# IBM Configuration Management Version Control

SC09-1635-01

# **Commands Reference**

Version 2 Release 2

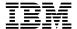

# **Commands Reference**

Version 2 Release 2

Note!

Before using this information and the product it supports, be sure to read the general information under "Notices" on page ix.

#### Second Edition (Dec 1993)

This edition applies to Version 2, Release 2, Modification Level 0, of IBM Configuration Management Version Control/6000 (Program 5765-207), IBM Configuration Management Version Control for HP systems (Program 5765-202), IBM Configuration Management Version Control for Sun systems (Program 5622-063), and to all subsequent releases and modifications until otherwise indicated in new editions. Make sure you are using the correct edition for the level of the product.

Order publications through your IBM representative or the IBM branch office serving your locality. Publications are not stocked at the address given below.

A form for readers' comments is provided at the back of this publication. If the form has been removed, address your comments to:

IBM Canada Ltd. Laboratory Information Development 2G/345/1150/TOR 1150 Eglinton Avenue East North York, Ontario, Canada. M3C 1H7

You can also send your comments by facsimile (attention: RCF Coordinator), or you can send your comments electronically to IBM. See "Communicating Your Comments to IBM" for a description of the methods. This page immediately precedes the Readers' Comment Form at the back of this publication.

When you send information to IBM, you grant IBM a nonexclusive right to use or distribute the information in any way it believes appropriate without incurring any obligation to you.

#### © Copyright International Business Machines Corporation 1993. All rights reserved.

Note to U.S. Government Users — Documentation related to restricted rights — Use, duplication or disclosure is subject to restrictions set forth in GSA ADP Schedule Contract with IBM Corp.

# **Contents**

| Notices                                   |   |   | <br> |   |       |       |   |       |   |   | . ix |
|-------------------------------------------|---|---|------|---|-------|-------|---|-------|---|---|------|
| Trademarks and Service Marks              |   |   | <br> |   |       | <br>  |   |       |   |   | . ix |
|                                           |   |   |      |   |       |       |   |       |   |   |      |
| About This Book                           |   |   |      |   |       |       |   |       |   |   |      |
| Who Should Read This Book                 |   |   |      |   |       |       |   |       |   |   |      |
| What You Should Know                      |   |   | <br> |   |       |       |   |       |   |   | . xi |
| How To Use This Book                      |   |   | <br> |   |       |       |   |       |   |   | . xi |
| Highlighting Conventions                  |   |   | <br> |   |       |       |   |       |   |   | xii  |
| Related Publications                      |   |   |      |   |       |       |   |       |   |   |      |
|                                           |   |   |      |   |       |       |   |       |   |   |      |
| Changes and Additions for CMVC Version    | 2 |   | <br> |   |       |       |   |       |   |   | ΧV   |
| Changes of Command Syntax for OS/2 Client |   |   | <br> |   |       |       |   |       |   |   | χvi  |
|                                           |   |   |      |   |       |       |   |       |   |   |      |
| Chapter 1. General Command Information    |   |   |      |   |       |       |   |       |   |   |      |
| Flags                                     |   |   |      |   |       |       |   |       |   |   |      |
| Action Flags                              |   |   |      |   |       |       |   |       |   |   |      |
| Attribute Flags                           |   |   |      |   |       |       |   |       |   |   |      |
| Flag Arguments                            |   |   |      |   |       |       |   |       |   |   |      |
| Using Standard Input for Arguments        |   |   | <br> |   |       |       |   |       |   |   | . 4  |
| Environment Variables                     |   |   | <br> |   |       |       |   |       |   |   | . 4  |
| Methods of Setting Environment Variables  |   |   |      |   |       |       |   |       |   |   |      |
| Authority Requirements                    |   |   |      |   |       |       |   |       |   |   |      |
| Base Authority                            |   |   |      |   |       |       |   |       |   |   |      |
| Superuser Privilege                       |   |   |      |   |       |       |   |       |   |   |      |
| •                                         |   |   |      |   |       |       |   |       |   |   |      |
| Implicit Authority                        |   |   |      |   |       |       |   |       |   |   |      |
| Explicit Authority                        |   |   |      |   |       |       |   |       |   |   |      |
| Restricted Authority                      |   |   |      |   |       |       |   |       |   |   |      |
| How to Read Syntax Statements             |   |   |      |   |       |       |   |       |   |   |      |
| A Note on Examples                        |   |   | <br> |   |       |       |   |       |   |   | . 8  |
|                                           |   |   |      |   |       |       |   |       |   |   | •    |
| Chapter 2. Access                         |   |   |      |   |       |       |   |       |   |   |      |
| Syntax                                    |   |   |      |   |       |       |   |       |   |   |      |
| Action Flags                              |   |   | <br> |   |       |       |   |       |   |   | . 9  |
| Attribute Flags                           |   |   | <br> |   |       |       |   |       |   |   | 10   |
| Examples                                  |   |   | <br> |   |       |       |   |       |   |   | 10   |
| Related Information                       |   |   | <br> |   |       |       |   |       |   |   | 11   |
|                                           |   |   |      |   |       |       |   |       |   |   |      |
| Chapter 3. Approval                       |   |   | <br> |   |       |       |   |       |   |   | 13   |
| Syntax                                    |   |   | <br> |   |       |       |   |       |   |   | 13   |
| Action Flags                              |   |   | <br> |   |       |       |   |       |   |   | 14   |
| Attribute Flags                           |   |   | <br> |   |       |       |   |       |   |   | 14   |
| Examples                                  |   |   |      |   |       |       |   |       |   |   | 15   |
| Related Information                       |   |   |      |   |       |       |   |       |   |   | 16   |
| related information                       |   | • | <br> | • | <br>• | <br>• | • | <br>• | • | • | 10   |
| Chapter 4. Approver                       |   |   | <br> |   |       |       |   |       |   |   | 17   |
| Syntax                                    |   |   |      |   |       |       |   |       |   |   | 17   |
| Action Flags                              |   |   |      |   |       |       |   |       |   |   | 17   |
| Attribute Flags                           |   |   |      |   |       |       |   |       |   |   | 18   |
| Examples                                  |   |   |      |   |       |       |   |       |   |   | 18   |
| Related Information                       |   |   |      |   |       |       |   |       |   |   | 18   |
| riciatod information                      |   |   | <br> |   |       |       |   |       |   |   | 10   |

| Chapter 5. Component (Componen)                                                                                                    | 19 |
|----------------------------------------------------------------------------------------------------|----|
| Syntax                                                                                                    | 20 |
| Action Flags                                                                                                    | 20 |
| Attribute Flags                                                                                                    | 21 |
| Examples                                                                                                    | 21 |
| Related Information                                                                                                    | 22 |
|                                                                                                    |    |
| Chapter 6. Coreq                                                                                                    | 23 |
| Syntax                                                                                                    | 23 |
| Action Flags                                                                                                    | 23 |
| g and the second second | 24 |
| Attribute Flags                                                                                                    |    |
| Examples                                                                                                    | 24 |
| Related Information                                                                                                    | 24 |
|                                                                                                    |    |
| •                                                                                                    | 25 |
| Syntax                                                                                                    | 25 |
| Action Flags                                                                                                    | 26 |
| Attribute Flags                                                                                                    | 28 |
| Examples                                                                                                    | 29 |
| Related Information                                                                                                    | 31 |
|                                                                                                    |    |
| Chapter 8. Environment (Environ)                                                                                                    | 33 |
| Syntax                                                                                                    | 33 |
| Action Flags                                                                                                    | 33 |
| Attribute Flags                                                                                                    | 34 |
|                                                                                                    | 34 |
| Examples                                                                                                    |    |
| Related Information                                                                                                    | 35 |
| Chanter 0 Feeture                                                                                                    | 37 |
| Chapter 9. Feature                                                                                                    |    |
| Syntax                                                                                                    | 37 |
| Action Flags                                                                                                    | 38 |
| Attribute Flags                                                                                                    | 40 |
| Examples                                                                                                    | 41 |
| Related Information                                                                                                    | 42 |
|                                                                                                    |    |
| Chapter 10. File                                                                                                    | 43 |
| Syntax                                                                                                    | 44 |
| Action Flags                                                                                                    | 45 |
| Attribute Flags                                                                                                    | 47 |
| Examples                                                                                                    | 49 |
| Related Information                                                                                                    | 51 |
| Notated information                                                                                                    | 01 |
| Chapter 11. Fix                                                                                                    | 55 |
| •                                                                                                    | 55 |
|                                                                                                    |    |
| Action Flags                                                                                                    | 56 |
| Attribute Flags                                                                                                    | 57 |
| Examples                                                                                                    | 57 |
| Related Information                                                                                                    | 58 |
|                                                                                                    |    |
| Chapter 12. Host (Hostcmd)                                                                                                    | 59 |
| Syntax                                                                                                    | 59 |
| Action Flags                                                                                                    | 59 |
| Attribute Flags                                                                                                    | 60 |
| Examples                                                                                                    | 60 |

| Related Information                | 61  |
|------------------------------------|-----|
| Chapter 13. Level                  | 63  |
| Syntax                             |     |
| Action Flags                       |     |
| Attribute Flags                    |     |
| _                                  |     |
| Examples                           |     |
| Related Information                | 00  |
| Chapter 14. LevelMember (Levelmem) | 69  |
| Syntax                             |     |
| Action Flags                       |     |
| <u> </u>                           |     |
| Attribute Flags                    | -   |
| Examples                           |     |
| Related Information                | 70  |
| Observa 45 Minus                   | 70  |
| Chapter 15. Migrate                |     |
| Syntax                             |     |
| Action Flags                       |     |
| Attribute Flags                    | 74  |
| Examples                           | 75  |
| Related Information                | 75  |
|                                    |     |
| Chapter 16. Notify                 | 77  |
| Syntax                             | 77  |
| Action Flags                       |     |
| Attribute Flags                    |     |
| Examples                           | -   |
| Related Information                | _   |
| Troining information               |     |
| Chapter 17. Release                | 81  |
| Syntax                             | 82  |
| Action Flags                       |     |
| Attribute Flags                    |     |
| Examples                           |     |
|                                    |     |
| Related Information                |     |
| Chapter 18. Report                 | 87  |
| Syntax                             |     |
| Action Flags                       |     |
|                                    |     |
| Attribute Flags                    |     |
| Examples                           |     |
| Related Information                | 92  |
| Charter 40 Cina                    | 0.5 |
| Chapter 19. Size                   |     |
| Syntax                             |     |
| Action Flags                       |     |
| Attribute Flags                    |     |
| Examples                           | 97  |
| Related Information                | 97  |
|                                    |     |
| Chapter 20. Test                   |     |
| Syntax                             | 99  |
| Action Flags                       | 99  |

| Attribute Flags               |       |
|-------------------------------|-------|
| Examples                      |       |
| Related Information           | . 101 |
|                               |       |
| Chapter 21. Track             |       |
| Syntax                        | . 103 |
| Action Flags                  | . 104 |
| Attribute Flags               | . 105 |
| Examples                      | . 106 |
| Related Information           | . 106 |
| Chanter 22 Hoor               | . 107 |
| Chapter 22. User              | _     |
| Syntax                        |       |
| Action Flags                  |       |
| Attribute Flags               |       |
| Examples                      |       |
| Related Information           | . 109 |
| Chapter 23. Verify (Verifycm) | . 111 |
|                               |       |
|                               |       |
| Action Flags                  |       |
| Attribute Flags               |       |
| Examples                      |       |
| Related Information           | . 113 |
| Appendix A. Report-Raw Output | . 115 |
| AccessDownView                |       |
| AccessView                    |       |
| ApprovalView                  |       |
| ApproverView                  | _     |
| Authority                     | _     |
| Cfgcomproc                    |       |
|                               |       |
|                               |       |
|                               |       |
| CompView                      |       |
| Config                        |       |
| DefectDownView                | _     |
| DefectView                    | _     |
| EnvView                       |       |
| FeatureDownView               |       |
| FeatureView                   |       |
| FileView                      |       |
| FilesOutView                  |       |
| FixView                       |       |
| HostView                      |       |
| Interest                      |       |
| LevelMemberView               | . 123 |
| LevelView                     | _     |
| NoteView                      | . 124 |
| NotifyDownView                | . 124 |
| NotifyUpView                  | . 124 |
| NotifyView                    | . 125 |
| ReleaseView                   | . 125 |
| SizeView                      | 125   |

| Glossary   | <br> |  |  |  |  |  |  |  |  |  |  |  |  |  |  |  |  | <br> |   | 129 |
|------------|------|--|--|--|--|--|--|--|--|--|--|--|--|--|--|--|--|------|---|-----|
| VerifyView |      |  |  |  |  |  |  |  |  |  |  |  |  |  |  |  |  | <br> | • | 127 |
| Users      |      |  |  |  |  |  |  |  |  |  |  |  |  |  |  |  |  |      |   |     |
| TrackView  |      |  |  |  |  |  |  |  |  |  |  |  |  |  |  |  |  |      |   |     |
| TestView . |      |  |  |  |  |  |  |  |  |  |  |  |  |  |  |  |  |      |   | _   |

### **Notices**

References in this publication to IBM products, programs, or services do not imply that IBM intends to make these available in all countries in which IBM operates. Any reference to an IBM licensed program in this publication is not intended to state or imply that only IBM's licensed program may be used. Any functionally equivalent product, program or service that does not infringe any of IBM's intellectual property rights may be used instead of the IBM product, program, or service. Evaluation and verification of operation in conjunction with other products, except those expressly designated by IBM, is the user's responsibility.

IBM may have patents or pending patent applications covering subject matter in this document. The furnishing of this document does not give you any license to these patents. You can send license inquiries, in writing, to the IBM Director of Commercial Relations, IBM Corporation, Purchase, NY 10577, USA.

#### **Trademarks and Service Marks**

The following terms, denoted by an asterisk (\*), used in this publication, are trademarks or service marks of International Business Machines Corporation in the United States or other countries:

AIX IBM IBMLink Operating System/2 OS/2 PROFS

The following terms, denoted by a double asterisk (\*\*), used in this publication, are trademarks of other companies as follows:

HP Hewlett-Packard Company
INFORMIX Informix Software, Inc.
Network File System Sun Microsystems, Inc.
NFS Sun Microsystems, Inc.
ORACLE Oracle Corporation

OSF/Motif Open Software Foundation, Inc.

PVCS Version Manager INTERSOLV, Inc.

SoftBench Hewlett-Packard Company Sun Sun Microsystems, Inc.

SYBASE Sybase, Inc.

### **About This Book**

This book is part of the documentation library supporting the IBM\* Configuration Management Version Control (CMVC) licensed programs. It describes all of the CMVC *commands* you can use from the command line interface.

#### Who Should Read This Book

All CMVC users who want to perform tasks by entering commands from a standard shell should read this book. These users include those who want to write shell scripts using CMVC commands, those who cannot access the CMVC graphical user interface (*GUI*) program because they work on ASCII (nongraphics) terminals, and those who want to use the command line interface as a fast path alternative to the GUI.

#### What You Should Know

You should read the book *IBM CMVC Concepts*, SC09-1633, before you use CMVC. It introduces the fundamentals of the *configuration management*, *version control*, *change control*, and *problem tracking* features in the CMVC licensed programs. It also defines the concepts that are the foundation of CMVC *actions* and establishes their interrelationships.

You should be familiar with your operating system because you access the CMVC licensed programs through that *environment*.

#### **How To Use This Book**

Read Chapter 1, "General Command Information" on page 1 for an overview of the CMVC commands you can issue from the command line interface and an explanation of the command syntax.

If you have used a previous version of CMVC, read "Changes and Additions for CMVC Version 2" on page xv to see the changes and additions made to CMVC commands.

The remaining chapters describe the commands in detail. Each chapter describes one command and includes:

- Description of the command and an overview of its purpose
- Syntax statements of the command, one statement per action flag
- Action flags you can use with the command
- · Attribute flags that apply to the command
- · Examples of CMVC commands
- · Related information.

The appendix describes the fields for various CMVC views and tables.

A glossary is provided at the back of this book.

#### **Highlighting Conventions**

The style conventions that are used in CMVC command syntax are described in "How to Read Syntax Statements" on page 8. The following highlighting conventions are also used in this book:

**Bold** Commands, flags, files, directories, field names, and other items

predefined by CMVC appear in bold. Valid abbreviations for

commands are also in bold.

Italic Arguments or options whose names or values must be supplied by

> you appear in italics. Italics are also used for emphasis, for the first occurrence in text of terms that appear in the glossary, and for titles of

books.

Examples of specific data values, examples of text that you might see Monotype

displayed, messages, or information that you should type appear in

monotype.

#### **Related Publications**

The following books contain additional information about CMVC and are shipped with this product.

- IBM CMVC Concepts, SC09-1633, provides the basis for your understanding of CMVC. It describes in detail the concepts and processes involved in using CMVC.
- IBM CMVC Server Administration and Installation, SC09-1631 contains detailed information for planning, installing, customizing, operating, and maintaining the CMVC server.
- IBM CMVC User's Guide, SC09-1634, describes all CMVC actions as implemented in the graphical user interface (GUI) on the AIX, Sun-OS, and HP-UX platforms.
- IBM CMVC User's Reference, SC09-1597, contains the reference lists, tables, and state diagrams for CMVC. It also describes how the message-integrated CMVC uses the Broadcast Message Server (BMS) to fully integrate with other integrated development environment tools.
- IBM CMVC Client Installation and Configuration, SC09-1596, contains detailed information needed to install and configure the CMVC client on (GUI) on the AIX\*, Sun-OS\*\*, and HP-UX\*\* platforms.
- NetLS Quick Start Guide, SC09-1661, provides the information needed to set up the Network License System (NetLS) software to work with CMVC.
- Managing Software Products with the Network License System, SC09-1660, provides the information needed to manage the use of the NetLS software with CMVC.

These two books are shipped with the OS/2 workstation client for CMVC, and can be ordered separately:

 IBM CMVC Client/2 Getting Started, SC09-1599, contains detailed information about installing and configuring the OS/2 workstation client for CMVC.

• IBM CMVC Client/2 User's Guide, SC09-1783, contains step-by-step information on how to use the graphical user interface for the OS/2 workstation client.

For information on databases and operating systems used with CMVC, refer to your specific database or operating system documentation.

# **Changes and Additions for CMVC Version 2**

The table below shows those commands that have changed between CMVC Versions 1 and 2, and those commands that have been added to CMVC Version 2.

| Version 1 Commands | Version 2 Additions/Changes                                                                                                    |  |  |  |  |  |
|--------------------|----------------------------------------------------------------------------------------------------|--|--|--|--|--|
| Access -delete     | Added new flag: -inherited                                                                                                    |  |  |  |  |  |
| Not applicable     | Access -restrict {-login Name   -inherited} -authority Name -component Name -family Name -become Name [-verbose]                                                            |  |  |  |  |  |
| Component -create  | Add new mandatory flag: -process Name                                                                                                    |  |  |  |  |  |
| Component -modify  | Add optional flag: -process Name                                                                                                    |  |  |  |  |  |
| Component -view    | Add optional flag: -processInfo                                                                                                    |  |  |  |  |  |
| Not applicable     | Defect -configInfo -raw -family Name [-become Name]                                                                                                    |  |  |  |  |  |
| Not applicable     | Defect -design Number [-remarks Text] -verbose -family Name [-become Name]                                                                                                  |  |  |  |  |  |
| Defect -modify     | Add optional flag: -name Number                                                                                                    |  |  |  |  |  |
| Defect -open       | Add optional flag: -name Number                                                                                                    |  |  |  |  |  |
| Not applicable     | Defect -review Number [-remarks Text] [-verbose] -family Name [-become Name]                                                                                                |  |  |  |  |  |
| Not applicable     | Defect -size Number [-remarks Text] [-verbose] -family Name [-become Name]                                                                                                  |  |  |  |  |  |
| Defect -view       | Add optional flag: -processInfo                                                                                                    |  |  |  |  |  |
| Not applicable     | Feature -configInfo -raw -family Name [-become Name]                                                                                                    |  |  |  |  |  |
| Feature -modify    | Add optional flag: -name Number                                                                                                    |  |  |  |  |  |
| Feature -open      | Add optional flag: -name Number                                                                                                    |  |  |  |  |  |
| Feature -view      | Add optional flag: -processInfo                                                                                                    |  |  |  |  |  |
| Not applicable     | File -configInfo -raw -family Name [-become Name]                                                                                                    |  |  |  |  |  |
| File -create       | Add optional flag: -fmode Octal_number                                                                                                    |  |  |  |  |  |
| File -modify       | Add optional flag: -fmode Octal_number                                                                                                    |  |  |  |  |  |
| Level -assign      | Supports multiple level names                                                                                                    |  |  |  |  |  |
| Level -check       | Supports multiple level names                                                                                                    |  |  |  |  |  |
| Level -commit      | Supports multiple level names                                                                                                    |  |  |  |  |  |
| Level -complete    | Supports multiple level names                                                                                                    |  |  |  |  |  |
| Level -create      | Supports multiple level names                                                                                                    |  |  |  |  |  |
| Level -delete      | Supports multiple level names                                                                                                    |  |  |  |  |  |
| Level -extract     | Supports multiple level namesnode and -root are now required.                                                                                                    |  |  |  |  |  |
| Level -modify      | Supports multiple level names.                                                                                                    |  |  |  |  |  |
| Level -view        | Supports multiple level names.                                                                                                    |  |  |  |  |  |
| Release -create    | Supports multiple level names. +/-binding flags no longer supported. Add required flag: -process Name Add optional flags: [-approver Name] [-environment Name -tester Name] |  |  |  |  |  |

| Version 1 Commands | Version 2 Additions/Changes                                                                                                    |  |  |  |  |  |  |  |
|--------------------|----------------------------------------------------------------------------------------------------|--|--|--|--|--|--|--|
| Release -delete    | Supports multiple level names.                                                                                                    |  |  |  |  |  |  |  |
| Release -extract   | Supports multiple level names.                                                                                                    |  |  |  |  |  |  |  |
| Not applicable     | Release -link Nameto Name -family Name [-date yy/mm/dd   -committed] [-defect Number   -feature Number ] [-become Name] [-verbose] |  |  |  |  |  |  |  |
| Release -modify    | Supports multiple release names. Add optional flags: -process Name [-approver Name] [-environment Name -tester Name]               |  |  |  |  |  |  |  |
| Release -recreate  | Supports multiple release names. Add optional flags: [-approver Name] [-environment Name -tester Name]                             |  |  |  |  |  |  |  |
| Release -view      | Supports multiple release names. Add optional flags: -processInfo                                                                  |  |  |  |  |  |  |  |
| Not applicable     | User -configInfo -raw -family Name [-become Name]                                                                                  |  |  |  |  |  |  |  |

# **Changes of Command Syntax for OS/2 Client**

The following table lists the five commands that have been changed for the OS/2 client for CMVC, together with the standard CMVC commands:

| Standard CMVC Command | OS/2 Client Command |
|-----------------------|---------------------|
| Component             | Componen            |
| Environment           | Environ             |
| Host                  | Hostcmd             |
| LevelMember           | LevelMem            |
| Verify                | Verifycm            |

# **Chapter 1. General Command Information**

This chapter introduces all the CMVC commands that you can issue from the command line. The executable programs for these commands are installed in the <code>/usr/lpp/cmvc/bin</code> directory when you install the CMVC client code. For information about installation, see the book <code>/BM CMVC Client Installation and Configuration</code>. This chapter also outlines the <code>authority</code> required to issue commands and tells you how to use action and attribute flags with the commands, how to use CMVC environment variables, and how to read the command syntax found in this book.

The purpose of each CMVC command is shown in Figure 1.

| Command     | Purpose                                                                                     |
|-------------|---------------------------------------------------------------------------------------------|
| Access      | Identifies explicit authority for user IDs using component access lists.                    |
| Approval    | Records approvers' opinions about proposed changes in a release on approval records.        |
| Approver    | Specifies approvers of changes for releases using approver lists.                           |
| Component   | Creates and maintains a component hierarchy for project control and management.             |
| Coreq       | Identifies tracks as corequisites, that is, tracks that must be included in the same level. |
| Defect      | Monitors the reporting, evaluation, and resolution of problems.                             |
| Environment | Specifies environments and testers for releases using environment lists.                    |
| Feature     | Monitors the suggestion, evaluation, and implementation of design changes and enhancements. |
| File        | Places files in the CMVC environment and allows users to work with them.                    |
| Fix         | Monitors the status of file changes (fixes) made for a component using fix records.         |
| Host        | Identifies client access on the host list associated with a user ID.                        |
| Level       | Defines and works with levels of file changes within a release.                             |
| LevelMember | Identifies tracks that must be included in or deleted from a level.                         |
| Migrate     | Migrates all versions of SCCS text files into the CMVC environment.                         |
| Notify      | Identifies notification interest for user IDs using component notification lists.           |
| Release     | Creates and maintains releases to group project-related files.                              |
| Report      | Searches database tables for information on CMVC objects.                                   |
| Size        | Records sizing information for defects and features using sizing records.                   |
| Test        | Records testers' opinions about test results using environment test records.                |
| Track       | Creates and maintains tracks to monitor the progress of changes in a release.               |
| User        | Creates user IDs and maintains information about the owners.                                |
| Verify      | Indicates the outcome of defects and features using verification records.                   |

Figure 1. Summary of CMVC Commands

#### **Flags**

Two types of flags are associated with commands: action flags and attribute flags. You can type the names of flags in any order on the command line.

A flag is a negative (-) or a positive (+) symbol followed by a lowercase word on the command line. The symbols associated with each flag are not interchangeable.

You can abbreviate both action and attribute flags; however, the number of letters required to make a flag unique within a command depends on the names of all of the other flags (both action and attribute flags) associated with that command. Valid abbreviations for all flags appear in bold within their related command's action and attribute flag tables.

### **Action Flags**

Every command has action flags associated with it. These action flags represent the actions that you can perform for a command. When you use the command line to perform a CMVC action, you must specify one command and only one action flag. You do not have to type the action flag directly after the command.

For example, you can perform six actions using the **User** command. Each of these tasks requires one of the following action flags:

-configInfo Displays configurable field properties for users

-create Creates a new user ID -delete Deletes an existing user ID

-recreate Recreates a previously deleted user ID Changes information related to a user ID -modify -view Displays current information for a user ID

## Attribute Flags

Some action flags have mandatory attribute flags associated with them; others have optional attribute flags.

For example, the **-login** and **-address** attribute flags are mandatory when you use the -create action flag for the User command. The other attribute flags are optional.

User -create -login billyb -address williamb@vroom1 -name "William Bronson" -area Dept450 +super

You get the same results if you rearrange the order of the flags and abbreviate some of them.

User -login billyb -name "William Bronson" -ad williamb@vroom1 -create -ar Dept450 +super

Syntax indicates the attribute flags that are mandatory.

## Flag Arguments

In most cases, you have to type additional information for an action or attribute flag. This additional information is an argument. The seven types of arguments, their format and their restrictions, are listed in Figure 2 on page 3.

| Argument     | Format                                            | Example               | Restrictions                                                                                                    |  |  |  |  |  |
|--------------|---------------------------------------------------|-----------------------|----------------------------------------------------------------------------------------------------|--|--|--|--|--|
| Date         | yy/mm/dd                                          | 93/04/29              | You must use numbers separated by slashes. Blanks are not permitted.                                                                                                    |  |  |  |  |  |
| Name         | One alphanumeric string                           | 42tool                | You cannot use blanks, vertical bars ( ), or ASCII control characters. Nor can you use shell metacharacters unless they are quoted. <sup>1</sup>                              |  |  |  |  |  |
| Name         | One or more alphanumeric strings                  | prod1 prod2 prod3     | You cannot use vertical bars ( ), or ASCII control characters. Nor can you use shell metacharacters unless they are quoted.¹ Blanks are permitted to separate unique strings. |  |  |  |  |  |
| Number       | Numeric string <sup>2</sup>                       | 823                   | You must use numbers. Blanks are not permitted.                                                                                                    |  |  |  |  |  |
| Number       | One or more numeric strings <sup>3</sup>          | 411 1124 1 362        | You must use numbers. Blanks are permitted to separate unique strings.                                                                                                    |  |  |  |  |  |
| Octal_Number | Numeric string                                    | 750                   | You must use numbers from 0 to 7. Blanks are not permitted.                                                                                                    |  |  |  |  |  |
| Text         | Alphanumeric<br>strings enclosed in<br>quotations | "Not able to verify." | You cannot use vertical bars ( ), or ASCII control characters. Nor can you use shell metacharacters unless they are quoted. <sup>1</sup>                                      |  |  |  |  |  |

<sup>&</sup>lt;sup>1</sup> For information on ASCII control characters and the shell you are using, refer to your operating system documentation.

Figure 2. Flag Arguments and Syntax

<sup>&</sup>lt;sup>2</sup> When used with a **-defect** or **-feature** flag, an alphanumeric string is acceptable and, consequently, the restrictions for *Name* apply.

<sup>&</sup>lt;sup>3</sup> When used with a **-defect** or **-feature** flag, one or more alphanumeric strings are acceptable and, consequently, the restrictions for *Name* ... apply.

If you specify a list of arguments for more than one flag, the action is performed for every possible combination of arguments. For example:

Track -create -defect 1 2 -release one two

creates four tracks, as shown in Figure 3.

| Tracks | Defect | Release |
|--------|--------|---------|
| 1)     | 1      | one     |
| 2)     | 1      | two     |
| 3)     | 2      | one     |
| 4)     | 2      | two     |

Figure 3. Creating CMVC Tracks

One track is referenced by defect 1 and release one, another by defect 1 and release two, another by defect 2 and release one, and another by defect 2 and release two.

### **Using Standard Input for Arguments**

To specify an argument using standard input, use "-" as the argument type. You can specify only one flag per command in this way. In the following example of standard input from a keyboard, you can type the remarks flag argument directly from the keyboard:

Defect -open -component debugr -sev 3 -remarks -

Press Enter to create additional lines on which to type the text. When you are finished entering the text, press Enter to create a new line and then press Ctrl D to end standard input.

In the following example of standard input from a file, the **-remarks** argument is equivalent to the contents of the file you specified:

Defect -open -component debugr -sev 3 -remarks - < /tmp/defect.descr

**Note:** The shell interprets environment variables when used in arguments, including text. For example, in -remarks "The sun is \$path", the value of \$path is substituted.

#### **Environment Variables**

You can set environment variables to describe the CMVC environment in which you are working. The names of the CMVC environment variables, the purpose they serve, and the CMVC flag that is the equivalent to each environment variable are listed in Figure 4 on page 5.

Make sure you set your CMVC\_FAMILY environment variable because this information is required with every command.

| Environment<br>Variable | Purpose                                                                                                    | Flag           |
|-------------------------|----------------------------------------------------------------------------------------------------|----------------|
| CMVC_FAMILY             | Identifies the CMVC family you are working with.                                                                                                    | -family        |
| CMVC_BECOME             | Identifies the user ID you want to issue CMVC commands from, if the user ID differs from your <i>login</i> . You assume the access authority of the user ID you specify. | -become        |
| CMVC_RELEASE            | Specifies a release.                                                                                                    | -release       |
| CMVC_COMPONENT          | Specifies a component.                                                                                                    | -component     |
| CMVC_TOKEN_EXPIRY       | Specifies the expiry time for a NetLS token.                                                                                                    | Not applicable |
| CMVC_TOP                | Specifies a directory prefix.                                                                                                    | -top           |

Figure 4. CMVC Environment Variables and Flags

You can override the value you set for an environment variable by using the corresponding flag. In Figure 5, an X indicates the CMVC commands that use the CMVC environment variable values.

|             | CMVC_FAMILY | CMVC_RELEASE | CMVC_COMPONENT | CMVC_BECOME | CMVC_TOP |
|-------------|-------------|--------------|----------------|-------------|----------|
| Access      | Х           |              | Х              | Х           |          |
| Approval    | Х           | Х            |                | Х           |          |
| Approver    | Х           | Х            |                | Х           |          |
| Component   | Х           |              |                | Х           |          |
| Coreq       | Х           | Х            |                | Х           |          |
| Defect      | Х           |              | Х              | Х           |          |
| Environment | Х           | Х            |                | Х           |          |
| Feature     | Х           |              | Х              | Х           |          |
| File        | Х           | Х            | Х              | Х           | Х        |
| Fix         | Х           | Х            | Х              | Х           |          |
| Host        | Х           |              |                | Х           |          |
| Level       | Х           | Х            |                | Х           |          |
| LevelMember | Х           | Х            |                | Х           |          |
| Migrate     | Х           | Х            | Х              | Х           | Х        |
| Notify      | Х           |              | Х              | Х           |          |
| Release     | Х           |              | Х              | Х           |          |
| Report      | Х           |              |                | Х           |          |
| Size        | Х           | Х            | Х              | Х           |          |
|             |             |              |                |             |          |

Figure 5 (Part 1 of 2). CMVC Commands and Related Environment Variables

|        | CMVC_FAMILY | CMVC_RELEASE | CMVC_COMPONENT CMVC_BECOME CMVC_TOP |
|--------|-------------|--------------|-------------------------------------|
| Test   | X           | Х            | X                                   |
| Track  | Х           | Х            | X                                   |
| User   | Х           |              | X                                   |
| Verify | Х           |              | X                                   |

Figure 5 (Part 2 of 2). CMVC Commands and Related Environment Variables

#### **Methods of Setting Environment Variables**

For methods of setting your environment variables, refer to your operating system documentation.

For example, you can use the following command to set the CMVC\_FAMILY environment variable using the Korn shell:

export CMVC\_FAMILY=familyName@hostname@portnumber

Where hostname is the name of the server host for the family, and portnumber is the TCP/IP port number assigned to the family. If you do not specify the port number, it is obtained from the system configuration database (for example, the file /etc/services). If you do not specify the server host, the family name resolves to the network address of the server either in the file /etc/hosts or in the host database (that is, the nameserver).

## **Authority Requirements**

Different authority requirements are attached to each of the actions in CMVC. Five types of authority control the actions you can or cannot perform.

## **Base Authority**

If you have a valid CMVC user ID, you can perform these unrestricted *base authority* actions:

- Open defects and features
- · Modify the information associated with your user ID
- View information associated with any user ID
- · Add notes to existing defects or features
- Generate reports

## Superuser Privilege

If you have been granted CMVC superuser privilege by a family administrator or someone else with superuser privilege, you can perform all possible actions in your CMVC family. There are five actions that only a superuser can do: create a user ID, create the first host list entry for a user ID, delete a user ID, recreate a user ID, and grant superuser privilege to a user ID.

**Note:** Superuser privilege is not related to the operating system superuser classification.

#### **Implicit Authority**

*Implicit authority* allows you to perform actions on the basis of ownership. For example, if you open a defect, you become the *originator* of the defect and have the implicit ability to perform certain actions, such as, canceling the defect or verifying its outcome. Similarly, if you own a component, a release, or a feature, you have implicit authority related specifically to those roles as well. You have this implicit authority until you relinquish ownership of the object in question.

### **Explicit Authority**

Explicit access authority is specified for you for a component. Granting explicit authority provides control over who can perform specific actions for the component.

Your family administrator can group sets of actions according to access authority groups. You are assigned to one or more of these groups by a component owner. The authority groups you belong to for any given component are inherited for all descendant components unless they are restricted.

For specific actions used to create access authority groups, refer to the *IBM CMVC User's Reference*. For a list of the preconfigured authority groups shipped with this product, which your family administrator may choose to use, refer to the *IBM CMVC User's Reference*.

#### **Restricted Authority**

You can be restricted from performing certain actions at a specific component by someone with AccessRestrict authority who wishes to control which users inherit authority from the *parent components*. The authority can be restricted for specific users with the authority group or for all users with the group. CMVC notifies you if your specific authority is restricted or if you are a subscriber of the AccessRestrict action for the component. If all inherited users are restricted for the component, then only those users who have subscribed to the AccessRestrict action are notified.

**Note:** Restricted authority is not inherited and does not affect implicit authority or superuser privilege.

When an action flag is described in this book, the authority required to perform the action is shown in the columns next to it. If explicit authority is required, the table indicates the specific action that must be included in your access authority group. Superuser privilege will be listed in the explicit authority column if only a superuser can perform that action.

For more information on authority requirements, refer to the book *IBM CMVC Concepts*.

## **How to Read Syntax Statements**

This manual uses the braces and brackets representation of command syntax. The style conventions listed in Figure 6 apply to the command syntax.

| Style  | Usage                                                                                                    |  |
|--------|----------------------------------------------------------------------------------------------------|--|
| bold   | Items you must enter exactly as shown, such as commands, flags, and symbols. The valid abbreviations for commands and flags appear in bold, with the optional part of the command or flag shown in regular type. For example, <b>Access</b> or <b>+su</b> per. |  |
| Italic | Arguments or options whose values you must supply. For example, <i>Name</i> or <i>Text</i> .                                                                                                    |  |
|        | Parameter can be repeated on the command line. For example, <b>-login</b> Name means that you can enter more than one argument for the <b>-login</b> flag.                                                                                                    |  |
| []     | Optional parameters are enclosed in square brackets. For example, [-description <i>Text</i> ].                                                                                                    |  |
| { }    | There is more than one parameter choice, but one is required.                                                                                                    |  |
| I      | Choose one parameter only. [a b] indicates that you can choose a or b, or neither a nor b. $\{a b\}$ indicates that you must choose either a or b.                                                                                                    |  |
| -      | Standard input. See page 4 for discussion of using this method.                                                                                                    |  |

Figure 6. Reading Syntax Statements

# A Note on Examples

- No -family flag is shown. All examples assume that you have set a value for your CMVC\_FAMILY environment variable.
- All examples assume that information is entered on a single line. Use a backslash (\) if you require more than one line.
- Some flags are abbreviated; however, most examples contain the full flag name for clarity.

# Chapter 2. Access

Use the **Access** command to create entries on the component access list, *delete* entries from this list and restrict authority for entries (including those normally inherited from ancestor components) on the list. Each entry associates a user ID and a preconfigured access authority group. The authority group specifies the set of actions a user ID has the authority to perform in relation to the component. For details of the access authority groups shipped with CMVC, refer to the *IBM CMVC User's Reference*. Existing authority groups can be modified and new ones can be defined by a family administrator.

A user ID can have more than one entry on the access list for a given component. A user ID inherits explicit authority from all ascendant components for that component and has the accumulation or superset of all authority groups defined for those ascendant components, unless the authority is restricted.

You cannot grant another user any access authority that is not defined for your own user ID.

### **Syntax**

The syntax statements for the **Access** command are:

| Access -create   | -login Nameauthority Name -component Name -family Name [-become Name] [-verbose]                         |
|------------------|----------------------------------------------------------------------------------------------------|
| Access -delete   | {-login Name   -inherited } -authority Name<br>-component Name -family Name [-become Name]<br>[-verbose] |
| Access -restrict | {-login Name   -inherited } -authority Name<br>-component Name -family Name [-become Name]<br>[-verbose] |

## **Action Flags**

The action flags of the **Access** command and their required authority are listed in Figure 7.

| Action Flag | Purpose                                                                                                    | Implicit Authority | <b>Explicit Authority</b> |
|-------------|----------------------------------------------------------------------------------------------------|--------------------|---------------------------|
| -create     | Adds entries to a component access list.                                                                              | Component owner    | AccessCreate              |
| -delete     | Deletes entries from a component list or deletes the restriction on authority for entries on a component access list. | Component owner    | AccessDelete              |
| -restrict   | Restricts authority (including inherited authority) for entries on a component access list.                           | Component owner    | AccessRestrict            |

Figure 7. Access Action Flags

#### Attribute Flags

The attribute flags of the **Access** command are listed in Figure 8.

| Attribute Flag  |                                                                                                    |
|-----------------|----------------------------------------------------------------------------------------------------|
| and Argument    | Purpose                                                                                                    |
| -authority Name | Specifies a preconfigured access authority group for the user ID.                                                                                                   |
| -become Name    | Specifies the CMVC user ID to validate your authority to perform this action, only if the CMVC user ID differs from your login. (Environment Variable: CMVC_BECOME) |
| -component Name | Specifies the component associated with the access list. (Environment Variable: CMVC_COMPONENT)                                                                     |
| -family Name    | Specifies the family for which this command is being issued. (Environment Variable: CMVC_FAMILY)                                                                    |
| -inherited      | Indicates all users in the CMVC family.                                                                                                    |
| -login Name     | Specifies one or more CMVC user IDs.                                                                                                    |
| -verbose        | Indicates that you want to see a confirmation message after you issue this command.                                                                                 |

Figure 8. Access Attribute Flags

### **Examples**

The following are examples of **Access** command actions:

1. To give developer access authority to CMVC user ID maria, for the graphix component and all its descendents, type:

Access -create -login maria -authority developer -component graphix

This creates an entry on the access list associated with the graphix component giving user ID maria the authority to perform all actions included in the developer access authority group.

2. To give writer access authority to CMVC user IDs maria and john for the graphix component and all its descendents, type:

Access -create -login maria john -authority writer -component graphix

This creates two entries on the access list associated with the graphix component.

3. To remove writer access from user ID maria for the graphix component, type:

Access -delete -login maria -authority writer -component graphix

This deletes the entry from the access list.

4. To restrict the actions in the access authority group developer+ for the CMVC user ID richard in the graphix component, type:

Access -restrict -login richard -authority developer+ -component graphix

This creates an entry on the access list associated with the graphix component restricting the user ID richard the authority from performing all actions included in the developer+ access authority group.

5. To restrict the actions in the access authority group releaselead for all users inheriting the releaselead access authority group from all parents of the confidential component, type:

```
Access -restrict -inherited -authority releaselead -component
confidential
```

- This creates an entry on the access list associated with the confidential component restricting all users who inherited the releaselead access authority group from performing actions in the releaselead access authority group.
- 6. To remove the restricted authority group releaselead for all users inheriting this access authority group from all parents of the confidential component, type:

```
Access -delete -inherited -authority releaselead -component confidential
```

This deletes the entry from the access list and permits users with the releaselead authority in parent components of the confidential component to perform all actions in the releaselead access authority group at the confidential component.

#### **Related Information**

See commands: Component, Report.

Use the **Report** command to obtain more information on existing authority groups:

- Report -vi authority
- Report -vi authority -w "name = 'developer' "
- Report -vi authority -w "action = 'FileCheckIn' "

For a list of the access authority groups shipped with CMVC, refer to the IBM CMVC User's Reference.

See your family administrator, or refer to the book IBM CMVC Server Administration and Installation for information about configuring new access authority groups and modifying existing ones.

# Chapter 3. Approval

Use the **Approval** command to record on approval records approvers' opinions about proposed changes to files in a release. You can only use this command for a track that is in the approve state. The **Approval** command provides greater control over changes made to releases as final deadlines approach.

Approval records are created automatically every time a track is created for a release that has an approver list. You can also create additional approval records for a track, with the **Approval** command, without changing the approver list associated with the release. For information on changing the approver list, refer to Chapter 4, "Approver" on page 17. You can also use the **Approval** command to delete track approval records or assign them to other users.

Owners of an approval record must indicate on it whether they accept or reject the changes proposed by the track. An abstain option is available.

The state of the approval record controls whether the associated track can move to the fix state. When all approval records are in the accept or abstain state, the track moves automatically to the fix state. If one or more approval records is in the reject state, the track cannot move to the fix state.

### Syntax

The syntax statements for the **Approval** command are:

```
Approval -abstain -release Name ... -family Name [ -become Name ]
                  { -defect Number ... -feature Number ... }
                  [-approver Name][-verbose]
Approval -accept -release Name ... -family Name [ -become Name ]
                  { -defect Number ... -feature Number ... }
                  [-approver Name][-verbose]
Approval -assign -to Name -release Name ... -family Name [ -verbose ]
                  { -defect Number ... -feature Number ... }
                  [ -approver Name ] [ -become Name ]
Approval -create -approver Name -release Name ... -family Name
                  { -defect Number ... -feature Number ... }
                  [ -become Name ] [ -verbose ]
Approval -delete -approver Name -release Name ... -family Name
                  { -defect Number ... -feature Number ... }
                  [ -become Name ] [ -verbose ]
Approval -reject
                 -release Name ... -family Name [ -become Name ]
                  { -defect Number ... -feature Number ... }
                  [ -approver Name ] [ -verbose ]
```

## **Action Flags**

The action flags of the Approval command and their required authority are listed in Figure 9.

| Action Flag     | Purpose                                                                                                    | Implicit Authority       | <b>Explicit Authority</b> |
|-----------------|----------------------------------------------------------------------------------------------------|--------------------------|---------------------------|
| -abstain        | Abstains from accepting or rejecting the proposed file changes for the specified track.                                                                                                  | Owner of approval record | ApprovalAbstain           |
| -accept         | Approves the proposed file changes for the specified track.                                                                                                    | Owner of approval record | ApprovalAccept            |
| <b>-as</b> sign | Assigns an existing approval record to another user ID. The owner of that user ID becomes the owner of the approval record.                                                              | Owner of approval record | ApprovalAssign            |
| -create         | Creates an approval record for a track.  This action does not change the approver list.                                                                                                  | Track owner              | ApprovalCreate            |
|                 | <b>Note:</b> To perform this action, the associated release's <i>process</i> must include the approval <i>subprocess</i> .                                                               |                          |                           |
| -delete         | Deletes an existing approval record for a specified user ID and track.                                                                                                    | N/A                      | ApprovalDelete            |
| -reject         | Rejects the proposed changes for the specified track and keeps the track in the approve state. This prevents the track from moving to fix. Tracks that are not approved can be canceled. | Owner of approval record | ApprovalReject            |

Figure 9. Approval Action Flags

## **Attribute Flags**

The attribute flags of the **Approval** command are listed in Figure 10.

| Attribute Flag and Argument | Purpose                                                                                                    |  |
|-----------------------------|----------------------------------------------------------------------------------------------------|--|
| -approver Name              | Specifies the user ID of the owner of the approval record.                                                                                                    |  |
| -become Name                | Specifies the CMVC user ID to validate your authority to perform this action, only if the CMVC user ID differs from your login. (Environment Variable: CMVC_BECOME) |  |
| -defect Number              | Specifies the defects for which proposed changes need to be approved. Each defect and release combination identify a track.                                         |  |
| -family Name                | Specifies the family for which this command is being issued. (Environment Variable: CMVC_FAMILY)                                                                    |  |
| -feature Number             | Specifies the features for which proposed changes must be approved. Each feature and release combination identifies a track.                                        |  |

Figure 10 (Part 1 of 2). Approval Attribute Flags

| Attribute Flag and Argument                                                                                                    | Purpose                                                                                                    |
|----------------------------------------------------------------------------------------------------|----------------------------------------------------------------------------------------------------|
| -release Name Specifies the releases in which work is being tracked for a defect or a feature. (Environment Variable: CMVC_RELEASE) |                                                                                                    |
| -to Name                                                                                                    | Specifies the user ID to which you want to reassign the approval record. The user ID you specify becomes the owner of the approval record. |
| -verbose                                                                                                    | Indicates that you want to see a confirmation message after you issue this command.                                                        |

Figure 10 (Part 2 of 2). Approval Attribute Flags

#### **Examples**

The following are examples of **Approval** command actions:

The track referencing defect 147 in release 20graphix is in the approve state.
 To create an approval record so that jack must approve the proposed changes for that track, type:

Approval -create -release 20graphix -defect 147 -approver jack

An approval record is created and its owner is jack. When you specify a value for the **-release** flag, any existing value set for the CMVC\_RELEASE environment variable is ignored. This action can only be done for releases that have an approver list, even though the action does not modify the list. Releases without approver lists result in tracks being created with an initial state of fix and only when a track is in the approve state can approval records be created or acted upon.

2. You own an approval record that is in the ready state. It refers to the changes proposed for a track created to monitor work for feature 179 in the release specified in your CMVC\_RELEASE environment variable. To indicate that you approve of the proposed changes for feature 179, type:

Approval -accept -feature 179

The approval record moves to the accept state. You do not have to specify the **-release** flag because the CVMC RELEASE environment variable was set.

3. You have superuser privilege. To delete the approval record owned by maria for a track addressing feature 2431 in release 10graphix, type:

Approval -delete -release 10graphix -feature 2431 -approver maria

The approval record is deleted. The track must still be in the approve state for a superuser to be able to delete the approval record.

4. You own two approval records, one for the work required to resolve defect 9122 in release 10graphix and the other for the work required to resolve the same defect in release 20graphix. To assign both of these approval records to pam, type:

Approval -assign -release 10graphix 20graphix -defect 9122 -to pam

The approval records are now owned by pam.

# **Related Information**

See commands: Approver, Defect, Feature, Release, Report, Track.

# Chapter 4. Approver

Use the **Approver** command to create entries on, and delete entries from, a release approver list. Each entry associates a user ID with a release, making the owner of the user ID an approver for any proposed changes to address defects or features in the specified release. The release approver list provides greater control over changes made to releases as final deadlines approach.

Every time a track is created for a release to address a defect or a feature, approval records are created for each of the user IDs on the approver list associated with that release (providing that the release's process includes the approval subprocess). Each approval record refers to one defect or feature in one release and is owned by one approver. Approvers must use the **Approval** command to accept or reject the proposed changes. Modifying an approver list does not change existing approval records.

Approval records that are accepted allow the track to move to the fix state. If one or more approvers rejects an approval record, the track cannot move to the fix state.

### **Syntax**

The syntax statements for the **Approver** command are:

Approver -create -login Name ... -release Name -family Name

[ -become Name ] [ -verbose ]

Approver -delete -login Name ... -release Name -family Name

[-become Name][-verbose]

## **Action Flags**

The action flags of the **Approver** command and their required authority are listed in Figure 11.

| Action Flag     | Purpose                                                                                                    | Implicit Authority | <b>Explicit Authority</b> |
|-----------------|----------------------------------------------------------------------------------------------------|--------------------|---------------------------|
| -create         | Adds user IDs to a release approver list.                                                                                                    | Release owner      | ApproverCreate            |
| <b>-d</b> elete | Deletes user IDs from a release approver list.                                                                                                    | Release owner      | ApproverDelete            |
|                 | <b>Note:</b> You cannot delete the last entry in an approver list if it is associated with a release whose process includes the approval subprocess. |                    |                           |

Figure 11. Approver Action Flags

#### Attribute Flags

The action flags of the **Approver** command are listed in Figure 12.

| Attribute Flag and Argument | Purpose                                                                                                    |
|-----------------------------|----------------------------------------------------------------------------------------------------|
| -become Name                | Specifies the CMVC user ID to validate your authority to perform this action, only if the CMVC user ID differs from your login.  (Environment Variable: CMVC_BECOME) |
| -family <i>Name</i>         | Specifies the family for which this command is being issued. (Environment Variable: CMVC_FAMILY)                                                                     |
| <b>-l</b> ogin <i>Name</i>  | Identifies CMVC user IDs as members of an approver list.                                                                                                    |
| -release Name               | Specifies the release with which the approver list is associated. (Environment Variable: CMVC_RELEASE)                                                               |
| -verbose                    | Indicates that you want to see a confirmation message after you issue this command.                                                                                  |

Figure 12. Approver Attribute Flags

### **Examples**

The following are examples of **Approver** command actions:

1. To make the owners of user IDs jack and smitty approvers for any changes that may be proposed for the 10debugr release, type:

Approver -create -login jack smitty -release 10debugr

Two entries are added to the approver list for the 10debugr release. Approval records are created for jack and smitty when new tracks are created in reference to the 10debugr release.

2. To delete the approver list entry identifying the owner of user ID maria as an approver for the tools release, type:

Approver -delete -login maria -release tools

Maria is deleted from the approver list.

3. To add user IDs maria, john, and kevin to the approver list associated with the release you have specified in your CMVC\_RELEASE environment variable, type:

Approver -create -login maria john kevin

Three entries are made to the approver list for the release set in your environment variable, one for each of the user IDs you specified.

#### **Related Information**

See commands: Approval, Defect, Feature, Release, Report, Track.

## **Chapter 5. Component (Componen)**

Use the **Component** command (or the **Componen** command for the OS/2 client) to create and maintain a component structure for project control and management. The component structure or hierarchy consists of a top level component called root. Every component below root is linked to one or more parent components and zero or more *child components*. Use **-link** and **-unlink** to redefine an existing component structure.

You can create, delete, and recreate components, modify their properties, or view information about them.

When you create a component, you become its owner and have implicit authority to define the access list and the notification list for that component. Although you have implicit authority to define the access list, you cannot add to that list until you have some level of authority defined on the access list. Therefore, when you first become the owner of a component, someone with enough authority must give you authority to create access for additional users. When you become the owner of a component, you may want to ask the component creator to give you access authority so that you can add other users to the access list. The access and notification list entries for a component apply to all descendant components via *inheritance*, unless access has been specifically restricted. As component owner, you also have implicit authority to manage that component and other objects relating to it.

When creating a component, you must specify a preconfigured process for the component using the **-process** flag. A process groups different combinations of CMVC subprocesses. CMVC subprocesses determine the states that apply to the defects and features associated with a component. For component processes, the DSR (design, size, review) and verify subprocesses can be specified for defects, features, or both. Processes are configured by your family administrator who can modify current processes or define new ones. For a list of the valid component processes and the CMVC subprocesses they include, use the **Report -view cfgcomproc** command. You can change the process for an existing component using the **-modify** flag. For more information on how CMVC subprocesses relate to the states of CMVC objects, refer to the book *IBM CMVC Concepts*.

You can delete a component only if there are no files, child components, releases, active features, active defects, or active sizing records associated with it. The component's access and notification lists are deleted when it is deleted, and the component is detached from its parents. You cannot reuse the name of a deleted component to create another component; however, you can recreate a deleted component.

When you recreate a deleted component, you have to create new access and notification lists for it. The original access and notification lists are not recreated; however, the recreated component does inherit the access and notification information from all of the components above it in the hierarchy.

## **Syntax**

The syntax statements for the **Component** command are:

Component -create Name ... -parent Name -family Name -process Name [ -owner Name ] [ -description Text ] [ -become Name ] [ -verbose ] Component -delete Name ... -family Name [ -become Name ] [-verbose] **Component -link** Name ... -parent Name -family Name [ -become Name ] [-verbose] Component -modify Name ... -family Name { -process Name -owner Name -name Name -description Text } [-become Name][-verbose] Component -recreate Name ... -parent Name -family Name [ -become Name ] [-verbose] Component -unlink Name ... -parent Name -family Name [ -become Name ] [-verbose] Name ... -family Name [ -long | -processInfo ] Component -view [-become Name][-verbose]

## **Action Flags**

The action flags of the Component command and their required authority are listed in Figure 13.

| Action Flag    |                                                                                                    |                                           |                                      |
|----------------|----------------------------------------------------------------------------------------------------|-------------------------------------------|--------------------------------------|
| and Arguments  | Purpose                                                                                                    | Implicit Authority                        | <b>Explicit Authority</b>            |
| -create Name   | Creates components with the specified names. (Component names must be unique within a family.)                                                                                    | Parent component owner                    | CompCreate for parent component      |
| -delete Name   | Deletes the specified components. (You cannot delete the <i>root component</i> .)                                                                                                 | Component owner                           | CompDelete                           |
| -link Name     | Attaches components to an existing component. The components you list with this flag become child components of the component you specify with the <b>-parent</b> attribute flag. | Component owner of component being linked | CompLink for component being linked  |
| -modify Name   | Modifies properties of the specified components.                                                                                                    | Component owner                           | CompModify                           |
| -recreate Name | Recreates components as child components of the parent component. (Use the <b>-parent</b> flag to specify the parent.)                                                            | Component owner of new parent component   | CompRecreate for<br>parent component |

Figure 13 (Part 1 of 2). Component Action Flags

| Action Flag and Arguments | Purpose                                                                                                    | Implicit Authority                          | Explicit Authority                     |
|---------------------------|----------------------------------------------------------------------------------------------------|---------------------------------------------|----------------------------------------|
| -unlink Name              | Detaches components from a parent component. (The components being unlinked must still be linked to at least one parent component.) | Component owner of component being unlinked | CompUnlink in component being unlinked |
| -view Name                | Shows all current information for the specified components.                                                                         | Component owner                             | CompView                               |

Figure 13 (Part 2 of 2). Component Action Flags

The attribute flags of the **Component** command are listed in Figure 14.

| Attribute Flag and Argument | Purpose                                                                                                    |  |
|-----------------------------|----------------------------------------------------------------------------------------------------|--|
| -become Name                | Specifies the CMVC user ID to validate your authority to perform this action, only if the CMVC user ID differs from your login. (Environment Variable: CMVC_BECOME)                                                                                    |  |
| -description Text           | Specifies a description of the component.                                                                                                    |  |
| -family Name                | Specifies the family for which this command is being issued. (Environment Variable: CMVC_FAMILY)                                                                                                    |  |
| <b>-lo</b> ng               | Displays more information for the specified components, including all child and parent components, in reference to the <b>-view</b> action flag.                                                                                                    |  |
| -name Name                  | Specifies a new name for an existing component.                                                                                                    |  |
| -owner Name                 | Specifies the user ID of the component owner.                                                                                                    |  |
| -parent Name                | Specifies the parent component. You must specify this with <b>-create</b> , <b>-link</b> , <b>-unlink</b> or <b>-recreate</b> action flags.                                                                                                    |  |
| -processInfo                | Displays the current process setting and associated CMVC subprocesses for the specified components when used with the <b>-view</b> action flag.                                                                                                    |  |
| -process Name               | Specifies a process when creating or modifying a component. Processes are configured by your family administrator. For a list of the valid component processes and the CMVC subprocesses they include, use the <b>Report -view cfgcomproc</b> command. |  |
| -verbose                    | Indicates that you want to see a confirmation message after you issue this command.                                                                                                    |  |

Figure 14. Component Attribute Flags

## **Examples**

The following are examples of **Component** command actions:

 To create a new child component called docs for the existing graphix component, and to assign the IBM shipped process preship to it, type:
 Component -create docs -parent graphix -description "Technical Info" -process preship

The docs component is created with the preship process specified. It inherits the access and notification defined at the graphix component and at all components above it in the hierarchy provided access has not been restricted.

Note: The access and notification lists for the docs component do not show the inherited access and notification information. Additional access and notification can be defined by creating access and notification lists for the docs component.

2. To delete a component called archive01, type:

Component -delete archive01

The component called archive01 is deleted only if it has no child components, no releases, no associated files, no active defects, no active features, or no active sizing records referencing it.

3. To give pam ownership of the graphix component that you currently own, type:

Component -modify graphix -owner pam

Ownership is re-assigned.

4. To change the name, description, and process of the existing component called graphix, type:

Component -modify graphix -name graphix00 -description "Version 00 of graphix files" -process prototype

The component graphix is renamed to graphix00. The description indicates that this component refers to version 00 graphix files. The process for the component is changed to prototype.

5. To link two existing components, docs and etc, so that etc is the parent component to the docs component, type:

Component -link docs -parent etc

The component docs becomes a child component of the component etc. The docs component inherits access and notification information from the etc component. It does not lose existing access and notification information from its own access and notification lists.

6. To recreate the deleted tools component so that it exists as a child component of the graphix00 component, type:

Component -recreate tools -parent graphix00

The component tools is now a child component of graphix00. It inherits the access and notification information from the graphix00 component.

7. To view information about an existing component called debugr, type:

Component -view debugr

All information for the component called debugr is displayed.

### **Related Information**

See commands: Access, File, Notify, Report.

# Chapter 6. Coreq

Use the **Coreq** command to create and delete corequisite relationships between two or more tracks that are in the fix or integrate states. (A track is identified by a defect identifier and a release name or by a feature identifier and a release name.) The tracks you identify as corequisites must all apply to the same release to be compiled together. Tracks defined as prerequisites by CMVC must also be compiled together. For a discussion of *prerequisite tracks*, refer to the book *IBM CMVC Concepts*.

Identify corequisite relationships between tracks to indicate that work being done for a given feature or defect is dependent on changes to files associated with another defect or feature and must therefore be built together (committed together) so that the resulting code works correctly. This action ensures that a level that includes one or more groups of *corequisite tracks* cannot be committed unless all the tracks in the corequisite group are included in the level.

Once you identify two or more tracks as corequisites, you can add additional tracks to that corequisite group without identifying all of the tracks already in the group. You only have to specify one track from the existing group and the new track or tracks you want to add to the group. If you specify one track from each of two or more groups of corequisites, the associated groups are merged into one corequisite group.

When you delete one track from a corequisite group containing only two tracks, no corequisite group remains. You must have at least two tracks to create a corequisite group of tracks.

## **Syntax**

The syntax statements for the **Coreq** command are:

| Coreq -create | { -defect Numberfeature Number } -release Name -family Name [ -become Name ] [ -verbose ] |
|---------------|-------------------------------------------------------------------------------------------|
| Coreq -delete | { -defect Numberfeature Number } -release Name -family Name [ -become Name ] [ -verbose ] |

## **Action Flags**

The action flags of the **Coreq** command and their required authority are listed in Figure 15.

| Action Flag | Purpose                                                                                                  | Implicit Authority                  | <b>Explicit Authority</b> |
|-------------|----------------------------------------------------------------------------------------------------|-------------------------------------|---------------------------|
| -create     | Creates a corequisite relationship between the specified tracks.                                         | Track owner of all specified tracks | CoreqCreate               |
|             | <b>Note:</b> To perform this action, the associated release's process must include the level subprocess. |                                     |                           |
| -delete     | Deletes the specified tracks from an existing group of corequisite tracks.                               | Track owner of all specified tracks | CoreqDelete               |

Figure 15. Coreq Action Flags

The attribute flags of the **Coreq** command are listed in Figure 16.

| Attribute Flag and Argument | Purpose                                                                                                    |  |
|-----------------------------|----------------------------------------------------------------------------------------------------|--|
| -become Name                | Specifies the CMVC user ID to validate your authority to perform this action, only if the CMVC user ID differs from your login. (Environment Variable: CMVC_BECOME) |  |
| -defect Number              | Specifies one or more defects that define corequisite tracks.                                                                                                    |  |
| -family Name                | Specifies the family for which this command is being issued. (Environment Variable: CMVC_FAMILY)                                                                    |  |
| -feature Number             | Specifies one or more features that define corequisite tracks.                                                                                                    |  |
| -release Name               | Specifies the release in which the tracks exist. (Environment Variable: CMVC_RELEASE)                                                                               |  |
| -verbose                    | Indicates that you want a confirmation message after you issue this command.                                                                                        |  |

Figure 16. Coreq Action Flags

## **Examples**

The following are examples of **Coreq** command actions:

1. Tracks exist for feature 318, defect A329, and defect B312 in reference to the graphix11 release. To indicate that these three tracks are corequisites, type:

Coreq -create -feature 318 -defect A329 B312 -release graphix11

The tracks now belong to a corequisite group.

2. To add defect 322 to the group of corequisite tracks created in example 1, type:

Coreq -create -defect A329 322 -release graphix11

By naming one of the tracks from the existing corequisite group along with a new track, you identify the new track as a corequisite of each of the tracks in the existing group.

3. To delete the track for feature 318 from the corequisite group defined in example 2, when your CMVC\_RELEASE environment variable is set to the graphix11 release, type:

Coreq -delete -feature 318

The track for feature 318 in release graphix11 is no longer part of the corequisite group of tracks.

#### **Related Information**

See commands: Defect, Feature, Report, Track.

While corequisites are defined by users, prerequisites are identified by CMVC. Therefore, you can create and delete corequisite relationships, but you cannot modify prerequisite relationships. For more information about corequisite and prerequisite relationships, refer to the book IBM CMVC Concepts.

## Chapter 7. Defect

Use the **Defect** command to report problems by opening defects. Also use this command to modify properties of defects, change the state of defects, and view information about defects.

When you open a defect, you become the originator of the reported defect. You must describe the problem you think needs to be resolved and the primary component affected by the problem. The owner of the component you assign the defect to becomes the defect owner. That person must respond to the defect by accepting it, returning it, or assigning it to a different component or user ID. (If the defect owner must respond to it by designing it, returning it, or assigning it to a different component or user ID.)

As the originator of the defect, you can cancel or reopen it if it is returned by the defect owner, and you can modify selected properties of a defect.

Originators of duplicate defects are also notified when the corresponding active defect or feature is closed or canceled. They can either cancel or reopen the duplicate defect, as appropriate.

The states a defect moves through depends on the CMVC subprocesses included in its associated component process. A component process can include the defectDSR (design, size, review) or defectVerify subprocesses, or none at all. For more information on the defect states and their relationship to CMVC subprocesses, refer to the book *IBM CMVC Concepts*.

**Note:** Because your family administrator can modify or delete certain configurable defect fields and create new fields, the attributes for the **-open** and **-modify** actions listed in this section may be different from those in your family or may not appear at all. Those listed here represent the shipped default fields only. For a list of the field properties and flags in use in your family, use the **Defect -configurable** command or see your family administrator. For more information on configurable fields, refer to the book *IBM CMVC Server Administration and Installation*.

## **Syntax**

The syntax statements for the **Defect** command are:

| Defect -modify  | Numberfamily Name { -severity Name -answer Name -environment Name -reference Name -priority Name -symptom Name -release Name -originator Name -target Name -level Name -abstract Text -phaseFound Name -phaseInject Name -prefix Name -name Number } [ -remarks Text ] [ -become Name ] [ -verbose ] |
|-----------------|----------------------------------------------------------------------------------------------------|
| Defect -note    | Numberremarks Text -family Name [ -become Name ] [ -verbose ]                                                                                                    |
| Defect -open    | -remarks Text -component Name -family Name [ -name Number ] [ -environment Name ] [ -severity Name ]* [ -reference Name] [ -prefix Name ]* [ -symptom Name ]* [ -phaseFound Name ]* [ -level Name ] [ -abstract Text ] [ -release Name ] [ -become Name ] [ -verbose ]                               |
| Defect -reopen  | Numberfamily Name [ -remarks Text ] [ -become Name ] [ -verbose ]                                                                                                    |
| Defect -return  | Numberfamily Name [ -remarks Text ] [ -answer Name   -duplicate Name ]* [ -become Name ] [ -verbose ]                                                                                                    |
| Defect -review  | Numberfamily Name [ -remarks Text ] [ -become Name ] [ -verbose ]                                                                                                    |
| Defect -size    | Numberfamily Name [ -remarks Text ] [ -become Name ] [ -verbose ]                                                                                                    |
| Defect -verify  | Numberfamily Name [ -remarks Text ] [ -become Name ] [ -verbose ]                                                                                                    |
| Defect -view    | Numberfamily Name [ -long   -processInfo ] [ -become Name ] [ -verbose ]                                                                                                    |
| Note: Arguments | marked with an asterisk (*) are required when no default value is                                                                                                    |

Note: Arguments marked with an asterisk (\*) are required when no default value is set for the CMVC family.

# **Action Flags**

The action flags of the **Defect** command and their required authority are listed in Figure 17.

| Action Flag and Argument | Purpose                                                                                                    | Implicit Authority                 | Explicit Authority |
|--------------------------|----------------------------------------------------------------------------------------------------|------------------------------------|--------------------|
| -accept Number           | Accepts defects that are in the open or review states as problems to be resolved (depending on the subprocess configuration of the component). | Defect owner                       | DefectAccept       |
| -assign Number           | Reassigns defects to another owner or another component. The owner of the user ID or component becomes the new defect owner.                   | Defect owner,<br>Defect originator | DefectAssign       |
| -cancel Number           | Cancels defects that are in the open state or returned state.                                                                                  | Defect originator                  | DefectCancel       |

Figure 17 (Part 1 of 3). Defect Action Flags

| Action Flag and Argument      | Purpose                                                                                                    | Implicit Authority                 | Explicit Authority |
|-------------------------------|----------------------------------------------------------------------------------------------------|------------------------------------|--------------------|
| <b>-con</b> figInfo           | Shows configurable field properties for defects in the specified family. (The information is returned in a fixed ASCII table format.)                                 | N/A                                | N/A                |
| <b>-de</b> sign <i>Number</i> | Moves defects to the design state or specifies design text. Defects can move to the design state from the open, returned, design, size, or review state.              | Defect owner                       | DefectDesign       |
| -modify <i>Number</i>         | Modifies selected properties of defects:                                                                                                    |                                    |                    |
|                               | -answer                                                                                                    | Defect owner                       | DefectModify       |
|                               | -name<br>-originator<br>-severity                                                                                                    | Defect originator                  | DefectModify       |
|                               | -abstract -environment -level -prefix -reference -release -phaseFound¹ -phaseInject¹ -priority¹ -symptom¹ -target¹                                                    | Defect originator,<br>Defect owner | DefectModify       |
| <b>-n</b> ote <i>Number</i>   | Adds remarks to defects. These notes cannot be modified or deleted once they are in the system.                                                                       | N/A                                | N/A                |
| <b>-op</b> en                 | Opens a defect. (A unique identifier is generated by CMVC to identify the new defect, unless you specify an identifier using the optional <b>-name</b> flag.)         | N/A                                | N/A                |
| <b>-reo</b> pen <i>Number</i> | Reopens defects that are in the returned state or the canceled state.                                                                                                 | Defect originator                  | DefectReopen       |
| -return <i>Number</i>         | Returns defects that are in the open, design, size, review, or working states. (A working defect can be returned only if it does not have tracks associated with it.) | Defect owner                       | DefectReturn       |
| -review Number                | Moves defects from the size state to the review state so that the proposed design implementation and sizing information can be reviewed.                              | Defect owner                       | DefectReview       |
| - <b>s</b> ize <i>Number</i>  | Moves defects from the design state to the size state for sizing. (Design text must first be entered using <b>Defect -design -remarks</b> ).                          | Defect owner                       | DefectSize         |

Figure 17 (Part 2 of 3). Defect Action Flags

| Action Flag and Argument | Purpose                                                   | Implicit Authority                 | Explicit Authority |
|--------------------------|-----------------------------------------------------------|------------------------------------|--------------------|
| -verify Number           | Moves defects from the working state to the verify state. | Defect owner                       | DefectVerify       |
| -view Number             | Shows all current information for the specified defects.  | Defect owner,<br>Defect originator | DefectView         |

<sup>&</sup>lt;sup>1</sup> These shipped default flags can be changed or deleted by your family administrator and may not appear as listed. For a list of the configurable flags in use in your family, use the **Defect -configlnfo** command.

Figure 17 (Part 3 of 3). Defect Action Flags

The attribute flags of the **Defect** command are listed in Figure 18.

| Attribute Flag and Argument | Purpose                                                                                                    |  |
|-----------------------------|----------------------------------------------------------------------------------------------------|--|
| -abstract Text              | Enters concise text to summarize a defect. Up to 63 characters are allowed. This text appears in reports and notification messages. (If this flag is not specified when you are opening a defect, the first 63 characters or the text up to the first new-line character of the <b>-remarks</b> flag serve as the abstract.)                        |  |
| -answer Name                | Specifies an answer code when accepting, modifying, or returning a defect.                                                                                                    |  |
| -become Name                | Specifies the CMVC user ID to validate your authority to perform this action, only if the CMVC user ID differs from your login. (Environment Variable: CMVC_BECOME)                                                                                                    |  |
| -component Name             | Specifies the name of the component when opening or assigning a defect. The environment variable is not used for <b>Defect -assign</b> . (Environment Variable: CMVC_COMPONENT)                                                                                                    |  |
| -duplicate Name             | Specifies that another defect or feature (that is not canceled, returned, or closed) already exists to address the defect being returned.                                                                                                    |  |
| -environment Name           | Specifies the environment where a defect was discovered, for example, AIX* or OS/2* environments.                                                                                                    |  |
| -family Name                | Specifies the family for which this command is being issued. (Environment Variable: CMVC_FAMILY)                                                                                                    |  |
| -level Name                 | Specifies the level in which the defect was discovered.                                                                                                    |  |
| <b>-lo</b> ng               | Displays detailed information for the specified defect; including the defect history, all notes attached to the defect, all tracks and verification records associated with the defect, and any duplicate defects or features and their originators, in reference to the <b>-view</b> action flag.                                                  |  |
| -name Number                | Specifies the defect identifier. Up to 15 alphanumeric characters are allowed for user-generated defect IDs. (CMVC checks the uniqueness of the ID. If the ID already exists in CMVC, the action fails and you receive a message indicating that the identifier is not unique. You must then enter a new identifier or allow CMVC to generate one.) |  |
| -originator Name            | Specifies the user ID of the new originator when you modify a defect. The originator's verification record must be reassigned manually using <b>Verify -assign</b> when the defect is in either the working state or the verify state.                                                                                                    |  |

Figure 18 (Part 1 of 2). Defect Attribute Flags

| Attribute Flag and Argument   | Purpose                                                                                                    |  |
|-------------------------------|----------------------------------------------------------------------------------------------------|--|
| -owner Name                   | Specifies the user ID of the new owner when you assign a defect.                                                                                                    |  |
| -prefix Name                  | Identifies a prefix that categorizes the defect by type. This value precedes the defect identifier in report output.                                                                                                    |  |
| <b>-pro</b> cessInfo          | Displays the current process setting and associated CMVC subprocesses for the component associated with the specified defects when used with the <b>-view</b> action flag.                                                                                                    |  |
| -raw                          | Produces report output in raw format:                                                                                                    |  |
|                               | <ul> <li>Information retrieved from each field is separated by the vertical bar delimiter.</li> <li>Each line of output corresponds to one database record.</li> </ul>                                                                                                    |  |
| -reference Name               | Assigns a value, name, or keyword to a defect. Or refers to a previous defect or feature when opening or modifying a defect.                                                                                                    |  |
| -release Name                 | Specifies a particular release to trigger the defect verification process when the track for this release moves to the complete state.                                                                                                    |  |
| -remarks <i>Text</i>          | Describes the change being requested, the actual design for the defect, or the reason for modifying or changing the state of the defect. Once you issue a command which adds remarks, you cannot change the remarks (that is, you cannot use <b>Defect -modify</b> to change the remarks). To move a defect to the size state, you must have entered some design text using the <b>-remarks</b> flag within the <b>-design</b> action. |  |
| -severity Name                | Specifies the severity of the problem that the defect was opened to resolve.                                                                                                    |  |
| -verbose                      | Indicates that you want to see a confirmation message after you issue this command.                                                                                                    |  |
| -phaseFound Name <sup>1</sup> | When opening or modifying a defect, specifies the development phase in progress when the defect was discovered.                                                                                                    |  |
| -phaseInject Name1            | When modifying a defect, specifies the development phase in progress when the defect was injected in the code.                                                                                                    |  |
| -priority Name <sup>1</sup>   | When modifying a defect, specifies the timing or scheduling requirements for resolving a defect.                                                                                                    |  |
| -symptom Name1                | Specifies the symptom associated with the defect.                                                                                                    |  |
| -target Name1                 | Specifies a target (such as, a level or a date) for defect resolution or availability.                                                                                                    |  |

<sup>&</sup>lt;sup>1</sup> These shipped default flags can be changed or deleted by your family administrator and may not appear as listed. For a list of the configurable flags in use in your family, use the **Defect -configInfo** command.

Figure 18 (Part 2 of 2). Defect Attribute Flags

## **Examples**

The following are examples of **Defect** command actions:

1. Assume default values are set for phaseFound, symptom, and prefix. To open a defect with a severity rating of 3 against the debugr component, using the text from an existing file to describe the defect, type:

Defect -open -component debugr -sev 3 -remarks - < /tmp/defect.descr

A new defect with the severity rating of 3 is opened against the component called debugr. The dash (-) after the -remarks flag indicates the location of the redirected input. The redirection symbol (<) indicates that the file /tmp/defect.descr contains the remarks, that is, the description of the problem. The first 63 characters are used as the abstract.

The defect identifier is displayed on the screen when the command is completed successfully.

You are the originator of this defect because you opened it, and the component owner is the owner of the defect.

2. To change the severity rating for defect 4312 and to change the existing value in the reference field, type:

```
Defect -modify 4312 -sev 3 -reference BADMSG
```

The severity level of defect 4312 is changed to 3, and the reference is changed to BADMSG.

3. To assign defect 4312 to the graphix component, type:

```
Defect -assign 4312 -component graphix
```

Defect 4312 is assigned to the graphix component; therefore, the owner of the graphix component becomes the owner of defect 4312.

4. Assume that you are the originator of defect 4298 and this defect is currently in the returned state. To cancel this defect, type:

```
Defect -cancel 4298 -remarks "This was a user error."
```

As the originator, you could have also canceled this defect if it was in the open state.

5. Assume that you are a defect owner. To return a defect someone opened against your component because it is a duplicate of a defect that is currently in the working state, type:

```
Defect -return 4245 -duplicate 4197
```

Defect 4245 is associated with defect 4197 as a duplicate. Defect 4245 is moved to the returned state, and its answer code becomes duplicate. A verification record is created for the originator of defect 4245 and it exists in reference to defect 4197. Originators of all duplicate defects and features must complete verification records when the active defect is in the verify state.

6. Assume that you are the originator of defect 1424. It is returned to you by the defect owner. To reopen defect 1424, type:

```
Defect -reopen 1424 -remarks "Disagree with restriction classification" Defect 1424 moves to the open state.
```

7. Assume that you own a component against which someone opened defect 4312. To accept defect 4312, and associate it with the answer code your family administrator has configured to represent an enhancement (enh), type:

```
Defect -accept 4312 -answer enh
```

Defect 4312 is moved to the working state with an answer code for enhancement. (Defect answer codes are defined by the family administrator.)

8. To view information about defect 4244, including its history, all notes, tracks, and verification records, process name and associated subprocess settings, type:

```
Defect -view 4244 -long
```

9. To view the configurable field properties for the defects in family rdev, type:
Defect -configInfo -family rdev

## **Related Information**

See commands: Feature, Fix, Report, Size, Track, Verify.

Use the Report command to get more information on existing configuration table values:

- Report -vi config
- Report -vi config -w "name = 'symptom' "

To see the defect state diagrams, refer to the IBM CMVC User's Reference.

# **Chapter 8. Environment (Environ)**

Use the **Environment** command (or **Environ** command for the OS/2 client) to create and modify entries on, and delete entries from a release environment list. Each environment list entry consists of an environment name and the user ID of a designated tester for that environment. You can specify the environments in which a resolved defect or an implemented feature must be tested. One user can be responsible for testing more than one environment, so a user ID can have more than one entry on the environment list.

Test records are created according to the environment list of the release for each track that is created for that release. See the **Test** command for information on entering environment test results. If an environment list does not exist for a release, then the testing process using test records is bypassed for all tracks associated with that release.

## **Syntax**

The syntax statements for the **Environment** command are:

| Environment -create | Nametester Name -release Name -family Name [ -become Name ] [ -verbose ] |
|---------------------|--------------------------------------------------------------------------|
| Environment -delete | Namerelease Name -family Name [ -become Name ] [ -verbose ]              |
| Environment -modify | Nametester Name -release Name -family Name [ -become Name ] [ -verbose ] |

## **Action Flags**

The action flags of the **Environment** command and their required authority are listed in Figure 19.

| Action Flag<br>and Arguments | Purpose                                                                                                    | Implicit Authority | Explicit Authority |
|------------------------------|----------------------------------------------------------------------------------------------------|--------------------|--------------------|
| -create Name                 | Creates one or more environment list entries for a release by specifying an environment and a user who is responsible for testing in that environment. | Release owner      | EnvCreate          |
| -delete Name                 | Deletes one or more environment list entries for a release.                                                                                            | Release owner      | EnvDelete          |
|                              | <b>Note:</b> You cannot delete the last entry in an environment list if it is associated with a release whose process includes the test subprocess.    |                    |                    |
| -modify Name                 | Modifies one or more environment list entries for a release.                                                                                           | Release owner      | EnvModify          |

Figure 19. Environment Action Flags

The attribute flags of the **Environment** command are listed in Figure 20.

| Attribute Flag |                                                                                                    |
|----------------|----------------------------------------------------------------------------------------------------|
| and Argument   | Purpose                                                                                                    |
| -become Name   | Specifies the CMVC user ID to validate your authority to perform this action, only if the CMVC user ID differs from your login. (Environment Variable: CMVC_BECOME) |
| -family Name   | Specifies the family name for which this command is being issued. (Environment Variable: CMVC_FAMILY)                                                               |
| -release Name  | Specifies the release with which the environment list is associated. (Environment Variable: CMVC_RELEASE)                                                           |
| -tester Name   | Specifies the user responsible for testing in a given environment.                                                                                                  |
| -verbose Name  | Indicates that you want to see a confirmation message after you issue this command.                                                                                 |

Figure 20. Environment Attribute Flags

## **Examples**

The following are examples of **Environment** command actions:

1. Assume you own the debugn release. Work being done in reference to that release needs to be tested in the PCVersion1 environment as well as in the PCVersion2 environment. To specify john as the tester on the environment list associated with the debugr release, type:

Environment -create PCVersion1 PCVersion2 -tester john -release debugr

Two new environment list entries are created for the debugr release: one for the PCVersion1 environment and one for the PCVersion2 environment. The owner of the user ID john is responsible for testing both environments. Therefore, john owns 2 test records for every track that is created for the debugr release.

2. To delete all entries for environment ModelA from the environment list associated with the release set in your CMVC\_RELEASE environment variable, type:

Environment -delete ModelA

The environment ModelA is deleted from the list for the release specified by the CMVC\_RELEASE environment variable.

3. To indicate that the new tester for PCVersion2 in the graphix release is lisa,

Environment -modify PCVersion2 -tester lisa -release graphix

The owner of the user ID lisa replaces the previous person responsible for testing the PCVersion2 environment for the graphix release.

# **Related Information**

See commands: Test, Track, Release, Report.

## Chapter 9. Feature

Use the **Feature** command to open requests for design changes or ideas for future functions. Also use this command to delete, modify properties of, change the state of, and view information about features.

When you open a feature, you become the originator of the feature. You must describe the proposed design change and name the primary component affected by the feature. The owner of the component you assign the feature to becomes the feature owner. That person responds to the feature by moving it to the design state, returning it, or assigning it to a different component or user ID. (If the featureDSR subprocess is not included in the managing component's process, then the feature owner must respond to it by accepting it, returning it, or assigning it to a different component or user ID.)

As the originator of the feature, you can cancel or reopen it if it is returned by the feature owner, and you can modify selected properties of a feature.

Originators of duplicate features are also notified when the corresponding active defect or feature is closed or canceled. Thus they can either cancel or reopen the duplicate feature, as appropriate.

The states a feature moves through depends on the CMVC subprocesses included in its associated component process. A component process can include the featureDSR (design, size, review) or featureVerify subprocesses, or none at all. For more information on the feature states and their associated subprocesses, refer to the *IBM CMVC Concepts* manual.

**Note:** Because your family administrator can modify or delete certain configurable feature fields and create new fields, the attributes for the **-open** and **-modify** actions listed in this section may be different from those in your family or may not appear at all. Those listed here represent the shipped default fields only. For a list of the field properties and flags in use in your family, use the **Feature -configInfo** command or see your family administrator. For more information on configurable fields, refer to the *IBM CMVC Server Administration and Installation* manual.

## **Syntax**

The syntax statements for the Feature command are:

Feature -accept

Number ... -family Name [ -remarks Text ] [ -become Name ] [ -verbose ]

Feature -assign

Number ... -family Name [ -remarks Text ] [ -verbose ] { -component Name -owner Name } [ -become Name ]

Feature -cancel

Number ... -family Name [ -remarks Text ] [ -become Name ] [ -verbose ]

Feature -confightfo

Feature -design

Number ... -family Name [ -remarks Text ] [ -become Name ] [ -verbose ]

| Feature -modify | Numberfamily Name { -prefix Name -name Number -target Name -reference Name -originator Name -abstract Text -priority Name } [ -remarks Text ] [ -become Name ] [ -verbose ] |
|-----------------|----------------------------------------------------------------------------------------------------|
| Feature -note   | Numberremarks Text -family Name [ -become Name ] [ -verbose ]                                                                                                    |
| Feature -open   | -remarks Text -component Name -family Name [ -name Number ] [ -prefix Name ]* [ -reference Name ] [ -abstract Text ] [ -become Name ] [ -verbose ]                          |
| Feature -reopen | Number [ -remarks Text ] [ -become Name ] [ -verbose ]                                                                                                    |
| Feature -return | Numberfamily Name [ -duplicate Name ] [ -remarks Text ] [ -become Name ] [ -verbose ]                                                                                       |
| Feature -review | Numberfamily Name [ -remarks Text ] [ -become Name ] [ -verbose ]                                                                                                    |
| Feature -size   | Numberfamily Name [ -remarks Text ] [ -become Name ] [ -verbose ]                                                                                                    |
| Feature -verify | Numberfamily Name [ -remarks Text ] [ -become Name ] [ -verbose ]                                                                                                    |
| Feature -view   | Numberfamily Name [ -long   -processInfo ] [ -become Name ] [ -verbose ]                                                                                                    |

Note: Arguments marked with an asterisk (\*) are required when no default value is set in the configuration table for the CMVC family.

# **Action Flags**

The action flags of the Feature command and their required authority are listed in Figure 21.

| Action Flag and Arguments | Purpose                                                                                                    | Implicit Authority                   | Explicit Authority |
|---------------------------|----------------------------------------------------------------------------------------------------|--------------------------------------|--------------------|
| -accept Number            | Accepts features that are in the open or review states as enhancements to be implemented (depending on the subprocess configuration of the component). | Feature owner                        | FeatureAccept      |
| -assign Number            | Assigns features to another owner or another component.                                                                                                | Feature owner,<br>Feature originator | FeatureAssign      |
| -cancel Number            | Cancels features that are in the open state or the returned state.                                                                                     | Feature originator                   | FeatureCancel      |
| <b>-con</b> figInfo       | Shows configurable field properties for features in the specified family. (The information is returned in a fixed ASCII table format.)                 | N/A                                  | N/A                |

Figure 21 (Part 1 of 2). Feature Action Flags

| Action Flag and Arguments     | Purpose                                                                                                    | Implicit Authority                   | Explicit Authority |
|-------------------------------|----------------------------------------------------------------------------------------------------|--------------------------------------|--------------------|
| <b>-de</b> sign <i>Number</i> | Moves features to the design state or specifies design text. (Features can move to the design state from the open, returned, design, size, or review state.)                      | Feature owner                        | FeatureDesign      |
| <b>-m</b> odify <i>Number</i> | Modifies selected properties of features:                                                                                                    |                                      |                    |
|                               | -name<br>-originator                                                                                                    | Feature originator                   | FeatureModify      |
|                               | -abstract<br>-prefix<br>-reference<br>-priority <sup>1</sup><br>-target <sup>1</sup>                                                                                              | Feature originator,<br>Feature owner | FeatureModify      |
| <b>-n</b> ote <i>Number</i>   | Adds remarks to features. These notes cannot be modified or deleted after they are in the system.                                                                                 | N/A                                  | N/A                |
| <b>-op</b> en                 | Opens a feature. (A unique identifier is generated by CMVC to identify the new feature unless you specify an identifier using the optional <b>-name</b> flag.)                    | N/A                                  | N/A                |
| <b>-reo</b> pen <i>Number</i> | Reopens features that are in the returned state or the canceled state.                                                                                                    | Feature originator                   | FeatureReopen      |
| -return <i>Number</i>         | Returns features from any state except the verify state, closed state, or canceled state. (A working feature can be returned only if it does not have tracks associated with it.) | Feature owner                        | FeatureReturn      |
| -review Number                | Moves features from the size state to the review state so that the proposed design implementation and sizing information can be reviewed.                                         | Feature owner                        | FeatureReview      |
| - <b>s</b> ize <i>Number</i>  | Moves features from the design state to the size state for sizing. (Design text must first be entered using <b>Feature -design -remarks</b> ).                                    | Feature owner                        | FeatureSize        |
| -verify Number                | Moves features from the working state to the verify state.                                                                                                    | Feature owner                        | FeatureVerify      |
| -view Number                  | Shows information about features.                                                                                                    | Feature owner,<br>Feature originator | FeatureView        |

<sup>&</sup>lt;sup>1</sup> These shipped default flags can be changed or deleted by your family administrator and may not appear as listed. For a list of the flags in use in your family, use the **Feature -configInfo** command.

Figure 21 (Part 2 of 2). Feature Action Flags

The attribute flags of the Feature command are listed in Figure 22.

| Attribute Flag and Argument | Purpose                                                                                                    |
|-----------------------------|----------------------------------------------------------------------------------------------------|
| -abstract Text              | Enters concise text to summarize a feature. Up to 63 characters are allowed. This text appears in reports and notification messages. (If this flag is not specified when you open a feature, the first 63 characters or the text up to the first new-line character of the <b>-remarks</b> flag serves as the abstract.)                                                                                                    |
| -become Name                | Specifies the CMVC user ID to validate your authority to do this action, only if the CMVC user ID differs from your login. (Environment Variable: CMVC_BECOME)                                                                                                    |
| -component Name             | Specifies the name of the component when opening or assigning a feature. The environment variable is not used for <b>Feature -assign</b> . (Environment Variable: CMVC_COMPONENT)                                                                                                    |
| -duplicate Name             | Specifies that another defect or feature (that is not canceled, returned, or closed) already exists to address the feature being returned.                                                                                                    |
| -family Name                | Specifies the family for which this command is being issued. (Environment Variable: CMVC_FAMILY)                                                                                                    |
| <b>-l</b> ong               | Displays information for the specified feature including the feature history, all notes attached to the feature, all sizing, track, and verification records associated with the feature and any duplicate defects or features and their originators, in reference to the <b>-view</b> action flag.                                                                                                    |
| -name Number                | Specifies the feature identifier. Up to 15 alphanumeric characters are allowed for user-generated feature IDs. (CMVC checks the uniqueness of the ID. If the ID already exists in CMVC, the action fails and you receive a message indicating that the identifier is not unique. You must then enter a new identifier or allow CMVC to generate one.)                                                                                      |
| -originator Name            | Specifies the user ID of the new originator when modifying a feature. The originator's verification record must be reassigned manually using <b>Verify -assign</b> when the feature is in either the working state or the verify state.                                                                                                    |
| -owner Name                 | Specifies the user ID of the new owner when you assign a feature.                                                                                                    |
| -prefix Name                | Categorizes features by type. This value precedes the feature identifier in report output.                                                                                                    |
| <b>-pro</b> cessInfo        | Displays the current process setting and associated CMVC subprocesses for the component associated with the specified features when used with the <b>-view</b> action flag.                                                                                                    |
| -raw                        | Produces report output in raw format:                                                                                                    |
|                             | <ul> <li>Information retrieved from each field is separated by the vertical bar delimiter.</li> <li>Each line of output corresponds to one database record.</li> </ul>                                                                                                    |
| -reference Name             | Assigns a value, name, or keyword to a feature. Or refers to a previous defect or feature when opening or modifying a feature.                                                                                                    |
| -remarks Text               | Describes the change being requested, the actual design for the feature, or the reason for modifying or changing the state of the feature. Once you issue a command which adds remarks, you cannot change the remarks (that is, you cannot use <b>Feature -modify</b> to change the remarks.) To move a feature to the size state, you must have entered some design text using the <b>-remarks</b> flag within the <b>-design</b> action. |
| -verbose                    | Indicates that you want to see a confirmation message after you issue this command.                                                                                                    |

Figure 22 (Part 1 of 2). Feature Attribute Flags

| Attribute Flag and Argument     | Purpose                                                                                                    |
|---------------------------------|----------------------------------------------------------------------------------------------------|
| -priority Name <sup>1</sup>     | When modifying a feature, specifies the timing or scheduling requirements for implementing a feature.                            |
| -target Name1                   | When opening or modifying a feature, specifies a target (such as, a level or a date) for feature implementation or availability. |
| <sup>1</sup> These shipped defa | ault flags can be changed or deleted by your family administrator and may not appear as listed.                                  |

Figure 22 (Part 2 of 2). Feature Attribute Flags

## **Examples**

The following are examples of **Feature** command actions:

1. To open a feature against the debugr component, assuming there is a default prefix value set, type:

Feature -open -rem "Change format of parameter values display" -component debugr

A feature change request is created against the debugr component.

The feature identifier appears on the screen when the command is completed.

You are the originator of this feature because you opened it. The owner of component debugr is the owner of the feature.

2. Assume that you are the owner of feature 4312. To assign it to another component, type:

Feature -assign 4312 -component graphix

Feature 4312 is assigned to the graphix component; the owner of graphix becomes the new owner of this feature.

3. Assume that you are the originator of feature 4298 and that it is currently in the returned state. To cancel this feature, type:

Feature -cancel 4298

For a list of the flags in use in your family, use the Feature -configInfo command.

4. Assume that you are the originator of feature 4245 and that it is currently in the canceled state. To reopen that feature, type:

Feature -reopen 4245 -remarks "Disagree with restriction classification"

Feature 4245 is now in the open state. It is reopened against the component that owned it when the feature was canceled.

5. Assume that you are a component owner and that feature 4312 was opened against your component. To move that feature to the design state, type:

Feature -design 4312

Feature 4312 is moved to the design state. You can issue the Feature -design command with the -remarks flag when you are ready to enter actual design information. You can issue the **Feature -design** command more than once.

6. Assume that you are the owner of feature 3129. This feature is in the design state and text has been entered using Feature -design -remarks. To move the feature to the size state, type:

Feature -size 3129

Feature 3129 is moved to the size state. Once it is in the size state, you can create sizing records using the Size command. (One sizing record is required for each component and release combination affected by the feature change.)

7. Assume that you own feature 4312 and that it is currently in the review state. After you have reviewed the feature information, you decide to accept the feature for implementation. To accept the feature, and therefore move it to the working state, type:

Feature -accept 4312

Feature 4312 moves from the review state to the working state. Tracks and fix records are created according to the sizing records for this feature.

8. To view information about feature 1244, including its purpose, originator, owner, and current state, type:

Feature -view 1244

9. To view the field properties for the features in family rdev, type:

Feature -configInfo -family rdev

### **Related Information**

See commands: Defect, Fix, Report, Size, Track, Verify. To see the feature state diagrams, refer to the IBM CMVC User's Reference.

## Chapter 10. File

Use the **File** command to bring files into the CMVC development environment and to work with individual files once they are in this environment. You must bring a file into the CMVC development environment by creating it on the CMVC server using **File** -create. The file must already exist on the CMVC client's file system before you can bring it under CMVC control.

You create and access files in CMVC by issuing **File** commands from your current working directory. For details concerning the relative placement of files when you create them using the command line interface, refer to "Related Information" on page 51.

When you create a file in CMVC, you must associate it with a release (to relate the file to a development effort) and with a component (to control the ownership of and the access to a file). You also have the option of specifying a file mode when creating a file using the **-fmode** flag. (If file mode is not specified, the current file mode is used.) After a file is successfully created in CMVC, CMVC modifies the file permissions of the working copy of the file left on the client to read-only. All subsequent **File** access commands must specify the file name and release name to identify the correct file.

By default, files are created as text files, although you can specify whether a file is a text or binary file at the time you create it. If your CMVC uses Source Code Control System (SCCS) as the underlying version control system, the following text type files are created as binary type files by CMVC:

- An ASCII control character, SOH (start of header or control-A), at the beginning
  of a line
- An ASCII control character, NUL, anywhere in the file

The contents of the files are not affected. There are no restrictions on text files if your CMVC uses PVCS Version Manager\*\* as the underlying version control system.

File path names within the CMVC environment must be unique for a release. Files that have a unique base name within a release can be specified by their base name; other files (for example, **Makefile**) must be specified by their full path name when performing CMVC actions against the file.

You can perform various actions against files in CMVC, depending on the authority you have in the access lists for the components that manage the files. Copies of files can be *extracted*, or files can be checked out for editing and subsequently checked in to save the changes. Various properties of files can be modified, such as, the path name, release, component, and file mode. Files can be deleted and then recreated. Destroying files permanently removes the database record for the files from the CMVC environment. Destroyed files cannot be recreated. However, the names of destroyed files can be used to create new files within the CMVC development environment.

Actions performed on files can be undone, although certain limitations apply. The **-undo** action negates the most recent action that changed a file. For files in a

release whose process includes the track subprocess, each uncommitted change can be undone in backward sequential order.

When working with files in a release whose process includes the track and level subprocesses, multiple sets of file changes can be checked in and included in one level; however, other types of file changes can be specified only once in a level. For example, a file can be created or deleted or renamed or recreated or linked in one level, but a file cannot be created and renamed in one level. However, an existing uncommitted -create action can be undone so that you can create a file with the desired name.

Files can be linked to identify them as either shared or common files. A file is shared if it is a member of more than one release, and different versions of the file are used in each release. Shared files follow separate paths of development but are based on the same initial file. A file is common if it is a member of more than one release, and the same version of the file is being used in those releases. Common files follow a single path of development.

You can define a common file for releases whose process does not include the track subprocess; however, commonality is broken when a change is made to the file. For a discussion of the CMVC track subprocess, refer to the book IBM CMVC Concepts. If the track subprocess is included in the release process, CMVC maintains commonality of files unless common versions are forced using the -force flag. For more information about breaking commonality, refer to "Related Information" on page 51.

**Note:** Because your family administrator can create new fields, the attributes for the -create and -modify actions listed in this section may be different from those in your family. Those listed here represent the shipped default fields only. For a list of the field properties and flags in use in your family, use the File -configInfo command or see your family administrator. For more information on configurable fields, refer to the book IBM CMVC Server Administration and Installation.

## **Syntax**

The syntax statements for the File command are:

| File -checkin    | Namerelease Name -family Name [ -common Name ]** [ -force ] [ -remarks Text ] [ -relative Name   -top Name ] [ -defect Numberfeature Number ]* [ -become Name ] [ -verbose ]                       |
|------------------|----------------------------------------------------------------------------------------------------|
| File -checkout   | Namerelease Name -family Name [ -force ] [ -stdout ] [ -relative Name   -top Name ] [ -become Name ] [ -verbose ]                                                                                  |
| File -configInfo | -family name [ -become Name ] [ -raw ]                                                                                                    |
| File -create     | Namecomponent Name -release Name -family Name [ -fmode Octal_number ] [ -relative Name   -top Name ] [ -binary ] [ -defect Numberfeature Number ]* [ -remarks Text ] [ -become Name ] [ -verbose ] |
| File -delete     | Namerelease Name -family Name [ -top Name ] [ -defect Numberfeature Number ]* [ -force ] [ -common Name ] [ -become Name ] [ -verbose ]                                                            |
| File -destroy    | Namerelease Name -family Name [ -top Name ] [ -become Name ] [ -verbose ]                                                                                                    |

| File -extract  | Namerelease Name -family Name [ -version Name ] [ -nokeys ] [ -stdout ] [ -relative Name   -top Name ] [ -dmask Octal_number ] [ -fmask Octal_number ] [ -become Name ] [ -verbose ] |
|----------------|----------------------------------------------------------------------------------------------------|
| File -link     | Nameto Name -release Name -family Name [ -version Name ] [ -defect Numberfeature Number ]* [ -top Name ] [ -become Name ] [ -verbose ]                                               |
| File -lock     | Namerelease Name -family Name [ -force ] [ -top Name ] [ -become Name ] [ -verbose ]                                                                                                 |
| File -modify   | Namerelease Name -family Name { -fmode Octal_number -component Name } [ -top Name ] [ -become Name ] [ -verbose ]                                                                    |
| File -recreate | Namerelease Name -family Name [ -top Name ] [ -defect Numberfeature Number ]* [ -force ] [ -common Name ]** [ -become Name ] [ -verbose ]                                            |
| File -rename   | Name -path Name -release Name -family Name [ -top Name ] [ -defect Numberfeature Number ]* [ -force ] [ -common Name ]** [ -become Name ] [ -verbose ]                               |
| File -resolve  | Namerelease Name -family Name [ -quiet ] [ -top Name ] [ -become Name ] [ -verbose ]                                                                                                 |
| File -undo     | Namerelease Name -family Name [ -top Name ] [ -defect Numberfeature Number ]* [ -force ] [ -common Name ]** [ -become Name ] [ -verbose ]                                            |
| File -unlock   | Namerelease Name -family Name [ -become Name ] [ -relative Name   -top Name ] [ -verbose ]                                                                                           |
| File -view     | Namerelease Name -family Name [ -long ] [ -top Name ] [ -become Name ] [ -verbose ]                                                                                                  |

Note: Arguments marked with an asterisk (\*) are required for files associated with a release whose process includes the CMVC track subprocess. Arguments marked with a double asterisk (\*\*) can be specified if the files are associated with a release whose process includes the CMVC track subprocess.

## **Action Flags**

The action flags of the File command and their required authority are listed in Figure 23.

| Action Flag and Arguments | Purpose                                                                                                    | Implicit Authority                                             | Explicit Authority           |
|---------------------------|----------------------------------------------------------------------------------------------------|----------------------------------------------------------------|------------------------------|
| -checkin Name             | Submits to the CMVC server the changes made to a specified file.¹ (Any associated tracks must be in the fix state and the associated fix records in the ready or active state.) | Component owner User who checked out or <i>locked</i> the file | FileCheckIn<br>[FileForceIn] |

Figure 23 (Part 1 of 3). File Action Flags

| Action Flag<br>and Arguments | Purpose                                                                                                    | Implicit Authority | Explicit Authority                |
|------------------------------|----------------------------------------------------------------------------------------------------|--------------------|-----------------------------------|
| -checkout Name               | Retrieves a working copy of a specified file and locks it for editing purposes. Only the most recent version of a file can be checked out.                                                                                                    | Component owner    | FileCheckOut<br>[FileForceOut]    |
| <b>-con</b> figInfo          | Shows configurable field properties for files in the specified family. (The information is returned in a fixed ASCII table format.)                                                                                                    | N/A                | N/A                               |
| create <i>Name</i>           | Creates files with the specified names; this creates a CMVC record for the file and copies it to the server. Files must have unique path names within a release.                                                                                                    | Component owner    | FileAdd                           |
| <b>del</b> ete <i>Name</i>   | Deletes the specified files. <sup>1</sup> A file's association with a release whose process includes the track subprocess cannot be deleted if changes are pending for that file.                                                                                                    | Component owner    | FileDelete<br>[FileDeleteForce]   |
| -destroy Name                | Destroys the specified files. The CMVC record for the file is removed so that a new file can be created using the same file name. Files associated with a release whose process includes the track subprocess must be deleted and committed before the <i>destroy</i> action can be performed. | Component owner    | FileDestroy                       |
| extract Name                 | Retrieves a copy of a specified file. The current version is extracted by default.                                                                                                    | Component owner    | FileExtract                       |
| link <i>Name</i>             | Makes common or <i>shared files</i> in the specified release. <sup>1</sup>                                                                                                    | Component owner    | FileLink                          |
| lock Name                    | Locks a file in the CMVC server. This prevents other users from checking out the file. Only the current version of a file can be locked.                                                                                                    | Component owner    | FileLock<br>[FileLockForce]       |
| <b>modi</b> fy <i>Name</i>   | Reassigns the file to another component or changes the file permission. When reassigning the file to another component, the component you specify manages access to the file. (Different components can manage different versions of the same file.)                                           | Component owner    | FileModify                        |
| recreate Name                | Recreates previously deleted files. <sup>1</sup>                                                                                                    | Component owner    | FileRecreate<br>[FileRecreaForce] |
| rename <i>Name</i>           | Specifies a new path name for a file.1                                                                                                    | Component owner    | FileRename<br>[FileRenameForce]   |
| resolve Name                 | Displays the full path name in a specific release for specified file base names.                                                                                                    | N/A                | N/A                               |

Figure 23 (Part 2 of 3). File Action Flags

| Action Flag<br>and Arguments | Purpose                                                                                                    | Implicit Authority                                 | Explicit Authority |
|------------------------------|----------------------------------------------------------------------------------------------------|----------------------------------------------------|--------------------|
| -undo Name                   | Undoes the most recent uncommitted action that changed specified files.                                                                                                    | Component owner                                    | FileUndo           |
|                              | If the track subprocess is included in the release process, you can undo:1                                                                                                    |                                                    |                    |
|                              | <ul> <li>The most recent uncommitted delete,<br/>rename, recreate, or check-in action in<br/>one or more of the releases where the<br/>file is common. All tracks related to the<br/>most recent change must be in the fix<br/>state.</li> </ul> |                                                    |                    |
|                              | <ul> <li>The most recent uncommitted create<br/>or link in a single release. The<br/>-common flag is ignored. All tracks<br/>related to the most recent change must<br/>be in the fix state.</li> </ul>                                          |                                                    |                    |
|                              | <ul> <li>Multiple check-in actions, up to the<br/>latest committed version of the<br/>specified file.</li> </ul>                                                                                                    |                                                    |                    |
|                              | If the track subprocess is not included in the release process, you can undo multiple check-in actions back to the first version of a file created within the CMVC environment (or back to the last version of a file committed by a track).     |                                                    |                    |
| -unlock <i>Name</i>          | Unlocks a file that is checked out so that it is no longer reserved for editing purposes and so that no changes are submitted to the server. Or, unlocks a file that has been previously locked using <b>-lock</b> .                             | Component owner<br>User who has the<br>file locked | FileUnlock         |
| -view Name                   | Shows all information for the specified files.                                                                                                    | Component owner                                    | FileView           |

<sup>&</sup>lt;sup>1</sup> If the file is associated with a release whose process includes the CMVC track subprocess, you must specify the tracks associated with this action by giving the defect or feature identifier and release name.

Figure 23 (Part 3 of 3). File Action Flags

The attribute flags of the File command are listed in Figure 24.

| Attribute Flag and Argument | Purpose                                                                                                    |
|-----------------------------|----------------------------------------------------------------------------------------------------|
| -become Name                | Specifies the CMVC user ID to validate your authority to perform this action, only if the CMVC user ID differs from your login.  (Environment Variable: CMVC_BECOME) |

Figure 24 (Part 1 of 3). File Attribute Flags

| Attribute Flag and Argument        | Purpose                                                                                                    |  |
|------------------------------------|----------------------------------------------------------------------------------------------------|--|
| -binary                            | Indicates that the file being created is a binary file. (Default type is text.)                                                                                                    |  |
| <b>-comm</b> on <i>Name</i>        | Specifies the releases in which common files are to be maintained or whether the specific file change is to apply to all releases in which the file is common. All releases must be specified unless the <b>-force</b> flag is specified as well.                                                                                       |  |
| -component <i>Name</i>             | Specifies the name of the component that manages access and notification for a file. (Different components can manage different versions of the same file.) The environment variable is not used for <b>File -modify</b> . (Environment Variable: CMVC_COMPONENT)                                                                       |  |
| -defect Number                     | Specifies the defect identifier if the file being acted upon is associated with a release whose process includes the track subprocess. <sup>1</sup>                                                                                                    |  |
| -dmask <i>Octal_number</i>         | Specifies the read, write, and execute directory permissions in octal notation for the extracted file. Default is 750 (read, write and execute access for directory owner, read and execute access for others in the owner's group, and no access for all other users)                                                                  |  |
| -family Name                       | Specifies the family name for which this command is being issued. (Environment Variable: CMVC_FAMILY)                                                                                                    |  |
| -feature Number                    | Specifies the feature identifier if the file being acted upon is associated with a release whose process includes the track subprocess. <sup>1</sup>                                                                                                    |  |
| <b>-fma</b> sk <i>Octal_number</i> | Specifies the read, write, and execute file permissions in octal notation for the extracted files. Default is the file's mode less the write permission for the file owner, others in the owner's group and all others. The <b>-fmask</b> flag overrides the <b>-fmode</b> setting.                                                     |  |
| -fmode Octal_number                | Specifies the file mode in CMVC when creating or modifying a file. If no mode is specified, the current file mode is accepted.                                                                                                    |  |
| <b>-fo</b> rce                     | Forces a break between common files when using <b>-lock</b> , <b>-checkout</b> , <b>-checkin</b> , <b>-delete</b> , <b>-recreate</b> , <b>-rename</b> , or <b>-undo</b> .                                                                                                    |  |
| -long                              | Displays information for the specified files, including the file history, whether the file is checked out for editing, all associated common files, and any change information. (The file change information includes the existing active changes for the file, the defect or feature, and file version associated with those changes.) |  |
| <b>-n</b> okeys                    | Indicates that keywords should not be expanded when a file is extracted.                                                                                                    |  |
| -path <i>Name</i>                  | Specifies a new file path name when renaming a file. (File names, consisting of the base name and the path name, must be unique within a release.)                                                                                                    |  |
| <b>-q</b> uiet                     | Suppresses explanatory remarks and new line characters in the output of <b>File</b> -resolve.                                                                                                    |  |
| -raw                               | Produces report output in raw format:                                                                                                    |  |
|                                    | <ul> <li>Information retrieved from each field is separated by the vertical bar delimiter.</li> <li>Each line of output corresponds to one database record.</li> </ul>                                                                                                    |  |
| -relative Name                     | Creates, checks in, checks out, or extracts the specified file relative to the directory location specified according to the complete path name of the file. Directories are created if necessary when extracting or checking out in order to copy the file by its full path name.                                                      |  |
| -release Name                      | Specifies the associated release for the specified files.¹ (Environment Variable: CMVC_RELEASE)                                                                                                    |  |

Figure 24 (Part 2 of 3). File Attribute Flags

| Attribute Flag and Argument | Purpose                                                                                                    |  |
|-----------------------------|----------------------------------------------------------------------------------------------------|--|
| -remarks Text               | Adds explanatory remarks when checking in or creating a file. Up to 15 999 characters are permitted.                                                      |  |
| -stdout                     | Redirects the specified file to standard output when extracting it from the CMVC server.                                                                  |  |
| -to Name                    | Specifies the release in which you want to create a link for a common or shared file; use it when you link specified files.                               |  |
| -top Name                   | Specifies the leading portion of the path name that is a subset of the current working directory on the client machine.  (Environment Variable: CMVC_TOP) |  |
| -verbose                    | Indicates that you want to get a confirmation message when you issue this command.                                                                        |  |
| -version Name               | Specifies the version of the file you want to extract or link. File versions are specified by an SCCS or PVCS identification number.                      |  |
|                             | <b>Note:</b> PVCS is not supported on the CMVC for Sun systems or CMVC for HP systems products.                                                           |  |

<sup>&</sup>lt;sup>1</sup> If the file is associated with a release whose process includes the CMVC track subprocess, you must specify the tracks associated with this action by giving the defect or feature identifier and release name.

Figure 24 (Part 3 of 3). File Attribute Flags

## **Examples**

The following are examples of File command actions:

- 1. Assume that your current working directory (cwd) is /u/jane, and your CMVC\_TOP environment variable is set to /u/jane. You have a file with the path name /u/jane/src/bar/option/tic.c on your workstation. To create this file within the CMVC development environment as src/bar/option/tic.c and associate it with a release whose process includes the track subprocess, type:
  - File -create src/bar/option/tic.c -component graphs -release 32charting -defect 341
  - The file src/bar/option/tic.c is created as a member of the 32charting release. The file is managed by the graphs component. The file is created as part of the fix for defect 341.
- 2. To rename an existing file in a release whose process includes the track subprocess, type:
  - File -rename debugr/src/xyz.c -path debugr/v2/xyz2.c -release 20debugr
  - The file debugr/src/xyz.c in release 20debugr is renamed debugr/v2/xyz2.c.
- 3. Assume that your CMVC RELEASE environment variable is set to the release associated with the file src/bar/option/tic.c. To reassign that file to another component, type:
  - File -modify src/bar/option/tic.c -component debugr
- 4. To create a common file between two releases, type:
  - File -link debugr/x.c -release 10debugr -to 20debugr -defect 866

The current version of the file debugr/x.c in release 10debugr is linked to the 20debugr release. This creates a common file link between the releases 10debugr and 20debugr for the current version of the file in release 10debugr.

If the releases 20debugr and release 10debugr both have the track subprocess included in their release process, future changes to the file debugr/x.c must reference a track for each release to maintain file commonality.

If the track subprocess is not included in the process of both releases, no track is required but the file becomes a shared file once the file is changed in reference to either release.

5. Assume that your CMVC\_RELEASE environment variable is set to the release associated with a file you want to extract. To extract a copy of the file, type:

```
File -extract graphix/x.c -stdout > View x.c
```

File graphix/x.c in the release specified by the CMVC RELEASE environment variable is copied to the file View x.c in your current working directory. If the -stdout flag is not specified, the file is copied to your current working directory using the base name, x.c.

6. Assume that your cwd is /u/jane/graphix, and your CMVC\_TOP environment variable is set to /u/jane. To check out a working copy of a file and lock it for editing, type:

```
File -checkout x.c -release 10graphix
```

In this example, the value of the CMVC TOP environment variable, /u/jane, is stripped from the head of the user's current working directory. The result indicates the name of the file, graphix/x.c, within the CMVC environment. The file is copied to /u/jane/graphix with the name x.c, and the current version of the file for the release 10graphix is locked.

7. Assume that your CMVC RELEASE environment variable is set to the release associated with the file graphix/x.c and that the track subprocess is included in the associated release process. Your current working directory is /u/jane/test, and your CMVC TOP environment variable is not set. To check in that file after editing, type:

```
File -checkin graphix/x.c -defect 8117 5412
```

Changes made to the file graphix/x.c are submitted to the CMVC server creating a new version of the file. The changes relate to the tracks corresponding to defects 8117 and 5412 in the release indicated by the CMVC RELEASE environment variable. The edited file x.c must exist in your current working directory. If x.c was a unique base name within the release, you would only have to specify the base name.

8. To unlock a file that was checked out, type:

```
File -unlock debugr/x.c -release 11debugr
```

The file debugr/x.c in the 11debugr release is no longer locked.

9. To undo the most recent change to a file, type:

```
File -undo debugr/x.c
```

The change submitted most recently for file debugr/x.c in the release indicated by the CMVC RELEASE environment variable is reversed or undone. If the track subprocess is not included in the associated release process, the -undo action only affects the most recent File -checkin command; if the track

subprocess is included in the associated release process, -undo affects the most recent -checkin, -create, -delete, -recreate, -rename, or -link action.

10. To view information about a specified file, type:

```
File -view graphix/x.c -release 10graphix
```

To obtain additional information about a specified file, include the **-long** option with File -view by typing:

```
File -view graphix/x.c -release 10graphix -long
```

File information for the file graphix/x.c is displayed, including the file history, whether or not the file is locked for editing, all common files, and change information.

11. To view the fields properties for the file in family rdev, type:

```
File -configInfo -family rdev
```

#### **Related Information**

See commands: Level, Component, Defect, Feature, Release, Report, Track.

For a list of supported keywords, refer to the IBM CMVC User's Reference.

### Accessing Files and Determining Location

You must always provide a file name and a release when you access a file that is under CMVC control or place a file under CMVC control. Four methods of accessing files are described below. All examples provided assume that your CMVC RELEASE environment variable is set.

#### Method 1

If a file has a base name that is unique within the release, then you can specify just the base name in the command. When you perform a checkout, CMVC writes to the cwd. When you perform a checkin, CMVC looks in the cwd for the base name.

For example, assume that you have a file named src/cat/cmvc.msg, and there is no other file called cmvc.msq in the release. You can use File -checkout cmvc.msg or File -checkin cmvc.msg.

#### Method 2

If a file has a base name that is not unique; that is, the base name is used for multiple files in the release, then you must specify the full path name.

For example, assume that you have a number of Makefile files but you only want to work with src/cat/Makefile. You must use File -checkout src/cat/Makefile to have the file copied to your cwd, or File -checkin src/cat/Makefile to indicate the location of the file on your host.

#### Method 3

You have the option of using the -relative flag to specify where to access the file on the client, regardless of cwd. This option writes or reads the file according to its full path name as opposed to its base name.

The -relative flag can be used only with the extract, create, checkout, checkin, and unlock actions.

Example 1: File -checkout src/cat/Makefile -relative /tmp writes the file to /tmp/src/cat/Makefile.

Example 2: File -checkout cmvc.msg -relative /tmp writes the file to /tmp/src/cat/cmvc.msg.

In both of these examples, the directories /tmp/src and /tmp/src/cat are created if they do not already exist.

#### Method 4

You can set a value for the CMVC\_TOP environment variable. Though this variable is similar to the -relative flag, it is used only when it matches the leading portion of your current working directory (cwd). The CMVC\_TOP environment variable can also be used with all file actions.

### Determining the Server Pathname by the CMVC Client

The CMVC client determines the server pathname as follows:

1. If the CMVC\_TOP environment variable is not set, or if CMVC\_TOP is not a subset of the current working directory (cwd), then

```
server pathname = user-supplied pathname
```

Example 1: CMVC\_TOP is not set

 $CMVC_TOP = (Not set)$ = /u/jane/workspace

File -checkout src/cat/cmvc.msg

/src/cat/cmvc.msg becomes the server pathname.

Example 2: CMVC\_TOP is not subset of cwd

CMVC TOP = /u/pat = /u/jane/workspace File -checkout src/cat/cmvc.msg

/src/cat/cmvc.msg becomes the server pathname.

2. If the CMVC\_TOP environment variable is set, and if CMVC\_TOP is a subset of the current working directory (cwd)

```
server pathname = (cwd - CMVC TOP) + user-supplied pathname
```

Example 3: CMVC\_TOP is set and is a subset of cwd

CMVC TOP = /u/jane/workspace = /u/jane/workspace/src/cat

/src/cat/cmvc.msg becomes the server pathname.

If the server pathname is a basename, the server will resolve it to the full path name in the specified release. The resolved pathname must be unique or an error message is issued.

Example 4: CMVC TOP is a subset of cwd and server pathname is a basename

```
CMVC TOP = /u/jane/workspace
cwd
       = /u/jane/workspace
```

File -checkout cmvc.msg

File -checkout cmvc.msg

The server resolves **cmvc.msg** /**src/cat/cmvc.msg** as the server pathname.

This assumes that the src/cat/cmvc.msg is the only pathname in that release that has basename cmvc.msg.

#### **Determining Destination Pathname by the Client**

After the CMVC server completes the specified file action, the client determines the destination pathname as follows:

1. If the CMVC\_TOP environment variable is not set, or if CMVC\_TOP is not a subset of the current working directory (cwd)

```
destination pathname = cwd + resolved server pathname
```

Example 5: CMVC\_TOP is not set or is not a subset of cwd

```
CMVC_TOP = /u/jane/workspace
       = /u/pat
cwd
File -checkout src/cat/cmvc.msg
File -checkout cmvc.msg
```

write the file to /u/pat/cmvc.msg

2. If the CMVC\_TOP environment variable is set, and if CMVC\_TOP is a subset of the current working directory (cwd)

```
destination pathname = CMVC TOP + resolved server pathname
```

Example 6: CMVC\_TOP is set and is a subset of cwd

```
CMVC_TOP = /u/jane/workspace
       = /u/jane/workspace/src
File -checkout cat/cmvc.msg
```

writes the file to /u/jane/workspace/src/cat/cmvc.msg

If the -relative flag is set, then the -top flag, CMVC\_TOP environment variable, and the cwd are ignored.

```
Example 7: The -relative flag is set
```

```
CMVC_TOP = /u/jane/workspace
       = /u/jane/workspace/src
File -checkout cmvc.msg -relative /tmp
File -checkout src/cat/cmvc.msg -relative /tmp
write the file to /tmp/src/cat/cmvc.msg
```

#### Common Files in Releases

When a common file is checked out for editing, it is locked in all releases where it is common. If the release process includes the track subprocess, you only need to do one check-in to have the change reflected in all releases in which the file is common. CMVC maintains commonality of files unless uncommon versions are forced using the -force flag. If you need to edit a locked file and cannot wait for the file to be checked in, you can break the common link (and thus the lock on the common version) by specifying the -force flag when you issue File -checkout. The force applies only in that release so that the file associated with that release is no longer common. You must explicitly link files to make them common after that time.

When a common file is checked in using the **File -checkin** command, a track must be specified for each release in which the file is common. The associated tracks must be in the fix state and the associated fix records in the ready or active state. (A track is identified by a defect identifier and a release name or by a feature identifier and a release name.)

If you want to check in or modify (for example, rename, delete) a common file, and you do not want the changes to be reflected in the other releases in which the file is common, use the **-force** flag to break the common link. If you want to check in or modify a common file, but you want the changes to be reflected in some of the releases to which the file is common but not in others, use the **-force** flag as well as the **-common** flag. Provide names of the releases for which you want to maintain file commonality (excluding the name of the release associated with the file you are checking in or modifying), as arguments to the **-common** flag.

# Chapter 11. Fix

Fix records are associated with tracks. A fix record is used to reflect the status of all the file changes made to resolve a defect (or implement a feature) for a release in reference to one component. A track has one or more fix records associated with it, depending on the number of components in which files are changed. The component manages the files that need to be changed in relation to the track.

Use the **Fix** command to create, delete, and reassign fix records and to change the state of fix records.

Each fix record is uniquely identified by a defect or feature identifier, a release, and a component. The owner of a fix record is, by default, the owner of the related component; however, this ownership can be reassigned using the **-assign** action flag.

Each fix record refers to the file changes required within one component. The state of the fix record indicates the state of file changes for that component.

Fix records are created according to the sizing records of a feature or defect at the time a track is created for the feature or defect. They are created in the notReady state if the associated track is in the approve state, otherwise they are created in the ready state. Additional fix records are created if files are changed and checked in to the CMVC development environment for a defect or a feature in a component for which there is no existing fix record. In this case, the fix record is in the active state. The active state means that file changes have been checked in for the defect or feature in the component. You can create fix records using the **-create** action flag if a track is in the approve state or the fix state.

Use the **-complete** action flag to indicate that the file changes necessary to fix the defect or feature within that component are completed. This moves the fix record to the complete state.

When all fix records for the track are completed, it moves from the fix state to the integrate state. Use the **-activate** action flag to reactivate a fix record that is in the complete state if additional file changes are needed. This can only be done if the track is in the fix state.

If you decide that no file changes are required for a component that has a fix record, you can use the **-delete** action flag to delete the fix record from the associated track.

### **Syntax**

The syntax statements for the **Fix** command are:

| Fix -complete | { -defect Numberfeature Number } -family Name -release Namecomponent Name [ -become Name ] [ -verbose ]                     |
|---------------|----------------------------------------------------------------------------------------------------|
| Fix -create   | { -defect Numberfeature Number } -release Namecomponent Name -family Name [ -developer Name ] [ -become Name ] [ -verbose ] |
| Fix -delete   | { -defect Numberfeature Number } -release Namecomponent Name -family Name [ -become Name ] [ -verbose ]                     |

# **Action Flags**

The action flags of the  ${f Fix}$  command and their required authority are listed in Figure 25.

| Action Flag     | Purpose                                                                                                    | Implicit Authority                                         | <b>Explicit Authority</b> |
|-----------------|----------------------------------------------------------------------------------------------------|------------------------------------------------------------|---------------------------|
| -activate       | Moves a fix record from the complete state to the active state so that additional file changes can be made.¹ (You can only change the fix record state if the corresponding track is in the fix state.)                                                                                                    | Owner of fix<br>record, Component<br>owner, Track<br>owner | FixActive                 |
| <b>-as</b> sign | Assigns ownership of a fix record to another user ID.¹ (You cannot reassign the component.)                                                                                                    | Owner of fix record, Component owner, Track owner          | FixAssign                 |
| -complete       | Moves a fix record to the complete state to indicate that all file changes required in the associated component are completed. If no other fix records exist, or if all other records are completed, this causes the track to change from the fix state to the next valid state governed by the release's process. | Owner of fix<br>record, Component<br>owner, Track<br>owner | FixComplete               |
| -create         | Creates a fix record for a track in relation to a component. You can only create a fix record if the track is in the approve state or the fix state.                                                                                                    | Defect owner,<br>Feature owner,<br>Track owner             | FixCreate                 |
| -delete         | Deletes the fix record for the specified track and component. (You cannot delete a fix record that is in the active state or the complete state because it has file changes associated with it.)                                                                                                    | Defect owner,<br>Feature owner,<br>Track owner             | FixDelete                 |

 $<sup>^{\</sup>scriptsize 1}$  To perform this action, the associated release's process must include the fix subprocess.

Figure 25. Fix Action Flags

The attribute flags of the **Fix** command are listed in Figure 26.

| Attribute Flag and Argument | Purpose                                                                                                    |  |
|-----------------------------|----------------------------------------------------------------------------------------------------|--|
| -become Name                | Specifies the CMVC user ID to validate your authority to perform this action, only if the CMVC user ID differs from your login. (Environment Variable: CMVC_BECOME) |  |
| -component Name             | Specifies the component that manages the files that need to be changed. (Environment Variable: CMVC_COMPONENT)                                                      |  |
| -defect Number              | Specifies one or more defect identifiers for the fix records.                                                                                                    |  |
| -developer <i>Name</i>      | When creating a fix record, specifies the user ID of the owner of the fix record.                                                                                   |  |
| <b>-fa</b> mily <i>Name</i> | Specifies the family for which this command is being issued. (Environment Variable: CMVC_FAMILY)                                                                    |  |
| -feature Number             | Specifies one or more feature identifiers for the fix records.                                                                                                    |  |
| -release <i>Name</i>        | Specifies the release to which this fix record applies. (Environment Variable: CMVC_RELEASE)                                                                        |  |
| -to Name                    | When assigning a fix record, specifies the user ID of the new owner.                                                                                                |  |
| -verbose                    | Indicates that you want to see a confirmation message after you issue this command.                                                                                 |  |

Figure 26. Fix Attribute Flags

### **Examples**

The following are examples of **Fix** command actions:

1. Assume that file changes are required to resolve defect 909 in release 21gos. The component graphix manages the files that need to be changed. To create a fix record, type:

Fix -create -defect 909 -component graphix -release 21gos

A fix record is created to monitor changes made to files in the graphix component to resolve defect 909 for the release 21gos. The owner of the new fix record is the owner of the graphix component.

2. Assume that you own a fix record that monitors changes made to files in the debugr component for the track referencing feature 955 in release 21gos. To reassign that fix record to joe1 if your CMVC\_RELEASE environment variable is set to 21gos, type:

Fix -assign -feature 955 -component debugr -to joel

The fix record is now owned by joel. If your CMVC\_RELEASE environment variable was not set to the proper release, you would have had to use the -release attribute flag.

3. Assume additional file changes are required to files managed by component graphix for the track referencing defect 412 and release font38. Also, assume that the CMVC\_COMPONENT and the CMVC\_RELEASE environment variables are set to graphix and font38, respectively, and the track is in the fix state. To reactivate the fix record, type:

Fix -activate -defect 412

The fix record for defect 412 in the component and release specified in the environment variables is moved to the active state and additional file changes can now be checked in.

### **Related Information**

See commands: Component, Defect, Feature, File, Release, Track.

# **Chapter 12. Host (Hostcmd)**

Use the **Host** command (or the **Hostcmd** command for the OS/2 client) to create and delete entries on a CMVC user's host list. Each entry identifies client access for a user ID on one host, and consists of a user ID and a host in the format <code>login@hostName</code>. The **Host** command is used in conjunction with the **User** command when initially creating a new user ID. A host list is attached to a user ID and must have at least one entry to establish client access for the user. Additional entries can be defined to allow a user to complete CMVC commands from multiple hosts (and logins).

A CMVC superuser must create the first host list entry for a new user ID. The owner of the user ID can make subsequent entries to gain client access on the hosts where he or she has logins. Each user ID can have multiple host list entries.

When using the **-become** flag or the CMVC\_BECOME environment variable, you require an entry on the host list of the user ID specified by **-become**. This gives you authority to act on behalf of that user ID.

Host list entries can be deleted; however, a user ID must always have one host list entry to be able to access CMVC. If all host list entries are deleted for a user ID, only a CMVC superuser can create a host list entry to reestablish client access for that user ID.

### **Syntax**

The syntax statements for the **Host** command are:

Host -create Name ... -family Name [ -login Name ] [ -become Name ]
[ -verbose ]

Host -delete Name ... -family Name [ -login Name ] [ -become Name ]
[ -verbose ]

# **Action Flags**

The action flags of the **Host** command and their required authority are listed in Figure 27.

| Action Flag and Argument | Purpose                                                                                                    | Implicit Authority      | Explicit Authority |
|--------------------------|----------------------------------------------------------------------------------------------------|-------------------------|--------------------|
| -create Name             | Creates one or more host list entries for an existing user ID, using the format login@hostName. The login is optional if it matches the user's current login. | Owner of the<br>User ID | Superuser          |
|                          | The initial host list entry for each user must be created by someone with CMVC superuser privilege.                                                           |                         |                    |

Figure 27 (Part 1 of 2). Host Action Flags

| Action Flag and Argument | Purpose                                                                                                    | Implicit Authority      | Explicit Authority |
|--------------------------|----------------------------------------------------------------------------------------------------|-------------------------|--------------------|
| -delete Name             | Deletes one or more host list entries for an existing user ID, using the format login@hostName. The login is optional if it matches the user's current login. Each user must have at least one host list entry to have CMVC access. | Owner of the<br>User ID | Superuser          |

Figure 27 (Part 2 of 2). Host Action Flags

The attribute flags of the **Host** command are listed in Figure 28.

| Attribute Flag and Argument | Purpose                                                                                                    |
|-----------------------------|----------------------------------------------------------------------------------------------------|
| -become Name                | Specifies the CMVC user ID to validate your authority to perform this action, only if the CMVC user ID differs from your login. (Environment Variable: CMVC_BECOME) |
| -family Name                | Specifies the family for which this command is being issued. (Environment Variable: CMVC_FAMILY)                                                                    |
| <b>-l</b> ogin <i>Name</i>  | Specifies the CMVC user ID for which you want to create or delete a host list entry.                                                                                |
| -verbose                    | Indicates that you want to see a confirmation message after you issue this command.                                                                                 |

Figure 28. Host Attribute Flags

## **Examples**

The following are examples of **Host** command actions:

1. Assume that your login on host lab1 is jane and you have an identical CMVC user ID that has a host list entry for lab1; that is, the CMVC user ID jane has a host entry for jane@lab1. You also have the login jane on two other hosts, lab2 and lab3 (which should also be on the network), and you want to use CMVC on those hosts as well. To give yourself CMVC client access on these additional hosts, type:

Host -create lab2 lab3 -login jane

The host list entries jane@lab2 and jane@lab3 are created for your existing CMVC user ID jane. Because your login on the current host is identical to the CMVC user ID for which you are making a host list entry, the command could also be:

Host -create lab2 lab3

2. Assume that jane and pete are logins on host lab2. To give them access to the admin CMVC user ID at that host, type:

Host -create jane@lab2 pete@lab2 -login admin

Adding the above host list entries for the user ID admin allows logins jane and pete to perform CMVC commands using the CMVC user ID admin, while logged on to the host lab2. They can use the **-become** attribute flag to move between the admin user ID and their own user ID.

Note: You assume the access authority of the user ID you specify.

3. Assume that you are logged on to host lab2 with the CMVC user ID jane. That user ID does not have superuser privilege. You have a host list entry for user ID admin (that is, jane@lab2 is on the host list for admin), and that user ID does have superuser privilege. To give the user ID george superuser privilege, you must become user admin to issue the command successfully. Type:

User -modify george +super -become admin

The user ID george is given superuser privilege.

4. Assume that your user ID joan has a number of host list entries, one for the host johnson.kap.uwo.com. To delete that entry from the host list associated with your user ID, type:

Host -delete joan@johnson.kap.uwo.com

Your user ID, joan, can no longer perform CMVC commands from that host.

5. To see all the host list entries for user ID shirley, type:

User -view shirley -long

#### **Related Information**

See command: User.

# Chapter 13. Level

Use the **Level** command to create and delete levels, commit the file changes related to levels, extract the file tree represented by levels, and obtain information about existing levels.

A level group is a set of file changes for a release. To create a level, you assign a name to it and relate it to a release. You then define a set of tracks as *level members*. (For information on how to define tracks as level members, refer to Chapter 14, "LevelMember (Levelmem)" on page 69.) These tracks represent the files that have been changed in relation to that level. If you create a level, you become the level owner by default. You can reassign ownership of the level to another user.

A level can be extracted at any time after tracks are added as level members. A *delta file tree*, which contains only the files that have been changed for the level, is extracted by default. You can also extract a *full file tree* that contains all of the files for the level, once the level has been committed.

Combining the delta file tree (for a current level) with a full file tree (for the last committed level) results in a complete directory structure of all files in a release. This directory structure incorporates the new file changes. You can compile this directory structure and test it to make sure that the results are acceptable. This process of making file changes, extracting a delta and a full file tree, combining the two into a new directory structure and compiling it, can be repeated as needed.

When you want to make permanent all file changes associated with the level, you can move the level to the commit state. To do this, all level member tracks must be in the integrate or commit state, and all prerequisite and corequisite tracks must be included in the level. You also need explicit access authority to commit a level.

If you have explicit access authority, you can indicate when a level is ready for formal testing by specifying that the level is complete. This action changes the state of the associated tracks to test if an environment list exists for the release associated with the tracks, otherwise, the tracks move to the complete state.

If a level has been committed, you can extract a full file tree that includes all the files in the associated release at the version that was current when the level was committed. You can process and distribute a committed level for testing; however, you cannot modify a level or the file changes associated with that level after it has been committed.

**Note:** If Network File System\*\* (NFS\*\*) server daemons are running on a host, you can extract a level to that host and specify a directory location for the file tree. The directory to which you are extracting must be exported via the NFS system. The NFS client daemons must also be running on the CMVC server.

#### **Syntax**

The syntax statements for the **Level** command are:

Level -assign Name ... -to Name -release Name -family Name

[ -become Name ] [ -verbose ]

Level -check Name ... -release Name -family Name [ -long ]

[ -become Name ] [ -verbose ]

Level -commit Name ... -release Name -family Name [ -become Name ]

[-verbose]

Level -complete Name ... -release Name -family Name [ -become Name ]

[-verbose]

Level -create Name ... -release Name -family Name [ -type Name ]\*

[ -become Name ] [ -verbose ]

Level -delete Name ... -release Name -family Name [ -become Name ]

[-verbose]

Level -extract Name ... -release Name -family Name -root Name

> -node Name [ -full ] [ -nokeys ] [ -fmask Octal\_number ] [ -dmask Octal\_number ] [ -uid Number ] [ -gid Number ]

[-become Name][-verbose]

Level -modify Name ... -release Name -family Name { -name Name

-type Name } [ -become Name ] [ -verbose ]

Level -view Name ... -release Name -family Name [ -long ]

[-become Name][-verbose]

Note: Arguments marked with an asterisk (\*) are required when no default value is set for the CMVC family.

## **Action Flags**

The action flags of the Level command and their required authority are listed in Figure 29 on page 65.

| Action Flag and Argument    | Purpose                                                                                                    | Implicit Authority | Explicit Authority |
|-----------------------------|----------------------------------------------------------------------------------------------------|--------------------|--------------------|
| <b>-a</b> ssign <i>Name</i> | Assigns ownership of levels to another user ID.                                                                                                    | Level owner        | LevelAssign        |
| <b>-ch</b> eck <i>Name</i>  | Lists the outstanding prerequisite and corequisite tracks for the specified levels.                                                                   | Level owner        | LevelCheck         |
| -commit Name                | Moves the specified levels to the commit state where they can no longer be modified. All file changes associated with level members become permanent. | N/A                | LevelCommit        |
| -complete Name              | Moves the specified levels to the complete state where they are ready to be tested. All level members change to the test or complete state.           | N/A                | LevelComplete      |
| -create <i>Name</i>         | Creates levels with the specified names. <sup>1</sup> The user who creates a level is the level owner by default.                                     | Release owner      | LevelCreate        |

Figure 29 (Part 1 of 2). Level Action Flags

| Action Flag<br>and Argument  | Purpose                                                                                                    | Implicit Authority | Explicit Authority |
|------------------------------|----------------------------------------------------------------------------------------------------|--------------------|--------------------|
| -delete Name                 | Deletes the specified levels before they are committed.                                                                                                    | Level owner        | LevelDelete        |
| <b>-e</b> xtract <i>Name</i> | Creates a file tree by extracting the files defined by the member tracks of specified levels. The default is to extract only changed files.                | Level owner        | LevelExtract       |
|                              | <b>Note:</b> When extracting multiple levels, you must specify the level names in the chronological order in which they were committed or created.         |                    |                    |
| - <b>m</b> odify <i>Name</i> | Changes the name or type of the specified levels. Type is configured by family. Use the <b>Report</b> command to find out the level types for your family. | Level owner        | LevelModify        |
| -view Name                   | Shows all current information for the specified levels.                                                                                                    | Level owner        | LevelView          |

Figure 29 (Part 2 of 2). Level Action Flags

The attribute flags of the Level command are listed in Figure 30 on page 66.

| Attribute Flag<br>and Argument | Purpose                                                                                                    |
|--------------------------------|----------------------------------------------------------------------------------------------------|
| -become Name                   | Specifies the CMVC user ID to validate your authority to perform this action, only if the CMVC user ID differs from your login. (Environment Variable: CMVC_BECOME)                                                                                                  |
| -dmask Octal_number            | Specifies the read, write, and execute directory permissions for extracted files in octal notation. Default is 750 (read, write and execute access for directory owner, read and execute access for others in the owner's group, and no access for all other users). |
| -family Name                   | Specifies the family for which this command is being issued. (Environment Variable: CMVC_FAMILY)                                                                                                    |
| -fmask Octal_number            | Specifies the read, write, and execute file permissions for extracted files in octal notation. Default is the file's mode less the write permission for the file owner, others in the owner's group and all others.                                                  |
| -full Name                     | Includes all of the files in a release in the extracted file tree. Use to extract a full file tree. Only available for committed levels.                                                                                                    |
| -gid <i>Number</i>             | Assigns group ownership of extracted files by specifying the internal number that uniquely identifies the group to the system. The default group value assigned to the extracted files is the CMVC family's <i>GID</i> .                                             |
| <b>-l</b> ong                  | Displays a detailed version of current information for levels, including all track members for <b>-view</b> ; details about prerequisites and corequisites for <b>-check</b> .                                                                                       |

Figure 30 (Part 1 of 2). Level Attribute Flags

| Attribute Flag     | _                                                                                                    |
|--------------------|----------------------------------------------------------------------------------------------------|
| and Argument       | Purpose                                                                                                    |
| -name Name         | Renames an existing level.                                                                                                    |
| -node Name         | Specifies a remote host on which to place an extracted file tree. Use the <b>-root</b> attribute flag with this attribute flag. NFS must be installed and running on the remote host system.             |
| -nokeys            | Indicates that you do not want to substitute assigned values in place of keywords imbedded in the extracted files.                                                                                       |
| -release Name      | Specifies the release associated with the level. (Environment Variable: CMVC_RELEASE)                                                                                                    |
| -root Name         | Specifies a directory on the designated remote host where the extracted file tree is to be placed. This attribute flag is used only in conjunction with the <b>-node</b> flag.                           |
| -to Name           | Specifies the new level owner when assigning a level.                                                                                                    |
| -type Name         | Specifies the type of level when creating or modifying a level. A default type might be established for your family. (Use the <b>Report</b> command to find out the level types for your family.)        |
| -uid <i>Number</i> | Assigns user ownership of extracted files by specifying the internal number that uniquely identifies the user to the system. The default owner assigned to the extracted files is the CMVC family's UID. |
| -verbose           | Indicates that you want to see a confirmation message after you issue this command.                                                                                                    |

Figure 30 (Part 2 of 2). Level Attribute Flags

#### **Examples**

The following are examples of **Level** command actions:

1. Assume that level type has a default value. To create a level called 9032 for the 21debugr release, type:

```
Level -create 9032 -release 21debugr
```

A new level called 9032 is created for the 21debugr release. You are its owner, and it is in the working state. Use the LevelMember command to add tracks to the level.

2. Assume level 9032 is in the integrate state. To check whether any outstanding prerequisites or corequisites exist in level 9032 for release 21debugr, type:

```
Level -check 9032 -release 21debugr
```

Any existing unsatisfied prerequisite and corequisite tracks required for level 9032 for the 21debugr release are listed.

3. To commit level 9029 when your CMVC\_RELEASE environment variable is set to the release associated with the level, type:

```
Level -commit 9029
```

Level 9029 for the release defined by the CMVC RELEASE environment variable is committed. At this point, all track members of this level move to the commit state, committing all files changed in relation to those tracks.

4. Assume that you want to extract all of the files for the committed level 9032 to a specific directory and host. Also assume that the directory /tmp has been exported on the host johnson.kap.uwo.com with write permission given to the CMVC server. To place the full file tree in the /tmp directory of the host johnson.kap.uwo.com, type:

```
Level -extract 9032 -release 21debugr -full -node
johnson.kap.uwo.com -root /tmp
```

The full file tree is placed relative to the /tmp directory on the host named johnson.kap.uwo.com. A full file tree produces a snapshot of all the files in a release at the time the level was committed.

5. Assume that you own level b1992 and that your CMVC\_RELEASE environment variable is set to the release associated with that level. To assign the level to user ID sara, type:

```
Level -assign b1992 -to sara
```

The person with the CMVC user ID sara becomes the new owner of the level b1992 for the release defined by the CMVC\_RELEASE environment variable. If the environment variable was set differently, you would have had to use the -release attribute flag to specify the appropriate release for the level.

6. To view information about level b1992 for release debugr, including all of its level members, type:

```
Level -view b1992 -release debugr -long
```

#### **Related Information**

Files that have been deleted or renamed in the current level must be deleted from an extracted file tree. CMVC creates a file named .gone that specifies the full path name of each file deleted or renamed that has not already been committed. This file is extracted with the files in a delta tree extraction. Extracting the delta file tree of an uncommitted level extracts all files listed in the .gone file.

After merging a delta tree with a base file tree, or when extracting noncommitted levels, run the following command from the top of the extracted file tree to remove deleted and renamed files from the tree:

xargs rm < .gone</pre>

Where .gone is a file created as part of the extraction that contains the names of all of the deleted and renamed files.

When you extract a committed level, any files that were contained in that level when it was committed are accessed. When you destroy a file, the database record for that file is destroyed but the file remains on the server, so that previously committed levels can be re-built.

See commands: Defect, Feature, File, LevelMember, Report, Track.

For a list of supported keywords, refer to the *IBM CMVC User's Reference*.

# Chapter 14. LevelMember (Levelmem)

Use the **LevelMember** command (or the **LevelMem** command on the OS/2 client) to specify the tracks you want to include in a given level. The tracks must be in the fix state or the integrate state. A single track can be a member of more than one level. After a track is committed in a level, the other levels in which it is a member ignore the committed track.

By making a track part of a level, you associate the files changed in relation to that track with the specified level. These files must be members of the release associated with the level.

You cannot create level members for, or delete level members from, a level after it is committed.

### **Syntax**

The syntax statements for the **LevelMember** command are:

```
LevelMember -create
-level Name -release Name -family Name
{ -defect Number ... -feature Number ... }

[ -become Name ] [ -verbose ]

LevelMember -delete
-level Name -release Name -family Name
{ -defect Number ... -feature Number ... }

[ -become Name ] [ -verbose ]
```

## **Action Flags**

The action flags of the **LevelMember** command and their required authority are listed in Figure 31.

| Action Flag | Purpose                                                                                                  | Implicit Authority | <b>Explicit Authority</b> |
|-------------|----------------------------------------------------------------------------------------------------|--------------------|---------------------------|
| -create     | Creates tracks as members of a specific level.                                                           | Level owner        | MemberCreate              |
|             | <b>Note:</b> To perform this action, the associated release's process must include the level subprocess. |                    |                           |
| -delete     | Deletes tracks as members of a specific level.                                                           | Level owner        | MemberDelete              |

Figure 31. LevelMember Action Flags

The attribute flags of the **LevelMember** command are listed in Figure 32.

| Attribute Flag and Argument | Purpose                                                                                                    |
|-----------------------------|----------------------------------------------------------------------------------------------------|
| -become Name                | Specifies the CMVC user ID to validate your authority to perform this action, only if the CMVC user ID differs from your login. (Environment Variable: CMVC_BECOME) |
| -defect Number              | Specifies defects to identify the tracks you want to include in, or remove from, a level.                                                                           |
| -family Name                | Specifies the family for which this command is being issued. (Environment Variable: CMVC_FAMILY)                                                                    |
| -feature Number             | Specifies features to identify the tracks you want to include in, or remove from, a level.                                                                          |
| -level Name                 | Specifies the name of the level for which you are creating or deleting level members.                                                                               |
| -release Name               | Specifies the release associated with this level. (Environment Variable: CMVC_RELEASE)                                                                              |
| -verbose                    | Indicates that you want to see a confirmation message after you issue this command.                                                                                 |

Figure 32. LevelMember Attribute Flags

### **Examples**

The following are examples of the **LevelMember** command actions:

- 1. Assume that level 9012 already exists and you own it. To create level members using the tracks for defect 8761 and 8690 in release 21graphix, type:
  - LevelMember -create -defect 8761 8690 -release 21graphix -level 9012
  - All files changed in reference to the tracks for defects 8761 and 8690 in the release 21graphix are included in level 9012. Level 9012 must be associated with release 21graphix.
- 2. Assume that you own level 9010. To delete a level member, specifically the track for feature 8744 in the release defined in your CMVC\_RELEASE environment variable, type:

LevelMember -delete -feature 8744 -level 9010

The track for feature 8744 in the release identified by your CMVC\_RELEASE environment variable is deleted from the level 9010. Level 9010 must be associated with the release defined in the CMVC RELEASE environment variable.

#### **Related Information**

See commands: Defect, Feature, File, Level, Report, Track.

To delete a track from a level to make more file changes, you must issue the following commands:

- 1. LevelMember -delete for the track.
- 2. Track -fix to move the track to the fix state.
- 3. Fix -activate to indicate changes are not complete for the track. (Do this for components where files need to be changed.)

After you make the file changes for the track, you must issue the following commands:

- 1. Fix -complete to indicate the fixes are complete.
- 2. LevelMember -create to make the track a member of the level once again.

# Chapter 15. Migrate

Use the **Migrate** command to migrate all versions or deltas of specified SCCS text files into the CMVC development environment that uses SCCS as the underlying version control mechanism, and associate them with a component and a release. This migrates all versions of the file so that subsequent development can make use of any previous deltas of the file. You must specify one version of the file at the time of migration as the current version of the file under CMVC control. That file will be the current version in its release. Any other migrated version can be linked to another release for a different development effort.

If you want to associate the files with a release whose process includes the track subprocess, you must also specify a defect or feature identifier. The track associated with the defect or feature identifier in the release must be in the fix state, and the fix records must be in either the active state or the ready state (or not exist).

All SCCS files contain information about the creation of a particular delta and the resulting remarks about it. When migrating SCCS files, CMVC captures this information on a version record for a particular delta only if the user who made the delta has a CMVC user ID. Otherwise, the user ID of the person performing the migration is stored on the version record. If you want to ensure that the people who made the changes are identified on the version records, you must create a CMVC user ID for each of them prior to migrating the files. (For more information on creating user IDs, refer to Chapter 22, "User" on page 107.)

The migrate command is primarily designed for use with the shell scripts Filemap and Filemigrate, which generate the required command line syntax for successfully performing the migration. For more information about these shell scripts, refer to the *IBM CMVC Server Administration and Installation* manual. You can, however, use the **Migrate** command without these shell scripts.

### **Syntax**

The syntax statement for the Migrate command is:

```
Migrate -migrate Name ... -component Name -version Name -family Name -release Name [ -relative Name | -top Name ]

[ -defect Number ... -feature Number ... ]

[ -become Name ] [ -verbose ]
```

# **Action Flags**

The action flag of the Migrate command and its required authority is listed in Figure 33.

| Action Flag and Argument | Purpose                                                                                                    | Implicit Authority | Explicit Authority |
|--------------------------|----------------------------------------------------------------------------------------------------|--------------------|--------------------|
| -migrate Name            | Migrates the named SCCS files to the CMVC development environment. All versions of the specified files will be migrated. Migrating creates a record for the files and a version record for each version. | Component owner    | FileAdd            |

Figure 33. Migrate Action Flag

# **Attribute Flags**

The attribute flags of the Migrate command are listed in Figure 34.

| Attribute Flag  |                                                                                                    |  |
|-----------------|----------------------------------------------------------------------------------------------------|--|
| and Argument    | Purpose                                                                                                    |  |
| -become Name    | Specifies the CMVC user ID to validate your authority to perform this action, only if the CMVC user ID differs from your login. (Environment Variable: CMVC_BECOME) |  |
| -component Name | Specifies the component that will manage the file. (Environment Variable: CMVC_COMPONENT)                                                                           |  |
| -defect Number  | If the track subprocess is included in the release process, specifies the defects to identify tracks for the files.                                                 |  |
| -family Name    | Specifies the family for which this command is being issued. (Environment Variable: CMVC_FAMILY)                                                                    |  |
| -feature Number | If the track subprocess is included in the release process, specifies the features to identify tracks for the files.                                                |  |
| -relative Name  | Indicates that the files can be accessed relative to the specified directory location.                                                                              |  |
| -release Name   | Specifies the release with which the files will be associated under CMVC control. (Environment Variable: CMVC_RELEASE)                                              |  |
| -top Name       | Indicates the leading portion of the path name that is a subset of the current working directory on the client workstation. (Environment Variable: CMVC_TOP)        |  |
| -verbose        | Indicates that you want to receive a confirmation message after you issue this command.                                                                             |  |
| -version Name   | Specifies the SCCS version to be linked to the file record and used as a base for future changes to the file. Use any one of the existing SCCS version numbers.     |  |

Figure 34. Migrate Attribute Flags

#### **Examples**

The following are examples of **Migrate** command actions:

1. To migrate the SCCS file s.fileAA from directory /u/sccstree/version1/userA to the CMVC development environment and associate it with release userA.r1 and component tylas, making version 1.4 the current version, type:

```
Migrate -release userA.rl -migrate version1/userA/fileAA
-component tvlas -relative /u/sccstree -version 1.4
```

The migrated file is named version1/userA/fileAA, and version 1.4 will be the base for future file changes in reference to the development effort under release userA.r1.

2. Assume that your CMVC\_RELEASE environment variable is set to release 44dev6, and that this is a release whose process includes the track subprocess. To migrate the s.fileBB from the directory/u/sccstree/version1/userA to CMVC and associate it with release 44dev6 and component tvlas, type:

```
Migrate -migrate version1/userA/fileBB -defect 1199 -component
tvlas -relative /u/sccstree -version 1.4
```

The migrated file is named version1/userA/fileBB, and version 1.4 of the file will be used as the base version for future file changes. The changes made to the file will be referencing the track associated with defect 1199.

#### **Related Information**

See commands: Component, Defect, Feature, File, Release, Report, Track.

# Chapter 16. Notify

By default, you receive implicit notification when an action is required on your part. To receive additional notification (out of interest), entries can be made to notification lists for specific components.

Use the **Notify** command to create entries on a component notification list, and delete entries from it. Each entry associates a user ID with a preconfigured notification interest group. The interest group identifies the set of actions a user ID is notified of in relation to the component. For a list of the notification interest groups shipped with CMVC, refer to the *IBM CMVC User's Reference*. Current interest groups can be modified and new ones can be defined by your family administrator.

Notification messages are sent to the address specified for each user ID when the user ID is created; the address can be modified using **User -modify**.

A user ID can have more than one entry on the notification list for a given component. Interest groups defined on notification lists are inherited down the component hierarchy, even though the notification lists of child components do not show the notification list entries being inherited from ancestor components.

### **Syntax**

The syntax statements for the **Notify** command are:

-login Name ... -interest Name -component Name
-family Name [ -become Name ] [ -verbose ]

Notify -delete
-login Name ... -interest Name -component Name
-family Name [ -become Name ] [ -verbose ]

## **Action Flags**

The action flags of the **Notify** command and their required authority are listed in Figure 35.

| Action Flag     | Purpose                                                                                                    | Implicit Authority                   | <b>Explicit Authority</b> |
|-----------------|----------------------------------------------------------------------------------------------------|--------------------------------------|---------------------------|
| -create         | Creates one or more notification list entries for a specified component.                                                                                                    | Component owner                      | NotifyCreate              |
| <b>-d</b> elete | Deletes one or more notification list entries from the specified component. Owners of user IDs do not need special authority to delete their user IDs from a notification list. | Component owner,<br>Owner of user ID | NotifyDelete              |

Figure 35. Notify Action Flags

The attribute flags of the **Notify** command are listed in Figure 36.

| Attribute Flag and Argument | Purpose                                                                                                    |  |
|-----------------------------|----------------------------------------------------------------------------------------------------|--|
| -become                     | Specifies the CMVC user ID to validate your authority to perform this action, only if the CMVC user ID differs from your login. (Environment Variable: CMVC_BECOME) |  |
| -component Name             | Specifies the component associated with the notification list. (Environment Variable: CMVC_COMPONENT)                                                               |  |
| -family Name                | Specifies the family for which this command is being issued. (Environment Variable: CMVC_FAMILY)                                                                    |  |
| -interest Name              | Specifies a preconfigured notification interest group for the specified user ID.                                                                                    |  |
| -login Name                 | Specifies one or more CMVC user IDs as members of the notification list.                                                                                            |  |
| -verbose <i>Name</i>        | Indicates that you want to see a confirmation message after you issue this command.                                                                                 |  |

Figure 36. Notify Attribute Flags

### **Examples**

The following are examples of **Notify** command actions:

1. You own the graphix component. To create notification list entries for the owners of user IDs pam, jack, and lisa with general notification interest for that component, type:

Notify -create -login pam jack lisa -interest general -component graphix

Three entries are made to the notification list associated with the graphix component, one for each of the user IDs you specified with the -login attribute flag. Each is notified when an action configured in the general notification interest group is performed in reference to the graphix component or to any child components of that component. If this group includes the DefectOpen action, then these users are notified each time a defect is opened against the graphix component.

2. You do not own the debugr component, but you want to remove a notification list entry for that component for your own user ID, pam. To remove the notification list entry that gives you developer interest at that component, type:

Notify -delete -login pam -interest developer -component debugr

You are no longer notified when actions configured for the developer interest group are performed in reference to the debugr component or its child components.

#### **Related Information**

See commands: Component, Report.

Use the **Report** command to view the interest groups and the actions they include. For example:

• Report -vi interest | pg

For a list of the notification groups shipped with CMVC, refer to the IBM CMVC User's Reference.

See your family administrator, or read the IBM CMVC Server Administration and Installation manual for information about configuring new notification interest groups and modifying existing ones.

# Chapter 17. Release

Use the **Release** command to create, modify, delete, and recreate releases, extract the set of files associated with a release, link files within releases with those in other releases, and view information about existing releases.

A release group is a set of files that must be built, tested, and distributed as a whole. Release names must be unique within a family, and a release must be created in relation to a component to manage access and notification for the release. If you create a release, you become its owner and you have implicit authority to define an approval list and an environment list for that release.

When creating a release, you must choose a preconfigured process for the release using the **-process** flag. A process groups different combinations of CMVC subprocesses. CMVC subprocesses determine the states of the tracks within a release. For release processes, the track, approval, fix, level, and test CMVC subprocesses can be specified. Processes are configured by your family administrator who can modify current processes and define new ones. For a list of the valid release processes and the CMVC subprocesses they include, use the **Report -view cfgrelproc** command.

You can change the process for an existing release using the **-modify** flag. For more information on how CMVC subprocesses relate to the states of CMVC objects, refer to the book *IBM CMVC Concepts*.

To modify an environment or a tester for a release, use the **Environment** command (or **Environ** command if you are using the OS/2 client). See Chapter 8, "Environment (Environ)" on page 33 for more information.

To modify an approver for a release, use the **Approver** command to add or delete an approver. See Chapter 4, "Approver" on page 17 for more information.

You cannot delete releases that have files, outstanding tracks, noncommitted levels, or active sizing records associated with them. You cannot reuse the name of a deleted release, but you can recreate a deleted release and modify the name of a recreated release.

When you link files in one release to those in another, you can link the current or the committed version of each active file. The current version is the default setting. If you are linking files to a release whose process includes the track subprocess, you must supply the defect or feature identifier for the associated tracks.

When you extract files associated with a release, the current version of the associated files is extracted by default. Alternatively, you can extract files changed after a certain date. For a release whose process includes the track and level subprocesses, you can extract the last committed version of the files.

**Note:** If NFS server daemons are running on a host, you can extract a release to that host and specify a directory location for the file tree. The directory to which you are extracting must be exported via the NFS system. The NFS client daemons must also be running on the CMVC server.

### **Syntax**

The syntax statements for the Release command are:

| Release -create   | Namecomponent Name -process Name -family Name [-environment Name -tester Name ]* [ -approver Name ]* [ -description Text ] [ -owner Name ] [ -become Name ] [ -verbose ]                        |
|-------------------|----------------------------------------------------------------------------------------------------|
| Release -delete   | Namefamily Name [ -become Name ] [ -verbose ]                                                                                                    |
| Release -extract  | Namenode Name -root Name -family Name [ -nokeys ] [ -date yy/mm/dd   -committed ] [ -fmask Octal_number ] [ -dmask Octal_number ] [ -uid Number ] [ -gid Number ] [ -become Name ] [ -verbose ] |
| Release -link     | Nameto Name [ -date yy/mm/dd   -committed ] [-defect Numberfeature Number]* -family Name [-become Name] [-verbose]                                                                              |
| Release -modify   | Namefamily Name { -name Name -component Name [-process Name ] [-environment Name -tester Name ]* [ -approver Name ]* -description Text -owner Name } [ -become Name ] [ -verbose ]              |
| Release -recreate | Namefamily Name [-environment Name -tester Name ]* [ -approver Name ]* [ -become Name ] [ -verbose ]                                                                                            |
| Release -view     | Namefamily Name [ -processInfo ] [ -become Name ] [ -verbose ]                                                                                                    |
|                   |                                                                                                    |

Note: Arguments marked with an asterisk (\*) are required only when their related subprocess has been specified for the release.

# **Action Flags**

The action flags of the Release command and their required authority are listed in Figure 37.

| Action Flag and Argument | Purpose                                                                                                    | Implicit Authority | Explicit Authority |
|--------------------------|----------------------------------------------------------------------------------------------------|--------------------|--------------------|
| -create Name             | Creates releases with the specified names.                                                                                                    | N/A                | ReleaseCreate      |
| -delete Name             | Deletes the specified releases. Releases cannot have files, outstanding tracks, noncommitted levels, or active sizing records associated with them.                                                        | Release owner      | ReleaseDelete      |
| -extract Name            | Extracts the file tree for the specified releases. By default, the current version of all files in the releases are extracted.                                                                             | Release owner      | ReleaseExtract     |
| -link <i>Name</i>        | Links the active files in a specified release to those in another specified release. If the <b>-committed</b> or <b>-date</b> flag is not supplied, the current version of each file is linked by default. | Release owner      | ReleaseLink        |

Figure 37 (Part 1 of 2). Release Action Flags

| Action Flag<br>and Argument | Purpose                                                   | Implicit Authority | Explicit Authority                                    |
|-----------------------------|-----------------------------------------------------------|--------------------|-------------------------------------------------------|
| -modify Name                | Modifies the properties of the specified releases:        |                    |                                                       |
|                             | -process<br>-owner<br>-name                               | Release owner      | ReleaseModify                                         |
|                             | -component                                                | Release owner      | ReleaseModify and ReleaseCreate in the new component. |
| -recreate Name              | Recreate previously deleted releases.                     | Release owner      | ReleaseRecreate                                       |
| -view Name                  | Shows all current information for the specified releases. | Release owner      | ReleaseView                                           |

Figure 37 (Part 2 of 2). Release Action Flags

The attribute flags of the Release command are listed in Figure 38.

| Attribute Flag and Argument | Purpose                                                                                                    |
|-----------------------------|----------------------------------------------------------------------------------------------------|
| approver Name               | Specifies the user ID of the approver to be added to the approver list if the approval subprocess is included in the release process.                                                                                                    |
| -become Name                | Specifies the CMVC user ID to validate your authority to perform this action, only if the CMVC user ID differs from your login. (Environment Variable: CMVC_BECOME)                                                                                                    |
| -committed                  | Indicates that the last committed version of the files in the release are to be extracted or linked.                                                                                                    |
| -component Name             | Specifies the component associated with the release when creating or modifying the release. The environment variable is not used for <b>Release -modify</b> . (Environment Variable: CMVC_COMPONENT)                                                                     |
| -date Date                  | Indicates that files modified in the release since the specified date are to be extracted or linked.                                                                                                    |
| -defect Number              | Specifies the defect identifier if the track subprocess is included in the process of the release to which files are being linked.                                                                                                    |
| -description Text           | Adds a description of a release when creating or modifying it.                                                                                                    |
| -dmask Octal_number         | Specifies the read, write, and execute directory permissions for the extracted files in octal notation. Default is 750 (read, write and execute access for directory owner, read and execute access for others in the owner's group, and no access for all other users). |
| -environment Name           | Specifies the environment in which the testing is to be done if the test subprocess is included in the release process. (The tester/environment name combination becomes an entry on the environment list for the release.)                                              |

Figure 38 (Part 1 of 2). Release Attribute Flags

| Attribute Flag and Argument | Purpose                                                                                                    |
|-----------------------------|----------------------------------------------------------------------------------------------------|
| -family Name                | Specifies the family for which this command is being issued. (Environment Variable: CMVC_FAMILY)                                                                                                    |
| -feature Number             | Specifies the feature identifier if the track subprocess is included in the process of the release to which files are being linked.                                                                                                    |
| -fmask Octal_number         | Specifies the read, write, and execute file permissions for the extracted files in octal notation. Default is the file's mode less the write permission for the file owner, others in the owner's group, and all others.                                                |
| -gid <i>Number</i>          | Specifies ownership of extracted files by identifying the internal number that uniquely identifies the group to the system. The default group value assumed for the extracted files is the CMVC family's GID.                                                           |
| -name Name                  | Specifies a new name for an existing release when renaming it.                                                                                                    |
| -node Name                  | Specifies a remote host on which to place the extracted file tree. Use the <b>-root</b> attribute flag in conjunction with this attribute flag.                                                                                                    |
| -nokeys Name                | Indicates that you do not want to substitute assigned values in place of keywords imbedded in the files when the files are extracted.                                                                                                    |
| -owner Name                 | Specifies the user ID of the release owner when creating or modifying a release.                                                                                                    |
| -processinfo                | Displays the current process setting and its associated CMVC subprocesses for the specified releases when used with the <b>-view</b> action flag.                                                                                                    |
| -process Name               | Specifies a process when creating or modifying a release. Processes for your environment are configured by your family administrator. For a list of the valid release processes and the CMVC subprocesses they include, use the <b>Report -view cfgrelproc</b> command. |
| -root Name                  | Specifies the directory on the designated host where the extracted file tree is to be placed.                                                                                                    |
| -tester Name                | Specifies the user responsible for testing in the given environment if the test subprocess is included in the release process. (The tester/environment name combination becomes an entry on the environment list for the release.)                                      |
| -to Name                    | Specifies the associated release that contains the files you want to link.                                                                                                    |
| -uid <i>Number</i>          | Specifies ownership of extracted files by identifying the internal number that uniquely identifies the user to the system. The default owner of the extracted files is the CMVC family's <i>UID</i> .                                                                   |
| -verbose                    | Specifies that you want to see a confirmation message after you issue this command.                                                                                                    |

Figure 38 (Part 2 of 2). Release Attribute Flags

### **Examples**

The following are examples of **Release** command actions:

1. To create a release named 10debugr with the process preship (which specifies the CMVC track, approval, fix, level and test subprocesses), type:

Release -create 10debugr -process preship -environment PCVersion1 -tester john -approver jack

The release 10debugr is created with preship as its process. As the preship process includes the CMVC test subprocess, an environment, PCVersion1, and an initial tester, john, are specified. And because the preship process includes the CMVC approval subprocess, an approver, jack, is specified.

2. You own release 10debugr. To make pam the new owner, type:

Release -modify 10debugr -owner pam

Pam now owns the release 10debugr.

3. You own release 10debugr. To change the process associated with the release to prototype, type:

Release -modify 10debugr -process prototype

The release now has prototype as its process.

4. To link the committed version of release 10debugr to release 20debugr, type:

```
Release -link 10debugr -to 20debugr -committed -defect 12
```

The committed version of the files in 10debugr are linked to release 20debgr.

5. You own the 21graphix release. To extract all of the files associated with that release that have been changed since January 18, 1993, and write the files to the /tmp/test/graphix directory of the host astro, type:

Release -extract 21graphix -node astro -root /tmp/test/graphix -date 93/01/18 -gid 2 -uid 210

A file tree is created on the machine astro relative to the location /tmp/test/graphix. This file tree represents all files associated with the 21graphix release that have been changed since January 18, 1993. NFS must be installed and running on astro and the directory identified by the -root flag must be exported so that CMVC can write to it.

#### **Related Information**

See commands: Approver, Component, Environment, File, Track.

For a list of supported keywords, refer to the IBM CMVC User's Reference.

# Chapter 18. Report

Use the **Report** command to *query* the tables and views associated with CMVC and generate output showing the results of that query. CMVC uses the information provided in a **Report** command to build an SQL SELECT statement. The **-view** flag specifies the database table or view to query, and the **-where** flag specifies the selection criteria for the query.

You can issue queries to generate reports of data from tables and views with the **-view** action flag. If you do not specify selection criteria, such as the fields and the *search* conditions you want to use, the report query selects all entries for the table or view indicated. The **-help** flag displays a list of valid table and view names that you can use as arguments for the **-view** flag. All view and table names as well as their corresponding fields are listed in the *IBM CMVC User's Reference*.

Views are also available to report all inherited notification list members for a specified component; these are designated by the postfix UpView. You must specify a component in the selection criteria of the **Report** command to query this view.

Views are available to report all objects of a certain type for all descendents of a specified component; these views are designated by the postfix DownView. Downviews are valid for **Defect**, **Feature**, **Access**, and **Notify**. You must specify a component in the selection criteria of the **Report** command to query this view.

The *Text* argument of the **-where** attribute flag defines the search criteria and the conditions of the data you want to select, and it must follow Structured Query Language (SQL) syntax rules for the database used by your CMVC installation. It can include subselects and valid SQL functions. For a discussion of SQL syntax and its use, refer to your database product documentation.

By default, report results are displayed in 132 column tabular format, but you can request the output to be displayed in 80 column stanza format or in long format, which is a combination of stanza and tabular formats. You can also request output in raw format if you want the results to be used in another program or utility.

### **Syntax**

The syntax statements for the **Report** command are:

```
Report -help -family Name [ -become Name ] [ -verbose ]
Report -testClient -family Name [ -become Name ] [ -verbose ]
Report -testServer -family Name [ -become Name ] [ -verbose ]
Report -view Name -family Name [ -where Text ] [ -become Name ]
```

[-stanza | -raw | -table | -long ] [ -verbose ]

# **Action Flags**

The action flags of the **Report** command and their required authority are listed in Figure 39.

| Action Flag and Argument | Purpose                                                                                                    | Implicit Authority | Explicit Authority |
|--------------------------|----------------------------------------------------------------------------------------------------|--------------------|--------------------|
| -help                    | Displays a list of the valid view and table names you can use as arguments for the <b>-view</b> flag.                                  | N/A                | N/A                |
| -view Name               | Specifies the database table or view you want to query. You can use a unique prefix abbreviation of the table and view names.          | N/A                | N/A                |
| -testClient              | Tests the availability of the CMVC message catalog on the client's host, and returns a message informing the user of its availability. | N/A                | N/A                |
| -testServer              | Tests the availability of the CMVC message catalog on the CMVC server, and returns a message informing the user of its availability.   | N/A                | N/A                |

Figure 39. Report Action Flags

# **Attribute Flags**

The attribute flags of the **Report** command are listed in Figure 40.

| Attribute Flag and Argument | Purpose                                                                                                    |
|-----------------------------|----------------------------------------------------------------------------------------------------|
| -become Name                | Specifies the CMVC user ID to validate your authority to perform this action, only if your client login differs from your CMVC user ID. (Environment Variable: CMVC_BECOME) |
| -family Name                | Specifies the family for which this command is being issued. (Environment Variable: CMVC_FAMILY)                                                                            |
| <b>-l</b> ong               | Produces report output in stanza format, with additional important information shown in tabular format:                                                                     |
|                             | <ul><li>Each database record is a stanza.</li><li>Each stanza line consists of a field and its corresponding values.</li></ul>                                              |
| -raw                        | Produces report output in raw format:                                                                                                    |
|                             | <ul> <li>Information retrieved from each field is separated by the vertical bar delimiter.</li> <li>Each line of output corresponds to one database record.</li> </ul>      |
|                             | For the order and description of field names that are output for various views, refer to Appendix A, "Report-Raw Output" on page 115.                                       |
| -stanza                     | Produces report output in stanza format:                                                                                                    |
|                             | <ul><li>Each database record is a stanza.</li><li>Each stanza line consists of a field and its corresponding values.</li></ul>                                              |

Figure 40 (Part 1 of 2). Report Attribute Flags

| Attribute Flag and Argument | Purpose                                                                                                    |
|-----------------------------|----------------------------------------------------------------------------------------------------|
| -table                      | Produces report output in tabular format:                                                                                                    |
|                             | <ul> <li>Each field is displayed as a column heading</li> <li>Field values appear under respective column headings</li> <li>Each row corresponds to one database record</li> </ul> |
|                             | This is the default format of report output.                                                                                                    |
| -verbose                    | Indicates that you want to see a confirmation message after you issue this command.                                                                                                |
| -where Text                 | Defines the selection criteria to query the specified table or view using valid SQL syntax.                                                                                        |

Figure 40 (Part 2 of 2). Report Attribute Flags

### **Examples**

The following are examples of **Report** command actions:

1. To display all users who have developer authority for the graphix component, type:

```
Report -view accessView -where "compname = 'graphix' AND
authorityName='developer'"
```

The above command could be abbreviated to:

```
Report -vi accessy -w "compname = 'graphix' AND
authorityName='developer'"
```

This shows access explicitly defined for the graphix component. Additional access may be inherited at the component level.

2. To display all the approval records for the 20graphix release that were updated on or after December 1, 1993, type:

```
Report -view approvalview -where "releasename='20graphix' AND
lastupdate > '93/12/01'"
```

Because date fields include the date of the action as well as the time of the action, the approval records selected using the above example are those that were updated after 12:00 p.m. on November 30,1993. The date field must be enclosed in single quotation marks because it is a character type field.

3. To display all members of the approver list for any of the debugger releases, type:

```
Report -view approverView -where "releasename like '%debug%'"
```

The percent sign (%) is a wildcard character used with the **like** operator to match zero or more characters. For a more granular search, you can use the underscore ( ) wildcard character instead to match a single character.

4. To display all authority groups that include the LevelCommit action, type:

```
Report -view authority -where "action = 'LevelCommit'"
```

5. To display all actions that are included in the definition of the general authority group, type:

```
Report -view authority -where "name = 'general'"
```

6. To display all levels for the 20debugr release that have been updated on or after April 29, 1993, type:

```
Report -view levelView -where "releaseName='20debugr' AND
lastUpdate > '93/04/29'"
```

Because date fields include date and time, the levels selected using the above example are those that were updated after 12:00 p.m. on April 28,1993. The date field must be enclosed in single quotation marks because it is a character type field.

7. To display, in raw format, all levels that were committed earlier than March 3,1993, type:

```
Report -view levelView -where "commitDate < '93/03/03'" -raw
```

The levels committed on or before 12:00 p.m. on March 3, 1993 are selected. The date field must be enclosed in single quotation marks because it is a character type field.

8. To display all returned defects originated by the user ID jack, type:

```
Report -view defectView -where "originLogin = 'jack' AND state =
'returned'"
```

9. To display all defects for the graphix component that are in the working state,

```
Report -view defectView -where "state = 'working' AND compName =
'graphix'"
```

10. To display all defects in the open or working state that are owned by users in the area e50, type:

```
Report -view defectView -where "state in ('open', 'working') AND
ownerArea='e50'"
```

If some user areas are E50, they are not selected.

11. To display all release environment list entries that designate the user jack as the tester of the PCVersion1 environment, type:

```
Report -view envView -where "userlogin = 'jack' AND name = 'PCVersion1'"
```

12. To display the release environment list members for the 21debugn release, type:

```
Report -view envView -where "releaseName = '21debugr'"
```

13. To display member files of the 10debugn release that were last updated on or after August 8, 1993, type:

```
Report -view fileView -where "releaseName = '10debugr' AND lastUpdate >
'93/08/07'"
```

The date field must be in the yy/mm/dd format, and it must be enclosed in single quotation marks because it is a character type field. Because the date field includes date and time, all files updated after August 7, 1993 at 12:00 p.m. are selected.

14. To display member files of the 20graphix release that currently are checked out, type:

```
Report -view filesOutView -where "releaseName = '20graphix'"
```

15. To display all actions that define the developer interest group, type:

```
Report -view interest -where "Name = 'developer'"
```

To display all the notes for defect 7627 that were added before September 2, 1993, type:

```
Report -view noteView -where "defectName = '7627' AND addDate
< '93/09/02'"
```

The date field must be in the yy/mm/dd format, and it must be enclosed in single quotation marks because it is a character type field.

17. To display all the notes for defect 4866 written by the owners of the user IDs sam and sara, type:

```
Report -view noteView -where "defectName = '4866' AND (userlogin =
'sam' OR userlogin = 'sara')"
```

18. To display all test records for the environment PCVersion2 that have reject or abstain test results recorded, type:

```
Report -view testView -where "envName = 'PCVersion2' AND (state
= 'reject' OR state = 'abstain')"
```

19. To display all test records for the defect 9821 that have an environment name beginning with PCV, type:

```
Report -view testView -where "envName like 'PCV%' AND
defectName = '9821'"
```

20. To display all existing tracks for defect 5490 that are in the fix state, type:

```
Report -view trackView -where "defectName = '5490' AND state = 'fix'"
```

21. To display all existing tracks created on or after September 17, 1993 for the 21debugr release, type:

```
Report -view trackView -where "releasename = '21debugr' AND
addDate > '93/09/16'"
```

22. To display all users in areas that include tools as part of the area name, type:

```
Report -view users -where "area like '%tools%'"
```

23. To display all users who have CMVC superuser privilege, type:

```
Report -view users -where "superuser = 'yes'"
```

24. To display the most recently created defect, type:

```
Report -view defectview -where "id=(select max(id) from defects
where prefix in (select name from Config where type = 'defectPrefix'))"
```

25. To display an order by clause with two column names, type:

```
Report -view changeview -where "defectName = '1491'
AND releaseName ='projectA_rel1' order by versionSID asc,
pathName desc"
```

Asc orders the path name column in ascending order and desc orders the path name column in descending order. This query reports changes to files in ascending order, and the path names of the files in descending order.

26. To display all tracks that are in the integrate state and that are not in a level, type:

```
Report -vi trackview -w "state='integrate'
AND releasename='projectA r1'
and id not in (select trackid from levelmembers)"
```

27. To display all file changes for src/kernal/ibmesa/io/dkios.c that were committed in a level on or before October 21, 1993, type:

```
Report -vi changeview -w "pathname =
'src/kernel/ibmesa/io/dkios.c' and levelname in
(select name from levelview where commitdate < '93/10/21')"
```

#### **Related Information**

For the order and description of field names that are output for various views when you issue the Report command using the -raw flag, refer to Appendix A, "Report-Raw Output" on page 115. For a list of the views and a description of their fields, or a list of the tables that can be specified as subselects in the -where clause and a description of their fields, refer to the IBM CMVC User's Reference.

Basic SQL rules for defining queries are:

- 1. The views and their columns can be typed in any manner, if you supply the full name of the view or column name. You can use all uppercase letters, all lowercase letters, or a mixture of both when typing the names of the views and their columns. You must supply the full name of the view and column; however, views can be abbreviated except as part of a subselect in a -where clause.
- 2. When searching for specific values you must type the value of the field exactly as it exists in the database. The database values are case sensitive.
- 3. Enclose text with imbedded blanks in single quotation marks.
- 4. Date fields include date and time. The correct format is yy/mm/dd hh:mm:ss.
- 5. Use the following relational operators (also called comparison operators) to describe a relationship between two values:
  - Equal to.
  - <> or != Not equal to.
  - Greater than. The difference for different data types is:
    - Character: later in the alphabet (where lowercase letters are greater than uppercase letters, and uppercase letters are greater than numbers)
    - Date: later date.
  - Greater than or equal to. The difference for different data types >= is:
    - Character: later in the alphabet or equal to
    - Date: later date.<sup>1</sup>
  - Less than. The difference for different data types is: <
    - · Character: earlier in the alphabet
    - Date: earlier date.

Less than or equal to. The difference for different data types is:

- Character: earlier in the alphabet or equal to
- Date: earlier date.1

in Search for one or more items you specify in a list.

**not in** Search for any items that do not appear on the list you specify.

**like** Search for a string similar to the one you specify; use wildcard characters in place of other characters to expand the search.

**between** Search for items falling between two items that you type.

is null Search for values that are set to null or those for which no

values have been assigned. Null differs from the values of zero

(0) and blank ( ).

- 6. Use the following wildcard characters in place of other characters in a string:
  - % represents zero or more characters in a string.
  - represents one character in a string.
- Issue search conditions that are connected by keywords such as AND, OR, NOT.
- 8. Enclose values for char fields in single quotation marks.
- 9. Subselects can be defined. For a list of tables and descriptions of their fields, refer to the *IBM CMVC User's Reference*.
- 10. SQL functions can be used.

<sup>&</sup>lt;sup>1</sup> Selections in reports for date fields using <= or >= return the same information as if you entered < or >, respectively. This is because the date data type consists of a date and a time. Use the like operator with the < or > operators respectively, to return <= or >= information. See examples 2, 6, and 27 in the "Examples" section of this chapter.

# Chapter 19. Size

Use the **Size** command to create, delete, and reassign sizing records for a defect or feature that is in the size state, or to indicate sizing information. A sizing record must be created explicitly by the defect or feature owner. A sizing record indicates the time and resources needed to resolve a defect or implement a feature in one component for a release. Each sizing record is uniquely identified by a defect or feature identifier, a component, and a release.

If you are the owner of the component in which the defect must be resolved or the feature must be implemented then, by default, you are also the owner of the sizing record. Sizing information must be entered as text on a sizing record.

All sizing records must be marked either with accept or reject in order to move the defect or feature from the size state to the review state. Tracks and fix records are created for all sizing records marked accept, when the defect or feature is accepted.

## **Syntax**

The syntax statements for the Size command are:

| Size -accept | { -defect Numberfeature Number } -component Namerelease Name -family Name -sizing Text [ -become Name ] [ -verbose ] |
|--------------|----------------------------------------------------------------------------------------------------|
| Size -assign | -to Name { -defect Numberfeature Number } -component Namerelease Name -family Name [ -become Name ] [ -verbose ]     |
| Size -create | { -defect Numberfeature Number } -component Namerelease Name -family Name [ -become Name ] [ -verbose ]              |
| Size -delete | { -defect Numberfeature Number } -component Namerelease Name -family Name [ -become Name ] [ -verbose ]              |
| Size -reject | { -defect Numberfeature Number } -component Namerelease Name -family Name [ -become Name ] [ -verbose ]              |

# **Action Flags**

The action flags of the **Size** command and their required authority are listed in Figure 41.

| Action Flag and Argument | Purpose                                                                                                    | Implicit Authority  | Explicit Authority |
|--------------------------|----------------------------------------------------------------------------------------------------|---------------------|--------------------|
| -accept                  | Indicates that the sizing information is entered and complete for the corresponding defect, feature, release, and component. This action is used to record initial sizing information. | Sizing record owner | SizeAccept         |

Figure 41 (Part 1 of 2). Size Action Flags

© Copyright IBM Corp. 1993

| Action Flag and Argument | Purpose                                                                                                    | Implicit Authority      | Explicit Authority |
|--------------------------|----------------------------------------------------------------------------------------------------|-------------------------|--------------------|
| -assign                  | Reassigns ownership of the specified sizing record to another user ID.                                                                                                    | Sizing record owner     | SizeAssign         |
| -create                  | Creates a sizing record for the corresponding defect, feature, release, and component.                                                                                                    | Defect or Feature owner | SizeCreate         |
|                          | <b>Note:</b> To perform this action, the associated component's process must include the DSR subprocess.                                                                                           |                         |                    |
| -delete                  | Deletes the specified sizing record.                                                                                                    | Defect or Feature owner | SizeDelete         |
| -reject                  | Indicates that resolving the defect or implementing the feature does not require changes in the corresponding component. (If old sizing information exists for this sizing record, it is deleted.) | Sizing record owner     | SizeReject         |

Figure 41 (Part 2 of 2). Size Action Flags

# **Attribute Flags**

The attribute flags of the Size command are listed in Figure 42.

| Attribute Flag and Argument | Purpose                                                                                                    |
|-----------------------------|----------------------------------------------------------------------------------------------------|
| -become Name                | Specifies the CMVC user ID to validate your authority to perform this action, only if the CMVC user ID differs from your login.  (Environment Variable: CMVC_BECOME) |
| -component Name             | Specifies the components for these sizing records. (Environment Variable: CMVC_COMPONENT)                                                                            |
| defect Number               | Specifies the defect identifier for these sizing records.                                                                                                    |
| -family Name                | Specifies the family for which this command is being issued. (Environment Variable: CMVC_FAMILY)                                                                     |
| -feature Number             | Specifies the feature identifier for these sizing records.                                                                                                    |
| -release Name               | Specifies the release for this sizing record. (Environment Variable: CMVC_RELEASE)                                                                                   |
| -sizing Text                | Specifies sizing information for the proposed defect or feature change in the specified component and release.                                                       |
| -to Name                    | Specifies the user ID of the user who is responsible for sizing the specified defect or feature, when assigning ownership of a sizing record.                        |
| -verbose                    | Indicates that you want to see a confirmation message after you issue this command.                                                                                  |

Figure 42. Size Attribute Flags

## **Examples**

The following are examples of **Size** command actions:

1. To create a sizing record for feature 483 in the graphix component for the 21graphix release, type:

```
Size -create -feature 483 -component graphix -release 21graphix
```

A sizing record is created for feature 483 in the graphix component for the 21graphix release. Ownership defaults to the owner of the graphix component.

2. You own the sizing record for feature 483 in the graphix component for the 20graphix release. To assign the sizing record to user ID mary, type:

```
Size -assign -feature 483 -component graphix -release 20graphix -to mary
```

Ownership, and thus the sizing responsibility, of the sizing record is reassigned to the user mary. The sizing record is uniquely defined by the feature number 483, release 20graphix, and component graphix.

3. Assume you own the sizing record for feature 483 in component graphix for release 21graphix. To specify that 10 person days are required to implement that feature, type:

Size -accept -feature 483 -component graphix -release 21graphix -sizing "10 person days"

The sizing information is entered for feature 483 in component graphix for the release 21graphix.

4. Assume you also own the sizing record for defect APAR20 in component charting for release 32charting. If no changes are required in that component, and thus no additional resources are required, type:

Size -reject -defect APAR20 -component charting -release 32charting

The -reject action flag indicates that no changes are required for defect APAR20 in the component charting for the release 32charting.

#### **Related Information**

See commands: Feature, Defect, Release, Report, Track.

# Chapter 20. Test

Use the **Test** command to indicate the results of an environment test on a test record associated with a track. A track is referenced by a defect identifier and a release, or a feature identifier and a release.

If a release has an environment list, test records are created according to the entries in that list whenever a new track is created for that release (providing that the release's process includes the test subprocess). Each test record includes the environment name and user ID specified on the release environment list, and the defect or feature identifier of the track. The owner of the user ID is the tester, and owns the test record.

Test records are activated (that is, they are moved to the ready state) when the associated track moves to the test state and the proposed change (whether for resolving a defect or implementing a feature) is ready for environment testing. When results are entered for all the environment test records associated with a track, the state of that track changes to complete. Even if you reject a test record, the track changes to the complete state. You should open another defect or feature to address the changes still required.

### **Syntax**

The syntax statements for the **Test** command are:

| Test -abstain | { -defect Numberfeature Number } -family Name -release Nameenvironment Name [ -tester Name ] [ -become Name ] [ -verbose ]        |
|---------------|----------------------------------------------------------------------------------------------------|
| Test -accept  | { -defect Numberfeature Number } -family Name -release Nameenvironment Name [ -tester Name ] [ -become Name ] [ -verbose ]        |
| Test -assign  | -to Name { -defect Numberfeature Number } -release Nameenvironment Namefamily Name [ -tester Name ] [ -become Name ] [ -verbose ] |
| Test -reject  | { -defect Numberfeature Number } -family Name -release Nameenvironment Name [ -tester Name ] [ -become Name ] [ -verbose ]        |

# **Action Flags**

The action flags of the **Test** command and their required authority are listed in Figure 43.

| Action Flag | Purpose                                                      | Implicit Authority   | <b>Explicit Authority</b> |
|-------------|--------------------------------------------------------------|----------------------|---------------------------|
| -abstain    | Abstains from testing for a release environment.             | Owner of test record | TestAbstain               |
| -accept     | Indicates successful results for a release environment test. | Owner of test record | TestAccept                |

Figure 43 (Part 1 of 2). Test Action Flags

© Copyright IBM Corp. 1993

| Action Flag | Purpose                                                        | Implicit Authority   | <b>Explicit Authority</b> |
|-------------|----------------------------------------------------------------|----------------------|---------------------------|
| -assign     | Assigns a test record to another user ID.                      | Owner of test record | TestAssign                |
| -reject     | Indicates unsuccessful results for a release environment test. | Owner of test record | TestReject                |

Figure 43 (Part 2 of 2). Test Action Flags

# **Attribute Flags**

The attribute flags of the **Test** command are listed in Figure 44.

| Attribute Flag and Argument | Purpose                                                                                                    |
|-----------------------------|----------------------------------------------------------------------------------------------------|
| -become Name                | Specifies the CMVC user ID to validate your authority to perform this action, only if the CMVC user ID differs from your login. (Environment Variable: CMVC_BECOME)               |
| -defect Number              | Specifies the defects associated with the test records. Testing must be done to determine whether or not these defects were resolved in the specified environments.               |
| -environment Name           | Specifies the environment in which testing must be done.                                                                                                    |
| -family Name                | Specifies the family for which this command is being issued. (Environment Variable: CMVC_FAMILY)                                                                                  |
| -feature Number             | Specifies the features associated with the test records. Testing must be done to determine whether or not these features were properly implemented in the specified environments. |
| -release Name               | Specifies the release associated with the test records. (Environment Variable: CMVC_RELEASE)                                                                                      |
| -tester Name                | Performs <b>Test</b> actions on a test record owned by a different user. By naming the tester, this flag identifies the test record to be modified.                               |
| -to Name                    | When reassigning ownership of a test record, specifies the user ID of the user who is to become the new tester.                                                                   |
| -verbose                    | Indicates that you want to see a confirmation message after you issue this command.                                                                                               |

Figure 44. Test Attribute Flags

# **Examples**

The following are examples of **Test** command actions:

1. Assume that you are responsible for testing whether or not defect 7966 was successfully resolved in the PCVersion1 environment for release tripod3. To accept the test record for that track if your CMVC\_RELEASE environment variable is set to tripod3, type:

Test -accept -defect 7966 -environment PCVersion1

The test record you own is marked accept, indicating successful test results. The track moves to the complete state if this is the last test record for the track to be marked with test results.

2. Assume that you have superuser privilege and that your CMVC\_RELEASE environment variable is set to tripod3. To indicate that jane, the owner of the test record for defect 7966 in release tripod3, will abstain from marking test results in the PCVersion2 environment, type:

Test -abstain -defect 7966 -environment PCVersion2 -tester jane

The test record owned by the user jane for defect 7966 in the environment PCVersion2 is marked abstain. You could mark the test record owned by another user because you have superuser privilege. The track moves to the complete state if this is the last test record for the track to be marked with test results.

3. Assume that you own the test record for feature 7562 in release 20gos and environment Model 1. To assign this test record to user ID bob so that the owner of that user ID assumes the testing responsibility, type:

Test -assign -to bob -feature 7562 -environment Model1 -release 20gos

#### **Related Information**

See commands: Defect, Environment, Feature, Level, Release, Report, Track.

# Chapter 21. Track

The **Track** command is used to create, modify, reassign, delete, and view information about a track, and to change the state of a track. The states a track moves through depends on the CMVC subprocesses included in the associated release process. A release process can include the track, approval, fix, level, or test subprocesses, or none at all. For more information on the track states and their associated subprocesses, refer to the book *IBM CMVC Concepts*.

The purpose of a track is to monitor the progress of changes to resolve a defect or implement a feature.

A track does not have its own name or number; instead, a track is identified by a release and a defect identifier or by a release and a feature identifier. The user who creates the track becomes the owner of the track unless a different owner is specified when the track is created.

If a defect or feature is linked to more than one release, multiple tracks exist for that defect or feature. The tracks required for a defect or feature are created according to the accepted sizing records, when the defect or feature changes to the working state. Defect or feature owners can create additional tracks if the defect or feature is in the working state.

To determine the prerequisite and corequisite tracks for a particular track, use the **Track -check** action. Specify the level name to determine the prerequisite and corequisite tracks relative to an earlier committed level. You will get a list of all prerequisite and corequisite tracks including those for file changes which were committed after the commit date of the specified level.

## **Syntax**

The syntax statements for the **Track** command are:

| Track -assign    | -to Name { -defect Numberfeature Number } -release Namefamily Name [ -become Name ] [ -verbose ]                         |
|------------------|----------------------------------------------------------------------------------------------------|
| Track -cancel    | { -defect Numberfeature Number } -release Namefamily Name [ -become Name ] [ -verbose ]                                  |
| Track -check     | { -defect Numberfeature Number } -release Namefamily Name [ -level Name ] [ -become Name ] [ -verbose ]                  |
| Track -commit    | { -defect Numberfeature Number } -release Namefamily Name [ -become Name ] [ -verbose ]                                  |
| Track -complete  | { -defect Numberfeature Number } -release Namefamily Name [ -become Name ] [ -verbose ]                                  |
| Track -create    | { -defect Numberfeature Number } -release Namefamily Name [ -owner Name ] [ -target Name ] [ -become Name ] [ -verbose ] |
| Track -fix       | { -defect Numberfeature Number } -release Namefamily Name [ -become Name ] [ -verbose ]                                  |
| Track -integrate | { -defect Numberfeature Number } -release Namefamily Name [ -become Name ] [ -verbose ]                                  |

© Copyright IBM Corp. 1993

| Track -modify | -target Name { -defect Numberfeature Number} -release Namefamily Name [ -become Name ] [ -verbose ] |
|---------------|----------------------------------------------------------------------------------------------------|
| Track -test   | { -defect Numberfeature Number } -release Namefamily Name [ -become Name ] [ -verbose ]             |
| Track -view   | { -defect Numberfeature Number } -family Name -release Name [ -long ] [ -become Name ] [ -verbose ] |

# **Action Flags**

The action flags of the Track command and their required authority are listed in Figure 45.

| Action Flag       | Purpose                                                                                                    | Implicit Authority             | <b>Explicit Authority</b> |
|-------------------|----------------------------------------------------------------------------------------------------|--------------------------------|---------------------------|
| -assign           | Reassigns ownership of specified tracks to another user ID.                                                                                                    | Track owner                    | TrackAssign               |
| <b>-ca</b> ncel   | Cancels the specified tracks. This is valid only if no changes have been made to files referencing the tracks.                                                                                                    | Defect owner,<br>Feature owner | TrackCancel               |
| <b>-ch</b> eck    | Displays the prerequisite and corequisite tracks for the specified tracks.                                                                                                    | Track owner                    | TrackCheck                |
| -commit           | Changes the state of the specified tracks from integrate to commit, when no file changes have been made for the track. This is required only if the track is not committed in a level.                                                                                                    | Track owner                    | TrackCommit               |
| <b>-comp</b> lete | Changes the state of the specified tracks from test to complete when no file changes have been made for the track. No additional state changes can occur after a track reaches the complete state.                                                                                            | Track owner                    | TrackComplete             |
| -create           | Creates a track for the specified defect or feature in a given release. If there is no approver list for the related release, then the new track is created in the fix state. If an approver list exists, the initial state is approve.                                                       | Defect owner,<br>Feature owner | TrackCreate               |
| -fix              | Moves the specified tracks from the integrate state to the fix state.                                                                                                    | Track owner                    | TrackFix                  |
| -integrate        | Changes the state of the specified tracks from fix to the next valid state governed by the release's process. For a release whose process includes the level subprocess, this action is only valid if no file changes have been made for the track and the track is not committed in a level. | Track owner                    | TrackIntegrate            |

Figure 45 (Part 1 of 2). Track Action Flags

| Action Flag | Purpose                                                                                                    | Implicit Authority | <b>Explicit Authority</b> |
|-------------|----------------------------------------------------------------------------------------------------|--------------------|---------------------------|
| -modify     | Modifies the target field for the specified tracks.                                                                                                    | Track owner        | TrackModify               |
| -test       | Changes the state of the specified tracks from commit to test. This is required only if the track is not committed in a level.  Normally this occurs when you issue <b>Level</b> -complete. | Track owner        | TrackTest                 |
| -view       | Shows all information for the specified tracks.                                                                                                    | Track owner        | TrackView                 |

Figure 45 (Part 2 of 2). Track Action Flags

# **Attribute Flags**

The attribute flags of the Track command are listed in Figure 46.

| Attribute Flag  |                                                                                                    |
|-----------------|----------------------------------------------------------------------------------------------------|
| and Argument    | Purpose                                                                                                    |
| -become Name    | Specifies the CMVC user ID to validate your authority to perform this action, only if the CMVC user ID differs from your login. (Environment Variable: CMVC_BECOME)                                                  |
| -defect Number  | Specifies the defect identifiers if the tracks are created to resolve defects.                                                                                                    |
| -family Name    | Specifies the family for which this command is being issued. (Environment Variable: CMVC_FAMILY)                                                                                                    |
| -feature Number | Specifies the feature identifiers if the tracks are created to implement features.                                                                                                    |
| -level Name     | Specifies the name of the committed level to use as a base when determining prerequisite and corequisite tracks for a given track.                                                                                   |
| <b>-lo</b> ng   | Displays detailed track information including the track approval records, the file changes associated with the track, the fix records and test records for the track, and the levels in which the track is a member. |
| -owner Name     | When creating a track, specifies the user ID of a user who is to be the track owner.                                                                                                    |
| -release Name   | Specifies the releases associated with the tracks. (Environment Variable: CMVC_RELEASE)                                                                                                    |
| -target Name    | Specifies a target, such as a level in which the track is to be included as a level member, or a date on which you expect to complete the fixes for the track.                                                       |
| -to Name        | When assigning ownership of a track, specifies the user you want to assume track owner responsibility.                                                                                                    |
| -verbose        | Specifies that you want to receive a confirmation message after you issue this command.                                                                                                    |

Figure 46. Track Attribute Flags

## **Examples**

The following are examples of **Track** command actions:

1. To create tracks for a defect that requires resolution for three releases, type: Track -create -defect 8734 -release 20graphix 10graphix 21charting

Three tracks are created for defect 8734, one for each of the three releases.

2. To reassign owner responsibility for a track to the user ID jack, type:

```
Track -assign -feature 8803 -release 20graphix -to jack
```

3. Assume that the track for defect 8734 and the release specified by your CMVC RELEASE environment variable is not a member of a level. To change the track from integrate state to fix state, type:

```
Track -fix -defect 8734
```

The track is moved from the integrate state to the fix state. If a track is in a level, you must delete it from the level before you can move it back to the fix state.

4. To check whether prerequisite or corequisite tracks exist for a track relative to a particular level, type:

```
Track -check -defect 8734 -release 10graphix -level 9028
```

All prerequisite and corequisite tracks that exist for the track for defect 8734 in the 10graphix release are displayed, including those for file changes committed after the commit date of the level 9028.

5. To view information about a specified track associated with the release set in the CMVC\_ RELEASE environment variable, type:

```
Track -view -defect 8667
```

### **Related Information**

See commands: Approval, Coreq, Defect, Feature, Fix, Level, Release, Report, Size, Test.

# Chapter 22. User

Use the **User** command to create new user IDs, to modify information associated with user IDs, and delete user IDs. Superuser privilege is required to create user IDs for new users, delete other user IDs, and modify the superuser privilege of a user. You can modify your own user ID information, but cannot give yourself CMVC superuser privilege.

Although the **User** command establishes required user ID information, actual host access for a user ID must be created with the **Host** command.

User IDs cannot be deleted if they have work pending or they own objects. You cannot use a deleted user ID but you can recreate it and rename it.

**Note:** Because your family administrator can create new fields, the attributes for the **-create** and **-modify** actions listed in this section may be different from those in your family. Those listed here represent the shipped default fields only. For a list of the field properties and flags in use in your family, use the **User -configInfo** command or see your family administrator. For more information on configurable fields, refer to the book *IBM CMVC Server Administration and Installation*.

## **Syntax**

The syntax statements for the **User** command are:

| User -configInfo | -family name [ -become Name ] [ -raw ]                                                                                |
|------------------|----------------------------------------------------------------------------------------------------|
| User -create     | -login Name -address Name -family Name [ -name Text ] [ -area Name ] [ +super ] [ -become Name ] [ -verbose ]         |
| User -delete     | Namefamily Name [ -become Name ] [ -verbose ]                                                                         |
| User -modify     | Namefamily Name { -login Name -name Text -address Name -area Name [ +super   -super ] } [ -become Name ] [ -verbose ] |
| User -recreate   | Namefamily Name [ -become Name ] [ -verbose ]                                                                         |
| User -view       | Namefamily Name [ -long ] [ -become Name ] [ -verbose ]                                                               |

## **Action Flags**

The action flags of the **User** command and their required authority are listed in Figure 47.

| Action Flag and Argument | Purpose                                                                                                    | Implicit Authority | Explicit Authority |
|--------------------------|----------------------------------------------------------------------------------------------------|--------------------|--------------------|
| -configInfo              | Shows configurable field properties for users in the specified family. (The information is returned in a fixed ASCII table format.) | N/A                | N/A                |
| -create                  | Adds user IDs by specifying a value for the <b>-login</b> flag. User IDs must be unique within a family.                            | N/A                | Superuser          |

Figure 47 (Part 1 of 2). User Action Flags

© Copyright IBM Corp. 1993

| Action Flag and Argument    | Purpose                                                                                                   | Implicit Authority | Explicit Authority |
|-----------------------------|----------------------------------------------------------------------------------------------------|--------------------|--------------------|
| -delete Name                | Deletes specified user IDs.                                                                               | N/A                | Superuser          |
| <b>-m</b> odify <i>Name</i> | Modifies information associated with specified user IDs. Only a superuser can modify superuser privilege. | Owner of user ID   | Superuser          |
| -recreate Name              | Recreates previously deleted user IDs.                                                                    | N/A                | Superuser          |
| -view Name                  | Shows information about specified user IDs.                                                               | N/A                | N/A                |

Figure 47 (Part 2 of 2). User Action Flags

# **Attribute Flags**

The attribute flags of the User command are listed in Figure 48.

| Attribute Flag and Argument | Purpose                                                                                                    |  |
|-----------------------------|----------------------------------------------------------------------------------------------------|--|
| -address Name               | Specifies a user's mail address in the form login@hostname.                                                                                                    |  |
| -area <i>Name</i>           | Specifies the work area or department of a user.                                                                                                    |  |
| -become Name                | Specifies the CMVC user ID to validate your authority to perform this action, only if the CMVC user ID differs from your login. (Environment Variable: CMVC_BECOME) |  |
| -family Name                | Specifies the family for which this command is being issued. (Environment Variable: CMVC_FAMILY)                                                                    |  |
| <b>-log</b> in <i>Name</i>  | Specifies a CMVC user ID.                                                                                                    |  |
| <b>-lon</b> g               | Displays user information plus the hosts associated with this user ID.                                                                                              |  |
| -name Text                  | Specifies the user's full name.                                                                                                    |  |
| -raw                        | Produces report output in raw format:                                                                                                    |  |
|                             | <ul><li>Information retrieved from each field is separated by the vertical bar delimiter.</li><li>Each line of output corresponds to one database record.</li></ul> |  |
| <b>+s</b> uper              | Grants CMVC superuser privilege to a specified user ID.                                                                                                    |  |
| <b>-s</b> uper              | Removes CMVC superuser privilege for a specified user ID.                                                                                                    |  |
| -verbose                    | Specifies that you want to receive a confirmation message after you issue this command.                                                                             |  |

Figure 48. User Attribute Flags

# **Examples**

The following are examples of **User** command actions:

1. To create a user ID for a new user, type:

User -create -login dorrie -address dorrie@cansas -name "Julie Karland" -area tools

A new user is created with the user ID dorrie and the mailing address dorrie@cansas. Since CMVC superuser authority was not specified, this user does not have this authority.

2. To delete a user ID, type:

User -delete jack

The user ID jack is deleted. You can delete a user ID only if all associated objects the user ID owns have been deleted or reassigned, and the user ID is removed from approver, environment, access, and notification lists. A deleted user ID can be recreated.

3. To modify information for a user, type:

User -modify dorothy +super

This grants CMVC superuser privilege for the user with the login name dorothy.

4. To modify information for multiple user IDs, type:

User -modify jack sally -area tools07 -super

This changes the area specification to tools07 for the user IDs jack and sally. It also removes CMVC superuser privilege for both user IDs.

5. To view information for specified user IDs, type:

User -view dorothy jack sally

This displays the user information for the specified user IDs.

6. To view the field properties for the User record in family rdev, type:

User -configInfo -family rdev

### **Related Information**

See commands: Host, Report.

# Chapter 23. Verify (Verifycm)

Use the **Verify** command (or the **Verifycm** command for the OS/2 client) to verify the resolution of defects or the implementation of features, or to reassign ownership of existing *verification records*.

A verification record is created for the originator of a defect or a feature when the defect or feature is accepted and the component that manages the defect or feature has a process which includes the defectVerify or featureVerify subprocesses respectively. Additional verification records are created for the originators of duplicate defects or features, and attached to the active defect or feature. Defects can be specified as duplicates of features, and features can be specified as duplicates of defects.

Verification records become active when a defect or feature changes from the working state to the verify state. When results have been recorded for all the verification records for a defect, and when all of that defect's tracks are complete, the defect changes from the verify state to the closed state. The same is true for a feature.

The defect or feature moves to the closed state even if you indicate unsuccessful results by marking your verification with **-reject**. In this case, you should open a new defect or feature to address the changes still required.

### **Syntax**

The syntax statements for the **Verify** command are:

| Verify -abstain | { -defect Numberfeature Number } -family Name [ -tester Name ] [ -become Name ] [ -verbose ]          |
|-----------------|----------------------------------------------------------------------------------------------------|
| Verify -accept  | { -defect Numberfeature Number } -family Name [ -tester Name ] [ -become Name ] [ -verbose ]          |
| Verify -assign  | -to Name { -defect Numberfeature Number } -family Name [ -tester Name ] [ -become Name ] [ -verbose ] |
| Verify -reject  | { -defect Numberfeature Number } -family Name [ -tester Name ] [ -become Name ] [ -verbose ]          |

# **Action Flags**

The action flags of the **Verify** command and their required authority are listed in Figure 49.

| Action Flag and Argument | Purpose                                                                                                    | Implicit Authority           | Explicit Authority |
|--------------------------|----------------------------------------------------------------------------------------------------|------------------------------|--------------------|
| -abstain                 | Indicates that the owner of the verification record refrains from verifying defect resolution or feature implementation. | Owner of verification record | VerifyAbstain      |
| -accept                  | Indicates successful verification of the defect resolution or feature implementation.                                    | Owner of verification record | VerifyAccept       |

Figure 49 (Part 1 of 2). Verify Action Flags

© Copyright IBM Corp. 1993

| Action Flag and Argument | Purpose                                                                                               | Implicit Authority              | Explicit Authority |
|--------------------------|----------------------------------------------------------------------------------------------------|---------------------------------|--------------------|
| -assign                  | Reassigns the ownership of the verification record for a specified defect or feature to another user. | Owner of<br>verification record | VerifyAssign       |
| -reject                  | Indicates unsuccessful verification of the defect resolution or feature implementation.               | Owner of verification record    | VerifyReject       |

Figure 49 (Part 2 of 2). Verify Action Flags

## **Attribute Flags**

The attribute flags of the Verify command are listed in Figure 50.

| Attribute Flag  |                                                                                                    |
|-----------------|----------------------------------------------------------------------------------------------------|
| and Argument    | Purpose                                                                                                    |
| -become Name    | Specifies the CMVC user ID to validate your authority to perform this action only if the CMVC user ID differs from your login. (Environment Variable: CMVC_BECOME) |
| -defect Number  | Specifies the defect identifiers associated with the verification records.                                                                                         |
| -family Name    | Specifies the family for which this command is being issued. (Environment Variable: CMVC_FAMILY)                                                                   |
| -feature Number | Specifies the feature identifiers associated with the verification records.                                                                                        |
| -tester Name    | Identifies the owner of the verification record, if you are performing the verification for someone else.                                                          |
| -to Name        | When assigning ownership of a verification record, specifies the user ID of the new owner.                                                                         |
| -verbose        | Specifies that you want to receive a confirmation message after you issue this command.                                                                            |

Figure 50. Verify Attribute Flags

# **Examples**

The following are examples of Verify command actions:

- 1. To indicate that a defect resolution was verified successfully, type:
  - Verify -accept -defect 976
- 2. To indicate that a defect resolution was not verified successfully, type:
  - Verify -reject -defect 1001
- 3. To reassign ownership of a verification record, type:
  - Verify -assign -feature 899 -to lee

If you are a superuser, the current owner of the verification record for feature 899, or you have VerifyAssign explicit authority, then you can type the above line to reassign that verification record to the user ID lee.

# **Related Information**

See commands: Defect, Feature, Release, Track.

# Appendix A. Report-Raw Output

This appendix shows the field names for various views and tables, listed in the order that is output by the **-raw** option of the **Report** command. The table and view names that you must use with the **-view** flag are in large bold type in the left margin. Field names in italics provide data output, but cannot be used as search criteria. Specify values for date fields in the format *yy/mm/dd hh:mm:ss*.

When entering a query, do not abbreviate the field names. In most cases you receive only an error message if you abbreviate a field name. However, depending on the database used by your installation, some abbreviations could be interpreted incorrectly and give inaccurate information. For example, if your installation uses an ORACLE\*\* database and you replace the field names **userLogin** or **userName** with **user**, you will not receive an error message; however, the search will return with no records found.

**Note:** The data types listed are for the INFORMIX\*\* and SYBASE\*\* databases. The ORACLE database equivalents are int for number, varchar for char, and text in table for long.

Because CMVC allows your family administrator to modify and delete certain configurable fields and to create new ones, the following field names may differ from the output you receive. For information on the configurable fields used in your environment, see your family administrator.

#### **AccessDownView**

#### Access List Entries, Including Those of Child Components

| Fieldname[length] | Datatype | Description                                       |
|-------------------|----------|---------------------------------------------------|
| childCompName[63] | char     | Child Component Name                              |
| userLogin[31]     | char     | User's CMVC User ID                               |
| userName[63]      | char     | User's Full Name                                  |
| userArea[31]      | char     | User's Work Area or Department                    |
| authorityName[31] | char     | Access Authority Name                             |
| authorityType[15] | char     | Access Authority Type ('granted' or 'restricted') |

### **AccessView**

#### **Component Access List Entries**

| Fieldname[length] | Datatype | Description                    |
|-------------------|----------|--------------------------------|
| compName[63]      | char     | Component Name                 |
| userLogin[31]     | char     | User's CMVC User ID            |
| userName[63]      | char     | User's Full Name               |
| userArea[31]      | char     | User's Work Area or Department |

© Copyright IBM Corp. 1993

| Fieldname[length] | Datatype | Description                                       |
|-------------------|----------|---------------------------------------------------|
| authorityName[31] | char     | Access Authority Name                             |
| authorityType[15] | char     | Access Authority Type ('granted' or 'restricted') |

# **ApprovalView**

### **Track Approval Records**

| Fieldname[length]   | Datatype | Description                        |
|---------------------|----------|------------------------------------|
| defectPrefix[31]    | char     | Defect or Feature Prefix           |
| defectName[31]      | char     | Defect or Feature Identifier       |
| releaseName[31]     | char     | Release Name                       |
| userLogin[31]       | char     | Approver's CMVC User ID            |
| userName[63]        | char     | Approver's Full Name               |
| userArea[31]        | char     | Approver's Work Area or Department |
| state[15]           | char     | Approval Record State              |
| addDate[25]         | char     | Date Created                       |
| lastUpdate[25]      | char     | Date of Last Update                |
| defectReference[31] | char     | Defect or Feature Reference        |
| defectAbstract[127] | char     | Defect or Feature Abstract         |
| defectType[7]       | char     | 'defect' or 'feature'              |

# **ApproverView**

### **Release Approver List Entries**

| Fieldname[length] | Datatype | Description                        |
|-------------------|----------|------------------------------------|
| releaseName[31]   | char     | Release Name                       |
| userLogin[31]     | char     | Approver's CMVC User ID            |
| userName[63]      | char     | Approver's Full Name               |
| userArea[31]      | char     | Approver's Work Area or Department |

# **Authority**

### **Access Authority Groups**

| Fieldname[length] | Datatype | Description                 |
|-------------------|----------|-----------------------------|
| name[31]          | char     | Access Authority Group Name |
| action[15]        | char     | Name of Action              |

# **Cfgcomproc**

### **Component Process Names and Subprocesses**

| Fieldname[length] | Datatype | Description               |
|-------------------|----------|---------------------------|
| name[31]          | char     | Component Process Name    |
| config[15]        | char     | Name of Active Subprocess |

# Cfgrelproc

### **Release Process Names and Subprocesses**

| Fieldname[length] | Datatype | Description               |
|-------------------|----------|---------------------------|
| name[31]          | char     | Release Process Name      |
| config[15]        | char     | Name of Active Subprocess |

# ChangeView

### **File Changes**

| Fieldname[length]   | Datatype | Description                                |
|---------------------|----------|--------------------------------------------|
| releaseName[31]     | char     | Release Name                               |
| defectName[31]      | char     | Defect or Feature Identifier               |
| levelName[31]       | char     | Name of Level where Change is Committed    |
| versionSID[47]      | char     | Version ID of Changed File                 |
| pathName[195]       | char     | File's Full Path Name                      |
| type[8]             | char     | Type of File Change                        |
| defectReference[31] | char     | Defect or Feature Reference                |
| defectAbstract[127] | char     | Defect or Feature Abstract                 |
| defectPrefix[31]    | char     | Defect or Feature Prefix                   |
| userLogin[31]       | char     | CMVC User ID of Person who Made the Change |
| userName[63]        | char     | Full Name of Person who Made the Change    |
| userArea[31]        | char     | Work Area of Person who Made the Change    |

# CompView

### **Component Properties**

| Fieldname[length] | Datatype | Description                                  |
|-------------------|----------|----------------------------------------------|
| name[63]          | char     | Component Name                               |
| userLogin[31]     | char     | Component Owner's CMVC User ID               |
| userName[63]      | char     | Component Owner's Full Name                  |
| userArea[31]      | char     | Component Owner's Work Area or<br>Department |
| addDate[25]       | char     | Date Created                                 |

| Fieldname[length] | Datatype | Description                                           |
|-------------------|----------|-------------------------------------------------------|
| dropDate[25]      | char     | Date Deleted                                          |
| lastUpdate[25]    | char     | Date of Last Update                                   |
| description[127]  | char     | Component Description                                 |
| compProcess[31]   | char     | Process Name                                          |
| featureDSR[3]     | char     | Feature Design Size Review Subprocess ('yes' or 'no') |
| featureVerify[3]  | char     | Feature Verify Subprocess ('yes' or 'no')             |
| defectDSR[3]      | char     | Defect Design Size Review Subprocess ('yes' or 'no')  |
| defectVerify[3]   | char     | Defect Verify Subprocess ('yes' or 'no')              |

# Config

### **Configurable Data Definitions**

| Fieldname[length] | Datatype | Description                     |
|-------------------|----------|---------------------------------|
| type[15]          | char     | Name of Configuration Data Type |
| name[31]          | char     | Data Name                       |
| dflt[3]           | char     | Default Value ('yes' or 'no')   |
| value1            | number   | not currently used              |
| value2            | number   | not currently used              |
| description[127]  | char     | Description of Data Name        |

## **DefectDownView**

### **Defect Properties, Including Those of Child Components**

| Fieldname[length] | Datatype | Description                            |
|-------------------|----------|----------------------------------------|
| prefix[31]        | char     | Defect Prefix                          |
| name[31]          | char     | Defect Identifier                      |
| childCompName[63] | char     | Component Name                         |
| releaseName[31]   | char     | Release Name                           |
| ownerLogin[31]    | char     | Defect Owner's CMVC User ID            |
| state[15]         | char     | Defect State                           |
| answer[31]        | char     | Accept or Return Answer Type           |
| severity[31]      | char     | Severity Level                         |
| abstract[127]     | char     | Defect Abstract                        |
| age               | number   | Defect Age                             |
| envName[31]       | char     | Environment where Discovered           |
| levelName[31]     | char     | Level where Discovered                 |
| duplicate[31]     | char     | Duplicate Defect or Feature Identifier |
| lastUpdate[25]    | char     | Date last Updated                      |
| addDate[25]       | char     | Date Created                           |

| Fieldname[length] | Datatype | Description                                    |
|-------------------|----------|------------------------------------------------|
| assignDate[25]    | char     | Date when Reassigned                           |
| responseDate[25]  | char     | Date Accepted or Returned                      |
| endDate[25]       | char     | Date Closed or Canceled                        |
| ownerName[63]     | char     | Defect Owner's Full Name                       |
| ownerArea[31]     | char     | Defect Owner's Work Area or Department         |
| reference[31]     | char     | Defect Reference                               |
| originLogin[31]   | char     | Defect Originator's CMVC User ID               |
| originName[63]    | char     | Defect Originator's Full Name                  |
| originArea[31]    | char     | Defect Originator's Work Area or<br>Department |

## **DefectView**

### **Defect Properties**

| Fieldname[length] | Datatype | Description                                    |
|-------------------|----------|------------------------------------------------|
| prefix[31]        | char     | Defect Prefix                                  |
| name[31]          | char     | Defect Identifier                              |
| compName[63]      | char     | Component Name                                 |
| releaseName[31]   | char     | Release Name                                   |
| ownerLogin[31]    | char     | Defect Owner's CMVC User ID                    |
| state[15]         | char     | Defect State                                   |
| answer[31]        | char     | Accept or Return Answer Type                   |
| severity[31]      | char     | Severity Level                                 |
| abstract[127]     | char     | Defect Abstract                                |
| age               | number   | Defect Age                                     |
| envName[31]       | char     | Environment where Discovered                   |
| levelName[31]     | char     | Level where Discovered                         |
| duplicate[31]     | char     | Duplicate Defect or Feature Identifier         |
| lastUpdate[25]    | char     | Date last Updated                              |
| addDate[25]       | char     | Date Created                                   |
| assignDate[25]    | char     | Date Reassigned                                |
| responseDate[25]  | char     | Date Accepted or Returned                      |
| endDate[25]       | char     | Date Closed or Canceled                        |
| ownerName[63]     | char     | Defect Owner's Full Name                       |
| ownerArea[31]     | char     | Defect Owner's Work Area or Department         |
| reference[31]     | char     | Defect Reference                               |
| originLogin[31]   | char     | Defect Originator's CMVC User ID               |
| originName[63]    | char     | Defect Originator's Full Name                  |
| originArea[31]    | char     | Defect Originator's Work Area or<br>Department |

| Fieldname[length]         | Datatype | Description                             |
|---------------------------|----------|-----------------------------------------|
| symptom[171] <sup>1</sup> | char     | Symptom or Problem                      |
| phaseFound[171]¹          | char     | Phase where Discovered                  |
| phaseInject[171]1         | char     | Phase where Introduced                  |
| priority[171]1            | char     | Priority Type for Resolution Scheduling |
| target[171]1              | char     | Target for Defect Resolution            |

## **EnvView**

### **Release Environment List Entries**

| Fieldname[length] | Datatype | Description                      |
|-------------------|----------|----------------------------------|
| name[31]          | char     | Environment Name                 |
| releaseName[31]   | char     | Release Name                     |
| userLogin[31]     | char     | Tester's CMVC User ID            |
| userName[63]      | char     | Tester's Full Name               |
| userArea[31]      | char     | Tester's Work Area or Department |

# **FeatureDownView**

### Feature Properties, Including Those of Child Components

| Fieldname[length] | Datatype | Description                             |
|-------------------|----------|-----------------------------------------|
| prefix[31]        | char     | Feature Prefix                          |
| name[31]          | char     | Feature Identifier                      |
| childCompName[63] | char     | Child Component Name                    |
| ownerLogin[31]    | char     | Feature Owner's CMVC User ID            |
| ownerName[63]     | char     | Feature Owner's Full Name               |
| state[15]         | char     | Feature State                           |
| abstract[127]     | char     | Feature Abstract                        |
| age               | number   | Feature Age                             |
| duplicate[31]     | char     | Duplicate Defect or Feature Identifier  |
| lastUpdate[25]    | char     | Date of Last Update                     |
| addDate[25]       | char     | Date Created                            |
| assignDate[25]    | char     | Date Reassigned                         |
| responseDate[25]  | char     | Date Accepted or Returned               |
| endDate[25]       | char     | Date Closed or Canceled                 |
| ownerArea[31]     | char     | Feature Owner's Work Area or Department |
| reference[31]     | char     | Feature Reference                       |
| originLogin[31]   | char     | Feature Originator's CMVC User ID       |

| Fieldname[length] | Datatype | Description                                     |
|-------------------|----------|-------------------------------------------------|
| originName[63]    | char     | Feature Originator's Full Name                  |
| originArea[31]    | char     | Feature Originator's Work Area or<br>Department |

# **FeatureView**

### **Feature Properties**

| Fieldname[length]          | Datatype | Description                                     |
|----------------------------|----------|-------------------------------------------------|
| prefix[31]                 | char     | Feature Prefix                                  |
| name[31]                   | char     | Feature Identifier                              |
| compName[63]               | char     | Component Name                                  |
| ownerLogin[31]             | char     | Feature Owner's CMVC User ID                    |
| ownerName[63]              | char     | Feature Owner's Full Name                       |
| state[15]                  | char     | Feature State                                   |
| abstract[127]              | char     | Feature Abstract                                |
| age                        | number   | Feature Age                                     |
| duplicate[31]              | char     | Duplicate Defect or Feature Identifier          |
| lastUpdate[25]             | char     | Date of Last Update                             |
| addDate[25]                | char     | Date Created                                    |
| assignDate[25]             | char     | Date Reassigned                                 |
| responseDate[25]           | char     | Date Accepted or Returned                       |
| endDate[25]                | char     | Date Closed or Canceled                         |
| ownerArea[31]              | char     | Feature Owner's Work Area or Department         |
| reference[31]              | char     | Feature Reference                               |
| originLogin[31]            | char     | Feature Originator's CMVC User ID               |
| originName[63]             | char     | Feature Originator's Full Name                  |
| originArea[31]             | char     | Feature Originator's Work Area or<br>Department |
| priority[171] <sup>1</sup> | char     | Priority Type for Scheduling                    |
| target[171] <sup>1</sup>   | char     | Target for Feature Implementation               |

<sup>&</sup>lt;sup>1</sup> These field names are only applicable for the manufacturer default settings.

# **FileView**

### **File Properties**

| Fieldname[length] | Datatype | Description                    |
|-------------------|----------|--------------------------------|
| baseName[127]     | char     | File Base Name                 |
| releaseName[31]   | char     | Release Name                   |
| compName[63]      | char     | Component Name                 |
| versionSID[47]    | char     | Last Committed File Version ID |

| Fieldname[length] | Datatype | Description                                                                                 |
|-------------------|----------|---------------------------------------------------------------------------------------------|
| addDate[25]       | char     | Date Created                                                                                |
| dropDate[25]      | char     | Date Deleted                                                                                |
| lastUpdate[25]    | char     | Date of Last Update                                                                         |
| pathName[195]     | char     | File Path Name                                                                              |
| nuVersionSID[47]  | char     | Current File Version ID                                                                     |
| nuAddDate[25]     | char     | New Creation Date                                                                           |
| nuDropDate[25]    | char     | New Deletion Date                                                                           |
| nuPathName[195]   | char     | New File Path Name                                                                          |
| userLogin[31]     | char     | CMVC user ID who locked or checked out the file. NULL means file not locked or checked out. |
| fmode[4]          | char     | File Permission                                                                             |

# **FilesOutView**

## Files Currently Locked for Editing

| Fieldname[length] | Datatype | Description                    |
|-------------------|----------|--------------------------------|
| fileNuPath[195]   | char     | File Path Name                 |
| releaseName[31]   | char     | Release Name                   |
| checkOutDate[25]  | char     | Date File Locked               |
| newSID[47]        | char     | New File Version ID            |
| userLogin[31]     | char     | User's CMVC User ID            |
| userName[63]      | char     | User's Full Name               |
| userArea[31]      | char     | User's Work Area or Department |

## **FixView**

#### **Fix Records**

| Fieldname[length]   | Datatype | Description                                   |
|---------------------|----------|-----------------------------------------------|
| defectName[31]      | char     | Defect or Feature Identifier                  |
| releaseName[31]     | char     | Release Name                                  |
| compName[63]        | char     | Component Name                                |
| state[15]           | char     | Fix Record State                              |
| userLogin[31]       | char     | Fix Record Owner's CMVC User ID               |
| userArea[31]        | char     | Fix Record Owner's Work Area or<br>Department |
| defectAbstract[127] | char     | Defect or Feature Abstract                    |
| addDate[25]         | char     | Date Created                                  |
| lastUpdate[25]      | char     | Date of Last Update                           |
| userName[63]        | char     | Fix Record Owner's Full Name                  |
| defectPrefix[31]    | char     | Defect or Feature Prefix                      |

| Fieldname[length]   | Datatype | Description                 |
|---------------------|----------|-----------------------------|
| defectType[7]       | char     | 'defect' or 'feature'       |
| defectReference[31] | char     | Defect or Feature Reference |

## **HostView**

#### **User Host List Entries**

| Fieldname[length] | Datatype | Description                    |
|-------------------|----------|--------------------------------|
| login[31]         | char     | User's Login Name on Host      |
| name[127]         | char     | Host Name                      |
| userLogin[31]     | char     | User's CMVC User ID            |
| userName[63]      | char     | User's Full Name               |
| userArea[31]      | char     | User's Work Area or Department |

### Interest

### **Notification Interest Groups**

| Fieldname[length] | Datatype | Description         |
|-------------------|----------|---------------------|
| name[31]          | char     | Interest Group Name |
| action[15]        | char     | Name of Action      |

## LevelMemberView

### **Level Members**

| Fieldname[length]   | Datatype | Description                           |
|---------------------|----------|---------------------------------------|
| levelName[31]       | char     | Level Name                            |
| releaseName[31]     | char     | Release Name                          |
| defectName[31]      | char     | Defect or Feature Identifier          |
| defectReference[31] | char     | Defect or Feature Reference           |
| trackUserLogin[31]  | char     | Track Owner's CMVC User ID            |
| trackUserName[63]   | char     | Track Owner's Full Name               |
| trackUserArea[31]   | char     | Track Owner's Work Area or Department |
| defectPrefix[31]    | char     | Defect or Feature Prefix              |

### LevelView

### **Level Properties**

| Datatype | Description                |
|----------|----------------------------|
| char     | Level Name                 |
| char     | Release Name               |
| char     | Level Type                 |
| char     | Level Owner's CMVC User ID |
|          | char<br>char<br>char       |

| Fieldname[length] | Datatype | Description                           |
|-------------------|----------|---------------------------------------|
| userName[63]      | char     | Level Owner's Full Name               |
| userArea[31]      | char     | Level Owner's Work Area or Department |
| addDate[25]       | char     | Date Created                          |
| commitDate[25]    | char     | Date Committed                        |
| lastUpdate[25]    | char     | Date of Last Update                   |
| state[15]         | char     | Level State                           |

### **NoteView**

#### **Defect Notes**

| Fieldname[length]   | Datatype | Description                      |
|---------------------|----------|----------------------------------|
| defectName[31]      | char     | Defect or Feature Identifier     |
| defectReference[31] | char     | Defect or Feature Reference      |
| action[15]          | char     | Action Occurring when Note Added |
| addDate[25]         | char     | Date Note Added                  |
| userLogin[31]       | char     | User's CMVC User ID              |
| userName[63]        | char     | User's Full Name                 |
| userArea[31]        | char     | User's Work Area or Department   |
| defectPrefix[31]    | char     | Defect or Feature Prefix         |
| remarks[15999]      | long     | Text of Remarks                  |

# NotifyDownView

#### **Notification List Members, Including Descendant Members**

| Fieldname[length] | Datatype | Description                    |
|-------------------|----------|--------------------------------|
| childCompName[63] | char     | Child Component Name           |
| userLogin[31]     | char     | User's CMVC User ID            |
| userName[63]      | char     | User's Full Name               |
| userArea[31]      | char     | User's Work Area or Department |
| userAddress[159]  | char     | User's Mailing Address         |
| interestName[31]  | char     | Interest Group Name            |

# **NotifyUpView**

### Notification List Entries, Including Those Inherited from Parent Components

| Fieldname[length] | Datatype | Description                    |
|-------------------|----------|--------------------------------|
| parentName[63]    | char     | Parent Component Name          |
| userLogin[31]     | char     | User's CMVC User ID            |
| userName[63]      | char     | User's Full Name               |
| userArea[31]      | char     | User's Work Area or Department |

| Fieldname[length] | Datatype | Description            |
|-------------------|----------|------------------------|
| userAddress[159]  | char     | User's Mailing Address |
| interestName[31]  | char     | Interest Group Name    |

# NotifyView

### **Notification List Entries**

| Fieldname[length] | Datatype | Description                    |
|-------------------|----------|--------------------------------|
| compName[63]      | char     | Component Name                 |
| userLogin[31]     | char     | User's CMVC User ID            |
| userName[63]      | char     | User's Full Name               |
| userArea[31]      | char     | User's Work Area or Department |
| userAddress[159]  | char     | User's Sendmail Address        |
| interestName[31]  | char     | Interest Group Name            |

# ReleaseView

### **Release Properties**

| Fieldname[length] | Datatype | Description                             |
|-------------------|----------|-----------------------------------------|
| name[31]          | char     | Release Name                            |
| compName[63]      | char     | Component Name                          |
| relProcess[31]    | char     | Process Name                            |
| userLogin[31]     | char     | Release Owner's CMVC User ID            |
| userName[63]      | char     | Release Owner's Full Name               |
| userArea[31]      | char     | Release Owner's Work Area or Department |
| addDate[25]       | char     | Date Created                            |
| dropDate[25]      | char     | Date Deleted                            |
| lastUpdate[25]    | char     | Date of Last Update                     |
| description[127]  | char     | Release Description                     |
| track[3]          | char     | Track Subprocess ('yes' or 'no')        |
| approve[3]        | char     | Approval Subprocess ('yes' or 'no')     |
| fix[3]            | char     | Fix Subprocess ('yes' or 'no')          |
| IvI[3]            | char     | Level Subprocess ('yes' or 'no')        |
| test[3]           | char     | Test Subprocess ('yes' or 'no')         |

# **SizeView**

### Sizing Records

| Fieldname[length]    | Datatype | Description                  |
|----------------------|----------|------------------------------|
| featureName[31]      | char     | Feature or Defect Identifier |
| featureReference[31] | char     | Feature or Defect Reference  |

| Fieldname[length]    | Datatype | Description                                    |
|----------------------|----------|------------------------------------------------|
| compName[63]         | char     | Component Name                                 |
| releaseName[31]      | char     | Release Name                                   |
| sizing[127]          | char     | Text of Sizing Information                     |
| addDate[25]          | char     | Date Created                                   |
| state[7]             | char     | Size Record State                              |
| userName[63]         | char     | Size Record Owner's Full Name                  |
| userLogin[31]        | char     | Size Record Owner's CMVC User ID               |
| userArea[31]         | char     | Size Record Owner's Work Area or<br>Department |
| lastUpdate[25]       | char     | Date of Last Update                            |
| featurePrefix[31]    | char     | Feature or Defect Prefix                       |
| featureAbstract[127] | char     | Feature or Defect Abstract                     |

# **TestView**

### **Environment Test Records**

| Fieldname[length]   | Datatype | Description                                    |
|---------------------|----------|------------------------------------------------|
| releaseName[31]     | char     | Release Name                                   |
| defectPrefix[31]    | char     | Defect or Feature Prefix                       |
| defectName[31]      | char     | Defect or Feature Identifier                   |
| envName[31]         | char     | Environment Name                               |
| state[15]           | char     | Environment Test Record State                  |
| addDate[25]         | char     | Date Created                                   |
| lastUpdate[25]      | char     | Date of Last Update                            |
| userLogin[31]       | char     | Test Record Owner's CMVC User ID               |
| defectAbstract[127] | char     | Defect or Feature Abstract                     |
| userName[63]        | char     | Test Record Owner's Full Name                  |
| userArea[31]        | char     | Test Record Owner's Work Area or<br>Department |
| defectReference[31] | char     | Defect or Feature Reference                    |

# **TrackView**

## **Track Properties**

| Fieldname[length]   | Datatype | Description                  |
|---------------------|----------|------------------------------|
| releaseName[31]     | char     | Release Name                 |
| defectName[31]      | char     | Defect or Feature Identifier |
| defectReference[31] | char     | Defect or Feature Reference  |
| state[15]           | char     | Track State                  |
| target[31]          | char     | Target for Completion        |
| addDate[25]         | char     | Date Created                 |

| Fieldname[length]   | Datatype | Description                            |
|---------------------|----------|----------------------------------------|
| userLogin[31]       | char     | Track Owner's CMVC User ID             |
| userName[63]        | char     | Track Owner's Full Name                |
| userArea[31]        | char     | Track Owner's Work Area or Department  |
| actual[31]          | char     | Name of Level where Track is Committed |
| lastUpdate[25]      | char     | Date of Last Update                    |
| defectPrefix[31]    | char     | Defect or Feature Prefix               |
| defectAbstract[127] | char     | Defect or Feature Abstract             |

## **Users**

#### **User ID Properties**

| Fieldname[length] | Datatype | Description                         |
|-------------------|----------|-------------------------------------|
| login[31]         | char     | User's CMVC User ID                 |
| name[63]          | char     | User's Full Name                    |
| area[31]          | char     | User's Work Area or Department      |
| address[159]      | char     | Mailing Address                     |
| addDate[25]       | char     | Date Created                        |
| dropDate[25]      | char     | Date Deleted                        |
| lastUpdate[25]    | char     | Date of Last Update                 |
| superUser[3]      | char     | Superuser Privilege ('yes' or 'no') |

## VerifyView

#### **Verification Record Properties**

| Fieldname[length]   | Datatype | Description                                            |
|---------------------|----------|--------------------------------------------------------|
| defectName[31]      | char     | Defect or Feature Identifier                           |
| state[15]           | char     | Verification Record State                              |
| addDate[25]         | char     | Date Created                                           |
| userLogin[31]       | char     | Verification Record Owner's CMVC User ID               |
| userArea[31]        | char     | Verification Record Owner's Work Area or<br>Department |
| type[15]            | char     | 'original' or 'duplicate'                              |
| userName[63]        | char     | Verification Record Owner's Full Name                  |
| defectAbstract[127] | char     | Defect or Feature Abstract                             |
| lastUpdate[25]      | char     | Date of Last Update                                    |
| defectPrefix[31]    | char     | Defect or Feature Prefix                               |
| defectReference[31] | char     | Defect or Feature Reference                            |
| compName[63]        | char     | Component Name                                         |

## **Glossary**

Glossary terms are defined as they are used in this manual. If you cannot find the term for which you are looking, refer to the *IBM Dictionary of Computing*, SC20-1699.

#### A

access list. A CMVC object that controls access to development data. A list of user ID-authority group pairs attached to a component, designating users and the corresponding authority access they are being granted for all objects managed by this component or any of its descendants. It also contains the user ID-authority group pairs designating users who are restricted from performing actions at a specific component.

**action**. A task performed by the CMVC server and requested by a CMVC client. A CMVC action corresponds to issuing one CMVC command.

**approval record**. A status record on which an approver must give an opinion of the proposed file changes required to resolve a defect or implement a feature in a release.

**approver**. A user who approves changes within a specific release.

**approver list**. A list of user IDs attached to a release, representing the users who must approve file changes required to resolve a defect or implement a feature in that release.

**authority**. The right to access development objects and perform CMVC commands. See also *access list*, base authority, explicit authority, implicit authority, restricted authority, and superuser privilege.

## В

**base authority**. The set of actions granted to a user whenever a user ID is created within a CMVC family.

base file tree. The base set of files, associated with a release, to which changes are applied over time. Each committed level or track for a release updates the base file tree for that release.

#### C

**change control**. Controlling changes to files by verifying access authority and the files' status prior to checking files in and out.

**child component**. All components in each CMVC family, with the exception of the root component, must be created in reference to an existing component. The existing component is referred to as the parent component, while the new component becomes known as the child component. A parent component can have more than one child component. See also *component*.

**command**. A request to perform an operation or run a program from the command line interface. In CMVC, a command consists of the command name, one action flag, and zero or more attribute flags.

**common file.** A file that is contained in two or more releases and the same version of the file is the current version for those releases. See also *shared file*.

**comparison operator**. An operator used in comparison expressions, such as, > (greater than), < (less than), >= (greater than or equal to), <= (less than or equal to), and = (equal to).

component. A CMVC object that simplifies project management, organizes project data into structured groups, and controls configuration management properties. Component owners can control access to development data (see *access list*) and configure notification about CMVC actions (see *notification list*). Components exist in a parent-child hierarchy, with descendent components inheriting access and notification information from ancestor components.

**configuration management**. The process of identifying, managing, and controlling software modules as they change over time.

corequisite tracks. Two or more tracks designated as corequisites by a user so that all tracks in the corequisite group must be included as members in the same level. If a track is added to a level then all tracks that have a corequisite relationship with that track must also be included in the same level before the level is committed.

© Copyright IBM Corp. 1993

#### D

**database**. A systemized collection of data that can be accessed and operated upon by a data processing system for a specific purpose.

**default query**. A database search, defined for a specific CMVC GUI window, that is issued each time the CMVC GUI window is opened. See also *search*.

**defect**. A CMVC object used to formally report a problem. The user who opens a defect is the defect originator.

**delete**. Deleting a development object, such as, a file or a user ID. Certain objects can be deleted only if certain criteria are met. Most objects that are deleted can be re-created.

**delta file tree**. A directory structure representing only those files that have been changed in reference to the tracks included in a specified level.

**destroy**. The only CMVC development object that can be destroyed in CMVC is a file. Destroying a file removes the file record from the database on the CMVC server.

#### E

**environment**. A user-defined testing domain for a particular release. Also used as a defect field, in which case it is the environment where the problem occurred.

**environment list**. A CMVC object used to specify environments in which a release should be tested. A list of environment-user ID pairs attached to a release, representing the user responsible for testing each environment. Only one tester can be identified per environment.

**explicit authority**. The ability to perform an action against a CMVC object because you have been granted the authority to perform that action.

**extract**. A CMVC action you can perform on a file, level, or release. A file extraction results in the specified file being copied to the client workstation. A level extraction and release extraction result in copying the files associated with the level or release to a designated workstation.

#### F

**family**. A logical organization of related development data. A single CMVC server can support multiple families. The data in one family cannot be accessed from another family.

family administrator. A user who is responsible for all nonsystem related tasks for one or more CMVC families such as planning, configuring, and maintaining the CMVC environment and managing user access to those families.

**feature**. A CMVC object used to formally request a functional addition or enhancement. The user who opens a feature is the feature originator.

**file.** A collection of data that is stored by the CMVC server and retrieved by a path name. Any text or binary file used in a development project can be created as a CMVC file. For example, source code, executable programs, documentation, or test cases. See also *common file*, *shared file*.

**fix record**. A status record that is associated with a track and is used to monitor the phases of change within each component that is affected by a defect or feature for a specific release.

**full file tree**. A directory structure representing a complete set of active files associated with a release.

#### G

**GID**. A number which uniquely identifies a files' group to the operating system.

**GUI**. The OSF/Motif\*\*-based CMVC graphical user interface program.

#### Н

host. Host node, host computer, or host system.

host list. A list associated with each CMVC user ID which indicates the client hosts that can access CMVC and act on behalf of the CMVC user. The list is used by the CMVC server to authenticate the identity of a CMVC client upon receipt of a CMVC command. Each entry consists of a login, a CMVC user ID, and a host name.

#### I

**implicit authority**. The ability to perform an action against a CMVC object without being granted explicit authority. This authority is implicitly granted due to object ownership. Contrast with *explicit authority* and *base authority*.

**inheritance.** The passing of configuration management properties from parent component to child component. The configuration management properties that are inherited are access and notification. Inheritance within a component hierarchy is cumulative.

#### L

**level**. A collection of tracks which represent a set of changed files within a release. Levels are only associated with releases whose processes include the track and level subprocesses.

level member. A track that has been added to a level.

**lock**. Prevent editing access to a file stored within the CMVC development environment so that only one user can make changes to a given file at one time.

login. User identification.

#### Ν

**notification list**. A CMVC object allowing component owners to configure notification. A list of user ID-interest group pairs attached to a component, designating users and the corresponding notification interest they are being granted for all objects managed by this component or any of its descendants.

## 0

**operator**. A symbol that represents an operation to be done. See *comparison operators*.

**originator**. The user who opens a defect or feature and is responsible for verifying the outcome of the defect or feature on a verification record. This responsibility can be reassigned.

**owner**. The user who is responsible for a CMVC object within a CMVC family, either because they created the object or because they were assigned ownership of that object.

#### P

**parent component**. See *child component* and *component*.

prerequisite tracks. If a file has been changed to resolve more than one defect or feature then the track referenced by the first change is a prerequisite of the track referenced by the later changes. A track is a prerequisite to another track if:

- File changes have been checked in, but not committed, in reference to the first track, and
- One or more of those same files is then checked out, changed, and checked in again in reference to the second track.

**problem tracking**. The process of tracking all reported defects through to resolution and proposed features through to implementation.

**process**. A combination of CMVC subprocesses, configured by the family administrator, that controls the general movement of CMVC objects (defects, features, tracks and levels) from state to state within a component or release. See also *subprocess* and *state*.

#### Q

**query**. A structured request for information from a database. For example, search for all defects that are currently in the open state. See also *default query* and *search*.

#### R

**release**. A CMVC object that groups all of the files that make up one version of a product.

**restricted authority**. The restriction of a user's ability to perform certain actions at a specific component.

**root component**. The initial component that is created when a CMVC family is configured. All components in a CMVC family are descendants of the root component. Only the root component has no parent component.

#### S

**search**. The act of scanning one or more data elements of a set in a database to find elements that have certain properties.

**shared file**. A file that is shared between two or more releases. See also *common file*.

**sizing record**. A status record created for each component-release pair affected by a proposed defect

or feature. The sizing record owner must indicate whether the defect or feature affects the specified component-release pair and the approximate amount of work needed to resolve the defect or implement the feature within the specified component-release pair.

state. Tracks, levels, features, and defects all move through various states during their life cycles. An object's current state determines which actions may be performed against it. See also process and subprocess.

subprocess. CMVC subprocesses govern the state changes for CMVC objects. The design, size, review (DSR) and verify subprocesses are configured for component processes. The track, approve, fix, level, and test subprocesses are configured for release processes. See also process and state.

superuser privilege. A user who is granted superuser privilege. Superuser privilege allows a user to perform any action available in the CMVC family.

Note: Superuser privilege is internal to CMVC and not related to your operating system.

#### Т

test record. A status record used to record the outcome of an environment test performed for a specific level of a release once the defect is resolved or the feature is implemented.

tester. A user responsible for testing the resolution of

a defect or the implementation of a feature for a specific level of a release and recording the results on a test record.

track. A CMVC object created to monitor the progress of changes within a release to resolve a specific defect or implement a specific feature.

#### U

UID. A number which uniquely identifies a login on a host and controls the ownership of a file within the file system.

user. A person with an active user ID and access to one or more CMVC families.

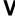

verification record. A status record which must be marked by the originator of a defect or a feature before the defect or feature can move to the closed state. This allows the originator to verify the resolution or implementation of the defect or feature they opened.

version control. The storage of multiple versions of a single file along with information about each version.

view. An alternative and temporary representation of data from one or more tables.

## Please Tell Us What You Think!

IBM Configuration Management Version Control Commands Reference Version 2 Release 2

Publication No. SC09-1635-01

We hope you found this book useful and informative. If you like what we've done, please let us know; if not, please tell us why. We'll use your comments to make the book better.

Please use one of the methods listed below to send your comments to IBM. Whichever method you choose, make sure you send your name, address, and telephone number to receive a reply.

When you send comments to IBM, you grant IBM a nonexclusive right to use or distribute your comments in any way it believes appropriate, without obligation.

 To send comments by mail or fax, use the form titled "What Do You Think?" on the following page.

If you're mailing from a country other than the United States, you can give the form to the local IBM branch office or IBM representative for postage-paid handling.

To fax the form, use this number: (919) 469-7718.

• To send comments electronically, use one of the following network IDs:

IBM Mail Exchange USIB5DNQ at IBMMAIL KFRYE@CARVM3.VNET.IBM.COM

Thank you! Your comments help us make the information more useful for you.

## What Do You Think?

IBM Configuration Management Version Control Commands Reference Version 2 Release 2

Publication No. SC09-1635-01

We're in business to satisfy you. If we're succeeding, please tell us; if not, let us know how we can do better.

## Overall, how satisfied are you with this book?

|                      | Very<br>Satisfied | Satisfied | Neither<br>Satisfied<br>nor<br>Dissatisfied | Dissatisfied | Very<br>Dissatisfied | No Opinion |
|----------------------|-------------------|-----------|---------------------------------------------|--------------|----------------------|------------|
| Overall satisfaction |                   |           |                                             |              |                      |            |

## How satisfied are you that the information in this book is:

| Accurate                 |  |  |  |
|--------------------------|--|--|--|
| Complete                 |  |  |  |
| Easy to find             |  |  |  |
| Easy to understand       |  |  |  |
| Well organized           |  |  |  |
| Applicable to your tasks |  |  |  |

| Applicable to your tasks                     |                 |               |                |                  |     |  |
|----------------------------------------------|-----------------|---------------|----------------|------------------|-----|--|
| Please tell us how we can improve this book: |                 |               |                |                  |     |  |
|                                              |                 |               |                |                  |     |  |
|                                              |                 |               |                |                  |     |  |
|                                              |                 |               |                |                  |     |  |
|                                              |                 |               |                |                  |     |  |
|                                              |                 |               |                |                  |     |  |
|                                              |                 |               |                |                  |     |  |
| May we contact you to                        | o discuss your  | responses?    | □ Yes □ No     |                  |     |  |
|                                              |                 |               |                | гах <u></u>      |     |  |
| Note that IBM may us                         | e or distribute | the responses | to this form w | rithout obligati | on. |  |
|                                              |                 |               |                |                  |     |  |
| Name                                         |                 |               | Address        |                  |     |  |
| Company or Organization                      |                 |               |                |                  |     |  |
| Phone No.                                    |                 |               |                |                  |     |  |

Fold and Tape

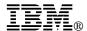

Fold and Tape

Fold and Tape

Cut or Fold Along Line

BUSINESS REPLY MAIL

FIRST-CLASS MAIL PERMIT NO. 40 ARMONK, NEW YORK

POSTAGE WILL BE PAID BY ADDRESSEE

International Business Machines Corporation
Information Development
Department T45

Please do not staple

Indellandalamillandiladalahan III.damill

PO Box 60000 Cary, NC 27511-8519

Please do not staple

Fold and Tape

# 

Printed in U.S.A.

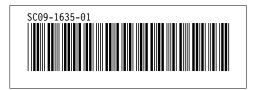